<span id="page-0-0"></span>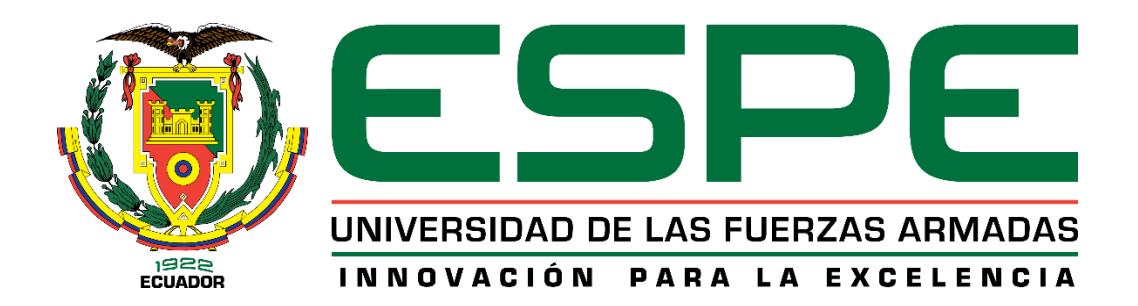

# **Desarrollo de una aplicación móvil de realidad aumentada con el framework IONIC; caso práctico: Reconocimiento y obtención de información de señales de tránsito**

Moreno Alvarez, Klever Stalin

Departamento de Ciencias de la Computación

Carrera de Ingeniería de Software

Trabajo de Unidad de Integración Curricular, previo a la obtención del Título de Ingeniero de

**Software** 

MSc. Montaluisa Yugla, Franklin Javier

01 de marzo del 2024

Latacunga- Ecuador

# **Copyleaks** Plagiarism and Al Content Detection Report

#### tesis uic moreno.docx

<span id="page-1-0"></span>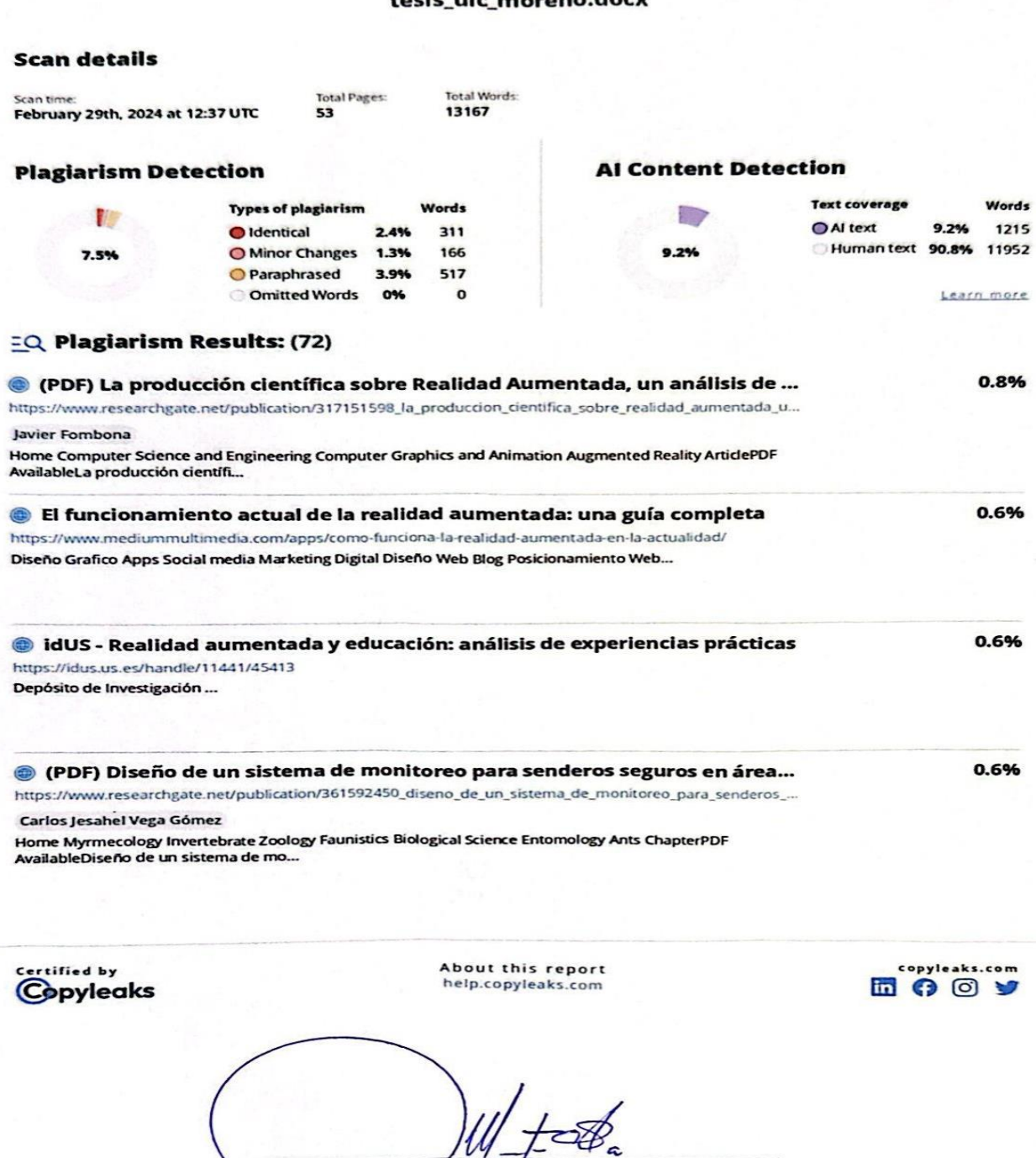

MSc. Montaluisa Yugla, Franklin Javier<br>C.C.: 0502166796

<span id="page-2-0"></span>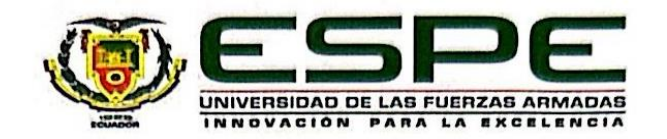

Departamento de Ciencias de la Computación

Carrera de Software

#### Certificación

Certifico que el trabajo de Unidad de integración curricular: "Desarrollo de una aplicación móvil de realidad aumentada con el framework IONIC; caso práctico: Reconocimiento y obtención de información de señales de tránsito" fue realizado por el señor Moreno Alvarez, Klever Stalin el mismo que cumple con los requisitos legales, teóricos, científicos, técnicos y metodológicos establecidos por la Universidad de las Fuerzas Armadas ESPE, además fue revisado y analizada en su totalidad por la herramienta de prevención y/o verificación de similitud de contenidos; razón por la cual me permito acreditar y autorizar para que se lo sustente públicamente.

Latacunga, 01 de marzo del 2024

MSc. Montaluisa Yugla, Franklin Javier C.C.: 0502166796

<span id="page-3-0"></span>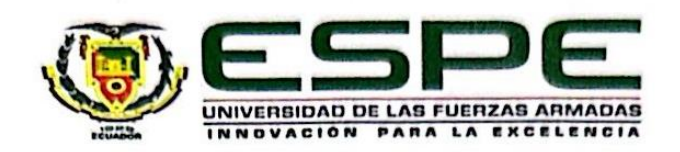

## Departamento de Ciencias de la Computación

#### **Carrera de Software**

### Responsabilidad de autoría

Yo. Moreno Alvarez, Klever Stalin, con cédula de ciudadanía nº 0504157785, declaro que el contenido, ideas y criterios del trabajo de Unidad de integración curricular: "Desarrollo de una aplicación móvil de realidad aumentada con el framework IONIC; caso práctico: Reconocimiento y obtención de información de señales de tránsito." es demi autoría y responsabilidad, cumpliendo con los requisitos legales, teóricos, científicos, técnicos, y metodológicos establecidos por la Universidad de las Fuerzas Armadas ESPE, respetando los derechos intelectuales de terceros y referenciando las citas bibliográficas.

Latacunga, 01 de marzo del 2024

**Moreno Alvarez Klever Stalin** 

C.C.: 0504157785

<span id="page-4-0"></span>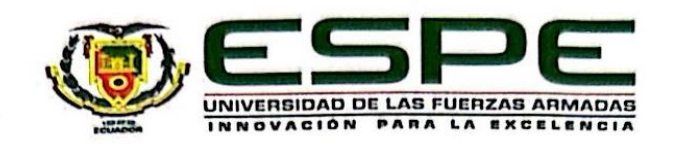

## Departamento de Ciencias de la Computación

Carrera de Software

## Autorización de publicación

Yo, Moreno Alvarez, Klever Stalin, con cédula de ciudadanía nº 0504157785, autorizo a la Universidad de las Fuerzas ArmadasESPE publicar el trabajo de Unidad de integración curricular: "Desarrollo de una aplicación móvil de realidad aumentada con el framework IONIC; caso práctico: Reconocimiento y obtención de información de señales de tránsito" en el Repositorio Institucional, cuyo contenido, ideas y criterios son de nuestra responsabilidad.

Latacunga, 01 de marzo del 2024

Moreno Alvarez, Klever Stalin

C.C.: 0504157785

#### **Dedicatoria**

<span id="page-5-0"></span>Con gratitud infinita dedico esta tesis a mi madre, Lourdes Alvarez, cuya presencia ha sido el sólido pilar de fortaleza y amor en mi vida. Eres la melodía constante que ha dirigido mis pasos, recordándome siempre la importancia de la perseverancia y el afecto incondicional. A través de tus acciones y palabras, he internalizado la lección de que, con dedicación y amor, todos los sueños son alcanzables.

A mi querida hermana, Karolina Moreno, le dedico un espacio especial en estas líneas. Contigo, he descubierto el verdadero significado de la hermandad, compartiendo risas, superando desafíos y construyendo sueños juntas. Cada experiencia compartida ha tejido un capítulo inolvidable en la trama de mi vida

A mis apreciados amigos, Romel, Brandon, Kevin y Angie: Son las almas que han iluminado mi cielo, recordándome siempre que la amistad es el refugio cálido y seguro ante cualquier tormenta. Ustedes no solo han sido testigos de mi vida, sino que han sido los colores que han pintado mi paisaje emocional. En cada risa compartida, he encontrado la armonía de la verdadera conexión humana, y en sus abrazos, he descubierto un consuelo que trasciende las palabras.

Esta tesis no solo marca el fin de una travesía académica, sino también un homenaje a cada uno de ustedes que han sido la melodía que da ritmo a mi vida. Gracias por ser parte fundamental de mi historia y por inspirarme a alcanzar nuevas alturas.

#### **Moreno Alvarez, Klever Stalin**

#### **Agradecimiento**

<span id="page-6-0"></span>Quiero expresar mi más profunda gratitud hacia mis queridos padres y hermana, cuyo apoyo ha sido esencial en la elaboración de esta tesina. Sus palabras de aliento y comprensión han sido clave para dar forma a este documento.

Mi agradecimiento también se extiende a mi novia, que me ha brindado su cariño y ha sido mi compañera durante todo este proceso. Su paciencia y motivación no han pasado desapercibidas.

Un especial reconocimiento a mis profesores, en especial al MSc. Franklin Javier Montaluisa Yugla, por compartir sus conocimientos y guiarme en esta etapa valoro inmensamente su dedicación y esfuerzo para convertirme en profesional.

Y, por último, gracias a la Universidad por brindarme las herramientas y oportunidades para culminar con éxito mis estudios.

#### **Moreno Alvarez, Klever Stalin**

## <span id="page-7-0"></span>ÍNDICE DE CONTENIDOS

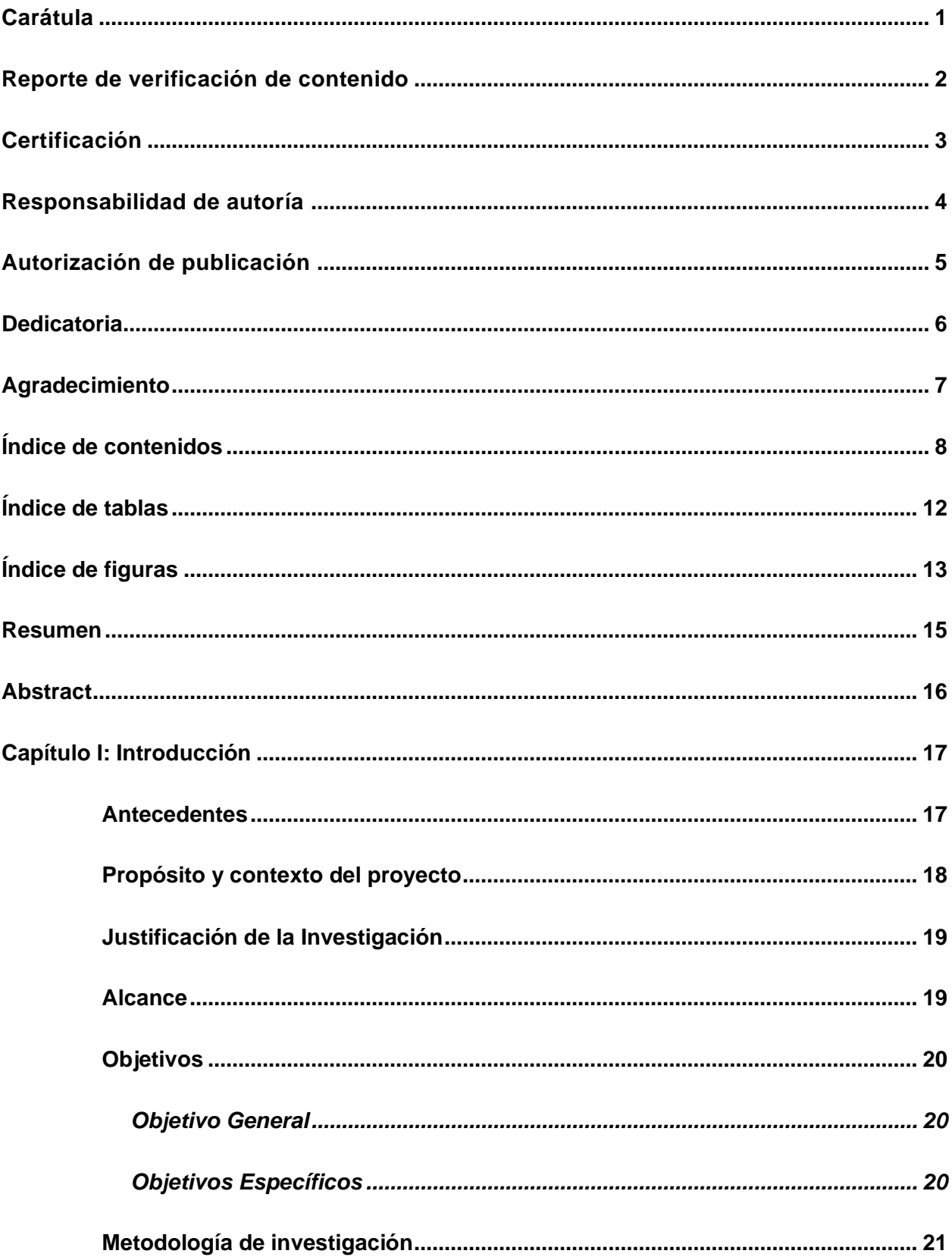

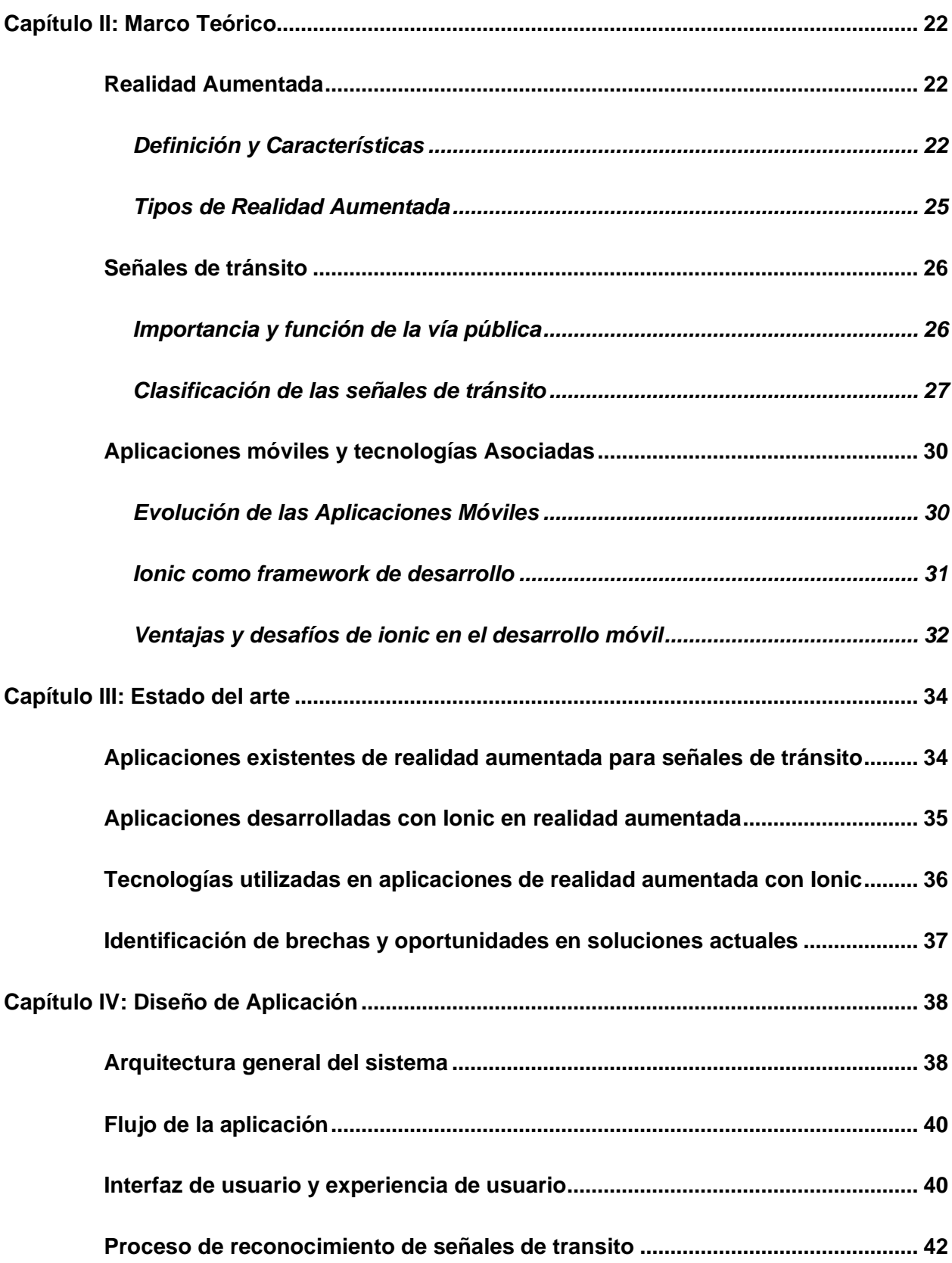

9

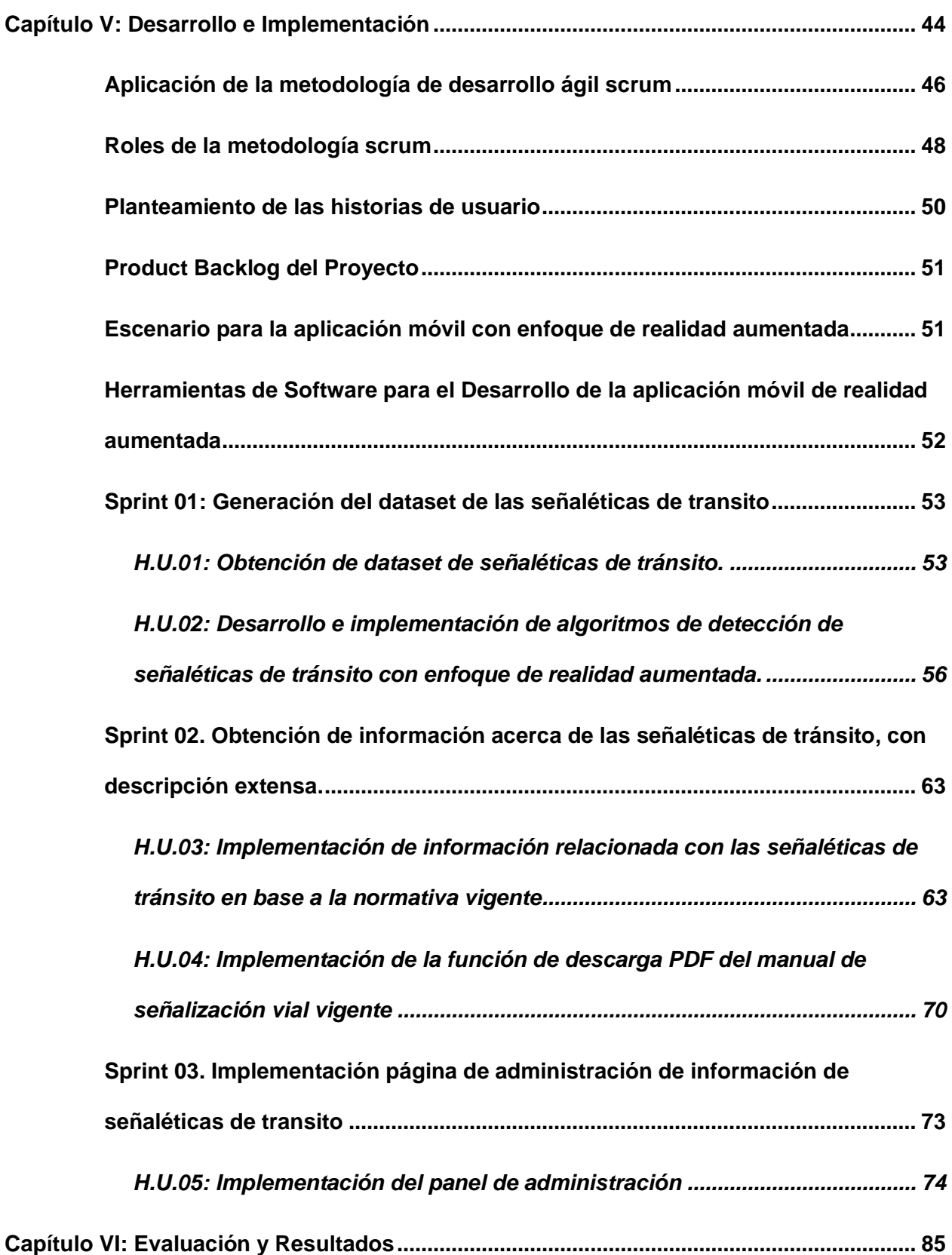

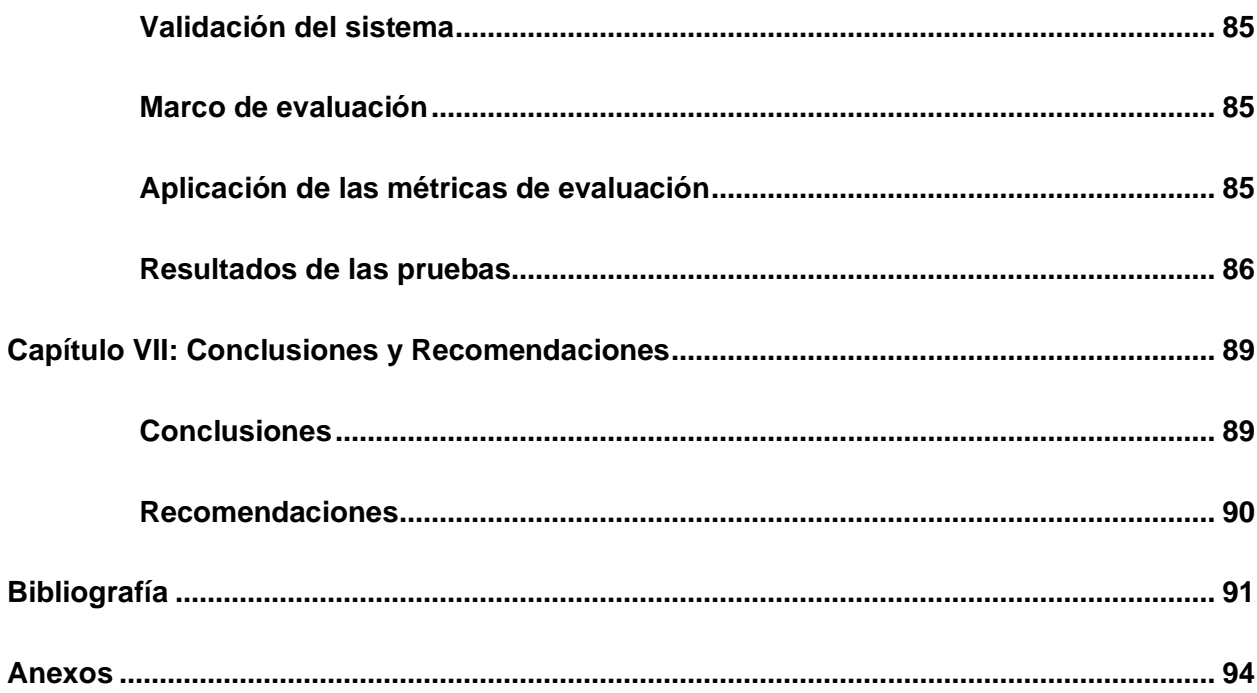

## <span id="page-11-0"></span>ÍNDICE DE TABLAS

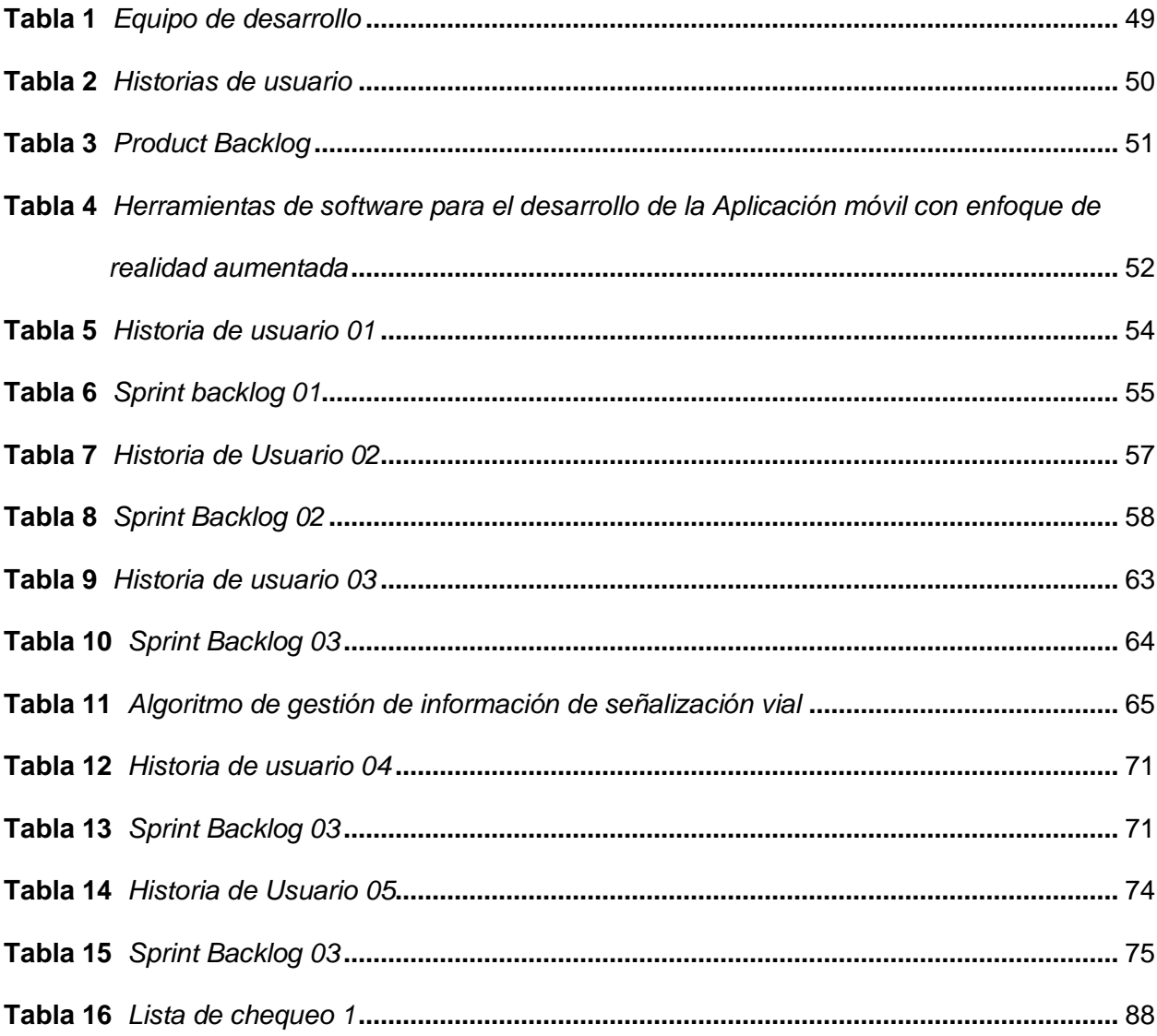

## <span id="page-12-0"></span>**ÍNDICE DE FIGURAS**

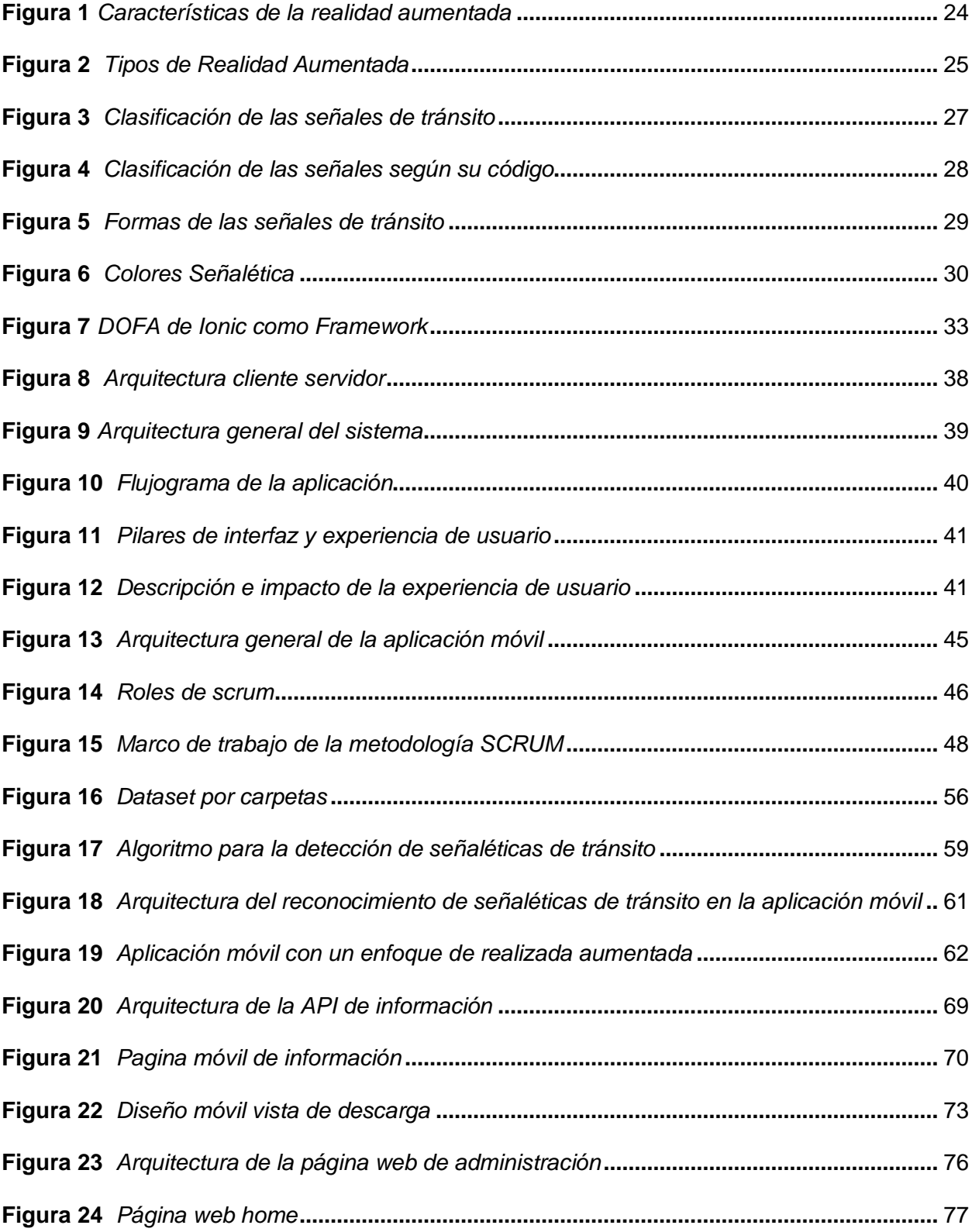

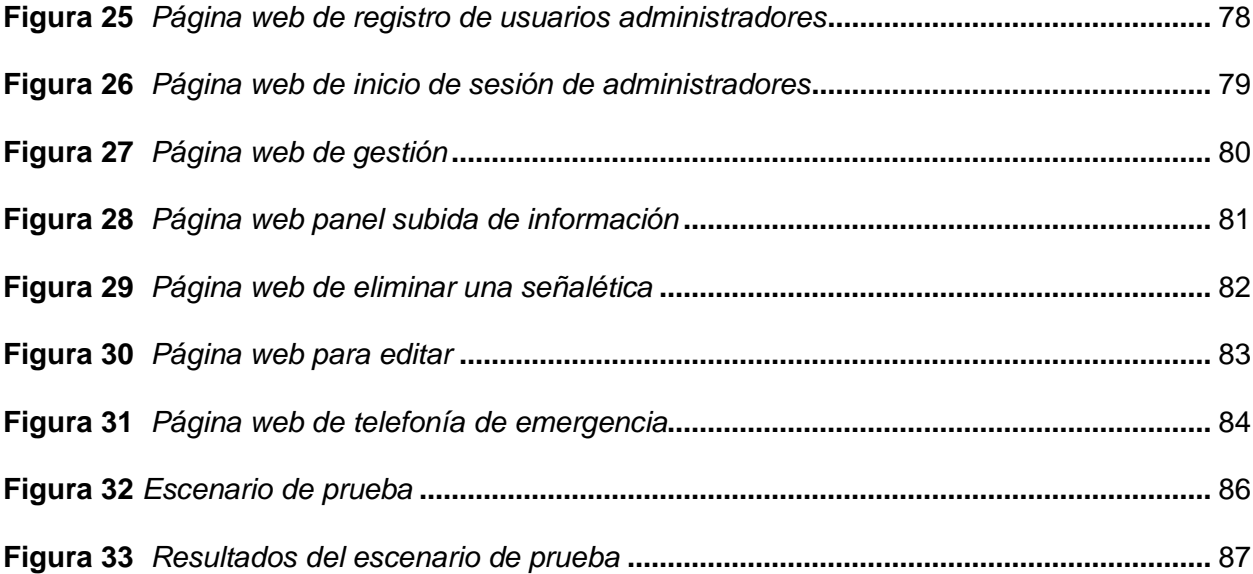

#### **Resumen**

<span id="page-14-0"></span>Este proyecto se propone el desarrollo de una aplicación móvil de realidad aumentada utilizando el framework IONIC, con un enfoque específico en el reconocimiento y obtención de información de señales de tránsito. La aplicación se concibe como una herramienta que ofrecerá a los usuarios una experiencia visual e interactiva, permitiéndoles visualizar datos adicionales sobre las señales de tránsito a través de la realidad aumentada. Además, se incorporará un segmento dedicado a diversos tipos de señales, junto con la posibilidad de acceder y descargar la ley de tránsito correspondiente emitida por la Agencia nacional de tránsito. Con el propósito de llevar a cabo una gestión efectiva y ágil del proyecto, se implementará la metodología Scrum a lo largo de todo el ciclo de vida del software. Este enfoque ágil proporcionará la flexibilidad necesaria para adaptarse a cambios y garantizar una entrega continua de funcionalidades mejoradas, la metodología facilitará la división del trabajo en sprints, permitiendo la entrega incremental de módulos completos y probados en periodos cortos de tiempo.Es relevante destacar que el desarrollo de la aplicación se realizara en IONIC, aprovechando las capacidades multiplataforma de este framework para lograr un alto rendimiento y una experiencia de usuario enriquecida. El uso de Ionic permitirá que la aplicación sea compatible con múltiples plataformas como Android y iOS con un mismo código base, logrando eficiencia en el desarrolló.

*Palabras clave:* aplicación móvil, realidad aumentada, ionic, reconocimiento de señales de tránsito, scrum.

#### **Abstract**

<span id="page-15-0"></span>This project proposes the development of an augmented reality mobile application using the IONIC framework, with a specific focus on the recognition and retrieval of traffic sign information. The application is conceived as a tool that will offer users a visual and interactive experience, allowing them to visualize additional data about traffic signs through augmented reality. In addition, a segment dedicated to various types of signs will be incorporated, along with the possibility of accessing and downloading the corresponding traffic law issued by the National Traffic Agency. In order to carry out effective and agile project management, the Scrum methodology will be implemented throughout the entire software lifecycle. This agile approach will provide the necessary flexibility to adapt to changes and guarantee a continuous delivery of improved functionalities, the methodology will facilitate the division of work in sprints, allowing the incremental delivery of complete and tested modules in short periods of time. It is relevant to highlight that the development of the application will be done in IONIC, taking advantage of the multiplatform capabilities of this framework to achieve high performance and an enriched user experience. The use of Ionic will allow the application to be compatible with multiple platforms such as Android and iOS with the same code base, achieving efficiency in the development.

*Keywords:* mobile application, augmented reality, ionic, traffic sign recognition, scrum.

#### **Capítulo I**

#### **Introducción**

#### <span id="page-16-1"></span><span id="page-16-0"></span>**Antecedentes**

La realidad aumentada es parte fundamental de la evolución de la tecnología y es por ello que se ha consolidado en diversas industrias y ámbitos de aplicación. Según los investigadores (Uluyol & Sahin, 2016) ,la realidad aumentada mejora la visión, audición, sensaciones e inteligencia natural del usuario mediante estímulos generados por la computadora. Es por ello que el desarrollo de aplicaciones móviles es una oportunidad para innovar en el mundo de la tecnología.

La incorporación de tecnologías novedosas en el ámbito de las aplicaciones móviles ha experimentado un crecimiento. Entre estas tecnologías, la realidad aumentada , ha surgido como una herramienta clave que busca potenciar la interacción de los individuos con su entorno (I. M. M. Bohórquez, 2018). Esta tecnología ha demostrado su versatilidad y su capacidad para ofrecer aplicaciones prácticas en diversos campos, promoviendo la exploración de un entorno digital enriquecido con información contextual.

Uno de los campos que más se puede beneficiar con soluciones de realidad aumentada es la seguridad vial, así como la educación de conductores y peatones sobre la normativa de tránsito. Como sustenta (Ragone et al., 2021),la realidad aumentada aplicada a dispositivos móviles tiene un alto potencial para asistir a los conductores en la identificación de señales de tráfico en tiempo real, aumentando considerablemente la consciencia durante la conducción.

La convergencia entre la realidad aumentada y el desarrollo de aplicaciones móviles ha generado un área de investigación abordando un desarrollo dinámico y prometedor. Esto ha ampliado la innovación tecnológica, también ha abierto nuevas posibilidades para mejorar la interacción humana con la información digital y el entorno real.

La plataforma de desarrollo de aplicaciones móviles IONIC, un framework gratuito y de código abierto basada en tecnologías web estándar, ha ganado popularidad gracias a su eficacia en la creación eficiente de aplicaciones multiplataforma(Churata & Fernando, 2017).Su atractivo radica en su versatilidad y enfoque centrado en el desarrollo con tecnologías web como HTML, CSS y JavaScript lo que lo convierten en una elección atractiva para proyectos que buscan maximizar la portabilidad y la accesibilidad de las aplicaciones móviles.

En base a estos antecedentes se fundamenta la base conceptual y tecnológica para el desarrollo de la aplicación móvil propuesta, que se enfoca en la integración de realidad aumentada mediante el framework IONIC, con un caso práctico centrado en el reconocimiento y obtención de información de señales de tránsito. Este enfoque innovador promete no solo enriquecer la experiencia del usuario, sino también abordar desafíos específicos en el ámbito de la seguridad vial.

#### <span id="page-17-0"></span>**Propósito y contexto del proyecto**

El propósito de este proyecto es desarrollar una aplicación móvil de realidad aumentada, específicamente con el framework Ionic, para reconocimiento y obtención de información en tiempo real de señales de tránsito. El uso de las capacidades multiplataforma y el alto rendimiento que caracterizan a Ionic busca implementar una solución innovadora, de código abierto y fácil de usar para mejorar la interacción de los usuarios con las señales de tránsito en las vías. La aplicación aprovechará los recursos del dispositivo móvil como la cámara para detectar señales de tránsito en el campo visual del usuario, conjuntamente se desplegará datos relevantes como el significado de la señalización, las indicaciones viales asociadas y aspectos importantes de la normativa de tránsito.

#### <span id="page-18-0"></span>**Justificación de la Investigación**

A lo largo de los años hemos evidenciado el incremento de los siniestros en las vías de nuestro país, uno de los principales factores es la adición de nueva señalización vial, lo que ha generado un desconocimiento al momento de transitar generando un problema de seguridad vial ante el riesgo que implica el no identificar e interpretar debidamente las señales.

Esta aplicación de realidad aumentada con IONIC se plantea como una herramienta práctica para mejorar la seguridad vial proporcionando información instantánea sobre señales de tránsito. En un contexto donde la conducción segura es esencial, contar con datos adicionales en tiempo real puede marcar la diferencia, contribuyendo así a la reducción de incidentes viales.

La elección del framework IONIC garantiza la eficiencia en el desarrollo y despliega aplicaciones híbridas, que funcionan en múltiples plataformas, como iOS nativo, Android, escritorio y la web lo cual asegura que la aplicación sea accesible para una amplia gama de usuarios, independientemente del dispositivo que utilicen.

La importancia de este proyecto reside en la combinación estratégica de la flexibilidad de la realidad aumentada y la eficacia de IONIC. Este enfoque no solo muestra cómo la fusión de tecnologías puede generar soluciones prácticas, sino que también juega un papel significativo en la mejora de la experiencia de conducción y, lo más esencial, en promover la seguridad en las carreteras.

#### <span id="page-18-1"></span>**Alcance**

Este proyecto se enfoca en la creación de una aplicación móvil que utilizará el framework IONIC como base tecnológica. El alcance abarca la implementación del sistema de reconocimiento de señales de tránsito en tiempo real mediante realidad aumentada, así mismo se incluirá una base de datos que contendrá la imagen y la descripción con la finalidad de

proporcionar a los usuarios información adicional sobre las señales de tránsito, contribuyendo a mejorar la seguridad y la toma de decisiones durante la conducción.

Se dará especial atención a la interactividad y la experiencia del usuario, incorporando funciones que faciliten la comprensión de la información proporcionada por la realidad aumentada. Esto garantizará una experiencia intuitiva y enriquecedora generando interés en los conductores y peatones.

Se elaborará una documentación detallada, tanto técnica como de usuario la cual será una guía completa que respaldará el desarrollo y la gestión futura de la aplicación móvil de realidad aumentada con IONIC, con enfoque en el caso práctico de reconocimiento y obtención de información de señales de tránsito.

#### <span id="page-19-0"></span>**Objetivos**

#### <span id="page-19-1"></span>*Objetivo General*

Desarrollar una aplicación móvil basada en el framework IONIC, con un enfoque práctico en el reconocimiento y obtención de información de señales de tránsito mediante la realidad aumentada, con el propósito de mejorar la interacción entre los conductores y las señales de tránsito, contribuyendo así a una experiencia de conducción más segura e informada.

### <span id="page-19-2"></span>*Objetivos Específicos*

- Investigar las tecnologías existentes en el ámbito de la realidad aumentada y el reconocimiento de señales de tránsito para establecer una base sólida para el desarrollo de la aplicación.
- Diseñar una interfaz de usuario intuitiva y amigable que permita a los usuarios interactuar de manera efectiva con la información proporcionada por la realidad aumentada en relación con las señales de tránsito.
- Implementar un sistema de reconocimiento de señales de tránsito en tiempo real, utilizando tecnologías de realidad aumentada y el framework IONIC, asegurando precisión y rapidez en la identificación de las señales.
- Evaluar el rendimiento de la aplicación en una variedad de dispositivos móviles y realizar ajustes según sea necesario para garantizar su eficiencia.

## <span id="page-20-0"></span>**Metodología de investigación**

El presente proyecto utilizará la metodología ágil Scrum para gestionar de manera efectiva el desarrollo de la aplicación móvil de realidad aumentada. Scrum se basa en un enfoque iterativo e incremental, con entregas frecuentes de software operativo. Esto permitirá adaptar el proyecto a los cambios, obtener retroalimentación temprana de los interesados e incrementar el valor de la aplicación móvil.

#### **Capítulo II**

#### **Marco Teórico**

#### <span id="page-21-1"></span><span id="page-21-0"></span>**Realidad Aumentada**

#### <span id="page-21-2"></span>*Definición y Características*

La realidad aumentada se define como la integración de imágenes virtuales en el entorno real. En este sentido, la integración de tecnologías de la información y la comunicación en todos los niveles educativos posibilita la óptima utilización de esta herramienta. Estas imágenes virtuales son accesibles a través de dispositivos comunes como teléfonos, tabletas, computadoras, entre otros, gracias a las tecnologías de información y comunicación. Por medio de estos dispositivos, es factible instalar aplicaciones que facilitan la visualización sencilla de las imágenes de realidad aumentada (Chiliquinga & Bracho, 2023).

Según Cadavieco & Sevillano (2017) menciona que la realidad aumentada consiste en agregar información digital sobre las imágenes reales captadas mediante una cámara. La información adicional puede ser de tipo textual, icónica u otro formato, pero siempre permanece vinculada de alguna manera a la imagen capturada por el dispositivo. En la actualidad, estas aplicaciones interactivas se incorporan como ilustraciones en textos escritos, en productos promocionados con estrategias de marketing, en juegos y de manera complementaria, en productos educativos.

La tecnología de realidad aumentada ha emergido como un fenómeno que facilita la virtualización de manera inmersiva. En su esencia, la sobreposición de información digital sobre las imágenes reales captadas por una cámara. Esta información adicional puede presentarse en diversas formas, como texto, iconos u otros elementos, pero siempre guarda una conexión con la imagen capturada por el dispositivo (Fombona & Pascual Sevillano, 2016).

En palabras de Prendes Espinosa (2014) menciona que la realidad aumentada referida como RA, es una tecnología que sobreimprime en una imagen real captada mediante una

pantalla de elementos como imágenes, modelos 3D u otra información generada por computadora. Un ejemplo destacado y esclarecedor de este concepto se encuentra en reconocidos videojuegos.

La realidad aumentada posee la capacidad de infiltrarse en diversas esferas sociales y desempeña un papel significativo en el ámbito educativo al desarrollar aplicaciones que proporcionan información fundamental sobre los temas de estudio. Además, fomenta el interés de los estudiantes por aprender, generando una relevancia evidente para la propuesta de incorporar recursos de Realidad Aumentada (RA) en el entorno educativo. (Mendoza Fuentes, 2022).

La implementación de la realidad aumentada propone la manejo e incorporación de formatos de información tridimensional. Con la finalidad de generar un vínculo más efectivo entre los aspectos teóricos y la experiencia práctica. Haciendo sentido a que, el aprendizaje asociado al acceso mediado por realidad aumentada destaca ante otros procesos conocidos y estudiados, como la atención, la concentración y la memoria. Es decir que, con la realidad aumentada, el aprendizaje toma una forma más activa permitiendo a los estudiantes interactuar con procesos abstractos y traducirlos a un lenguaje visual espacial y familiar (Alvarez-Marin et al., 2017).

La realidad aumentada ofrece una experiencia de aprendizaje más dinámica e inmersiva, lo que facilita que los estudiantes asuman un rol activo en la construcción de su conocimiento. La RA se presenta como una herramienta pedagógica efectiva para potenciar la motivación, la implicación y el desarrollo de habilidades investigativas y de trabajo autónomo en los estudiantes. Su integración en el ámbito educativo puede contribuir significativamente a enriquecer el proceso de enseñanza y aprendizaje (Franco et al., 2023).

23

La realidad aumentada presenta varias características distintivas que la definen como una tecnología única, entre las cuales destacan:

## <span id="page-23-0"></span>**Figura 1**

*Características de la realidad aumentada*

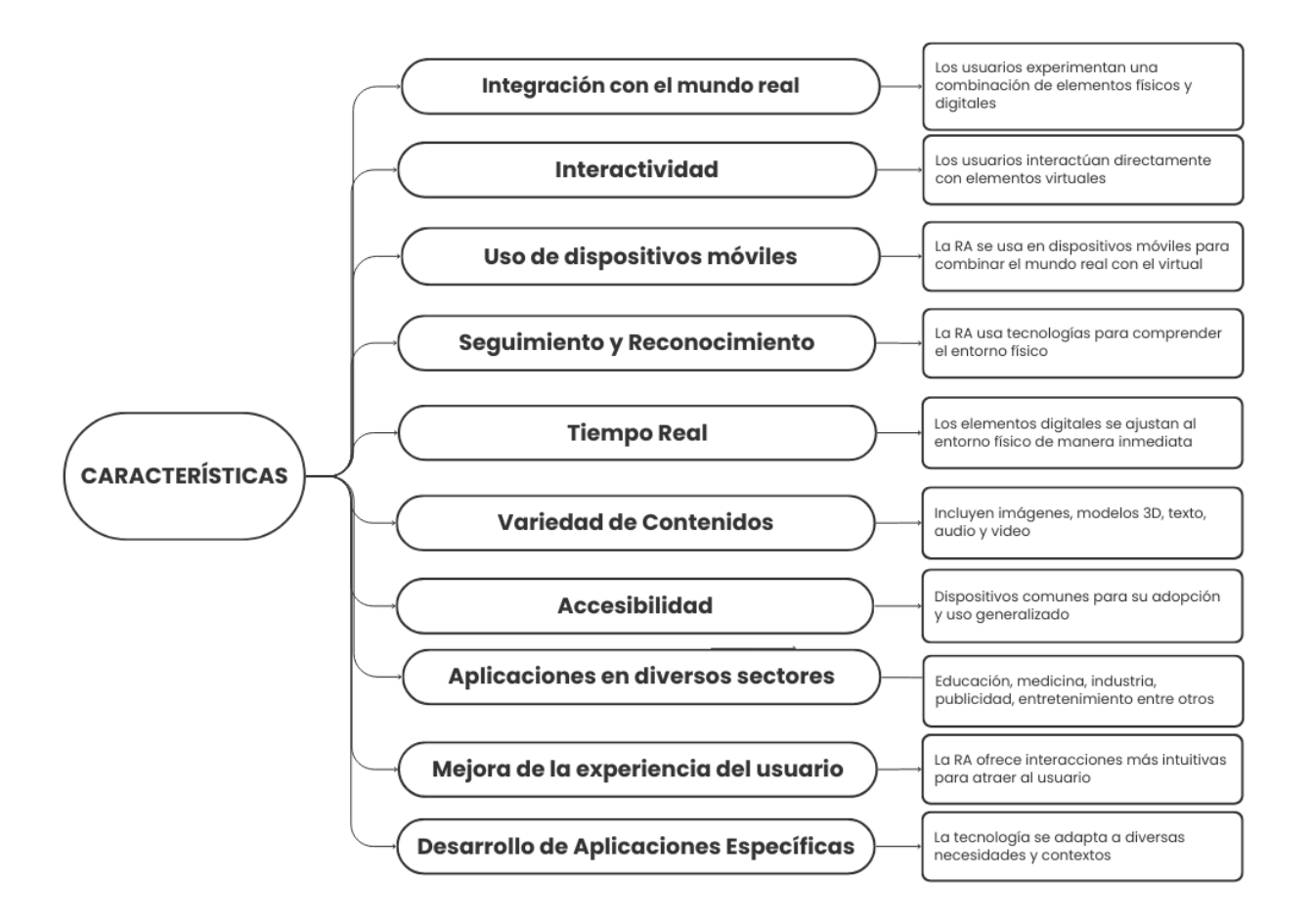

*Nota.* Representación de las características de la realidad aumentada

Dentro de las principales características de la realidad aumentada según Prendes Espinosa (2014) menciona que es una tecnología que sobreimprime elementos virtuales sobre la imagen real, posibilitando la interacción en tiempo real. Las acciones del usuario tienen un impacto directo en la representación de la realidad visualizada. La proyección de la imagen se

realiza en 3D, dando la sensación de que adquiere las dimensiones físicas del entorno. Es decir, la información en el dispositivo se relaciona con lo que observamos directamente con nuestros ojos.

## <span id="page-24-0"></span>*Tipos de Realidad Aumentada*

Existen varios tipos de realidad aumentada que pueden ser utilizados desde un dispositivo móvil así mismo en entornos web. Las propiedades que posibilitan la categorización de los métodos para emplear la realidad aumentada generalmente se derivan del mecanismo de activación y del seguimiento. Basándonos en esto, podemos identificar una amplia variedad de modalidades de realidad aumentada, los tipos de realidad aumentada se describen en:

## <span id="page-24-1"></span>**Figura 2**

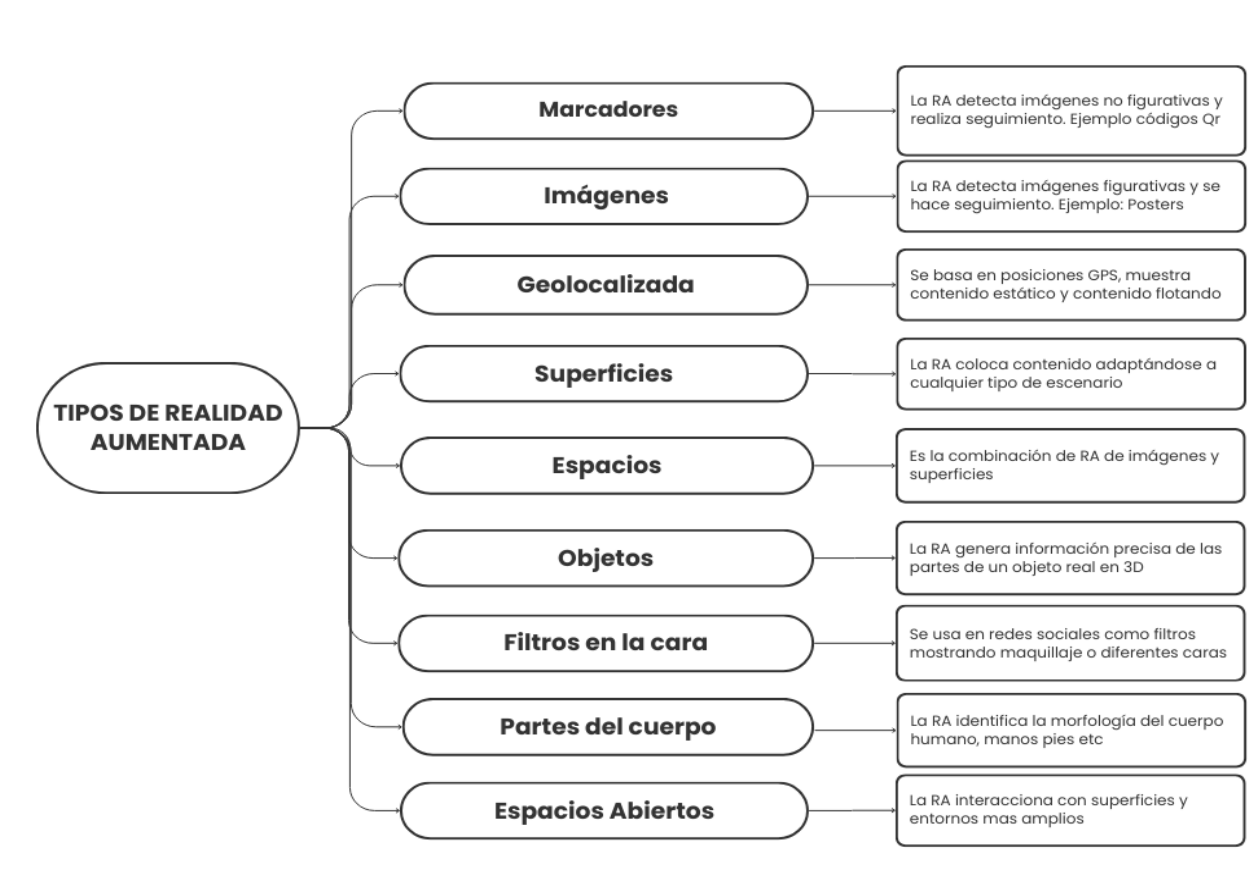

*Tipos de Realidad Aumentada*

*Nota.* División de los tipos de realidad aumentada

Una vez identificado los tipos de realidad aumentada podemos describir las ventajas que tiene el usar la RA entre ellos las ventajas son; la RA se aplica en diversos sectores, suministra abundante información accesible y localizable, facilita la creación de campañas de marketing, brinda una vivencia inmersiva que promueve la identificación del usuario, es una tecnología innovadora, se puede crear en diversos programas.

#### <span id="page-25-0"></span>**Señales de tránsito**

#### <span id="page-25-1"></span>*Importancia y función de la vía pública*

Las señales de tránsito desempeñan un papel crucial a la hora de proporcionar seguridad y orientación a los conductores y peatones. Mediante símbolos, ilustraciones, marcas o luces tienen como objetivo atraer la atención de los conductores y peatones en diversas situaciones en la vía pública. Son instalados por las autoridades competentes para regular el tránsito peatonal y vehicular. (Arriagada García & Aracena-Pizarro, 2007)

Las señales de tránsito juegan un papel fundamental en la seguridad vial y en la regulación del tráfico. La seguridad implica la ausencia de peligro, daño o riesgo, y en el contexto de la seguridad vial, se refiere a la prevención de accidentes de tránsito o la reducción de sus consecuencias con el objetivo de preservar la vida de las personas. (Marianela, 2011)

La seguridad vial está directamente influenciada por las señales de tránsito y el grado de respeto que tanto conductores como peatones les confieren. Estas señales funcionan como guías en las vías públicas y establecen pautas de comportamiento que deben ser seguidas y respetadas al público en general. (Marianela, 2011)

La vía pública tiene ejes de canalización para el movimiento vehicular entre ellos está la autopista, calles, avenidas principales y secundarias. El deber como ciudadano ya sea conductor o peatón es respetar las leyes de tránsito, esto involucra saber el significado de la señalética de tránsito, acatar las leyes de tránsito y conservar la señalética. (Marianela, 2011)

## <span id="page-26-0"></span>*Clasificación de las señales de tránsito*

La clasificación de las señales de Tránsito esta estipulada según la Normativa RTE INEN004 en relación a la Ley Orgánica de Transporte terrestre, tránsito y seguridad vial del Ecuador donde menciona que existe 8 tipos de señales para su clasificación entre ellas tenemos:

## <span id="page-26-1"></span>**Figura 3**

*Clasificación de las señales de tránsito*

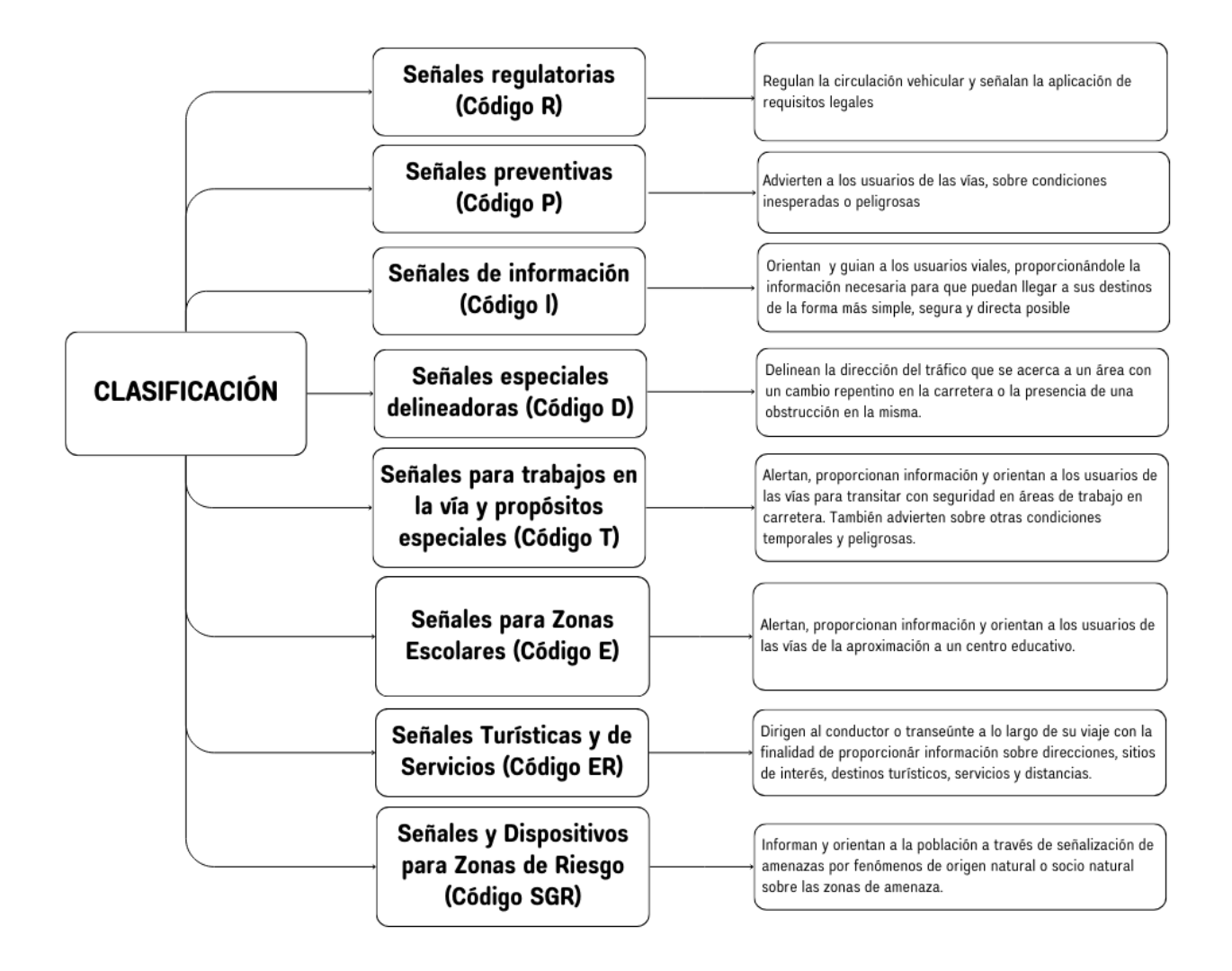

*Nota.* Descripción de la clasificación de las señales de tránsito según el manual

Esta clasificación se subdivide en diferentes series por cada tipo de señal en base al código, entre ellas tenemos:

## <span id="page-27-0"></span>**Figura 4**

*Clasificación de las señales según su código*

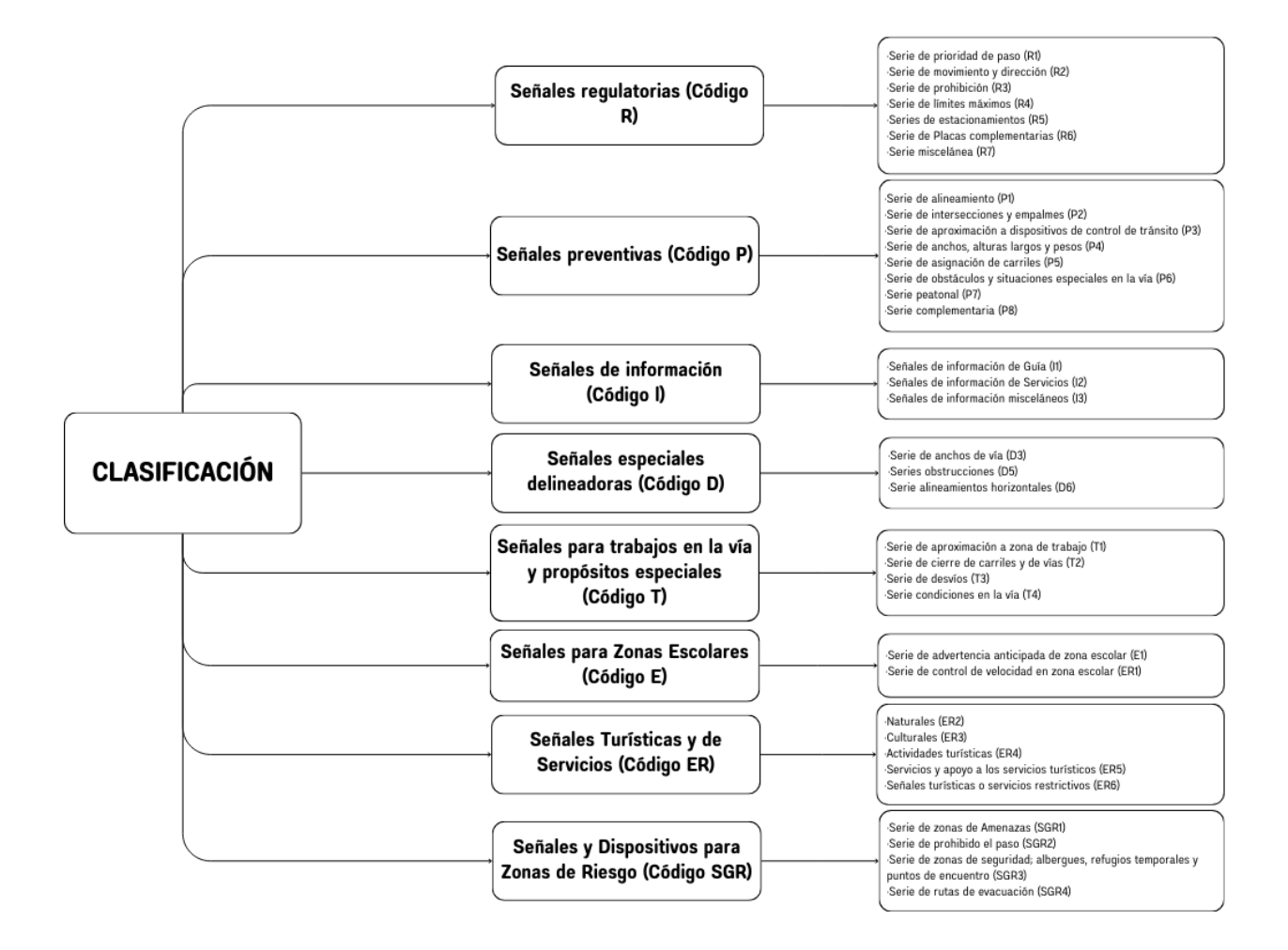

*Nota.* División de las señales de tránsito según el código

La forma, el color y el mensaje, es la estructura que contiene las señales de tránsito. La uniformidad del diseño de las señales de tránsito se clasifica por figuras con la finalidad de facilitar la identificación para el conductor. Por tal motivo, hemos descrito las principales formas y su significado.

## <span id="page-28-0"></span>**Figura 5**

*Formas de las señales de tránsito*

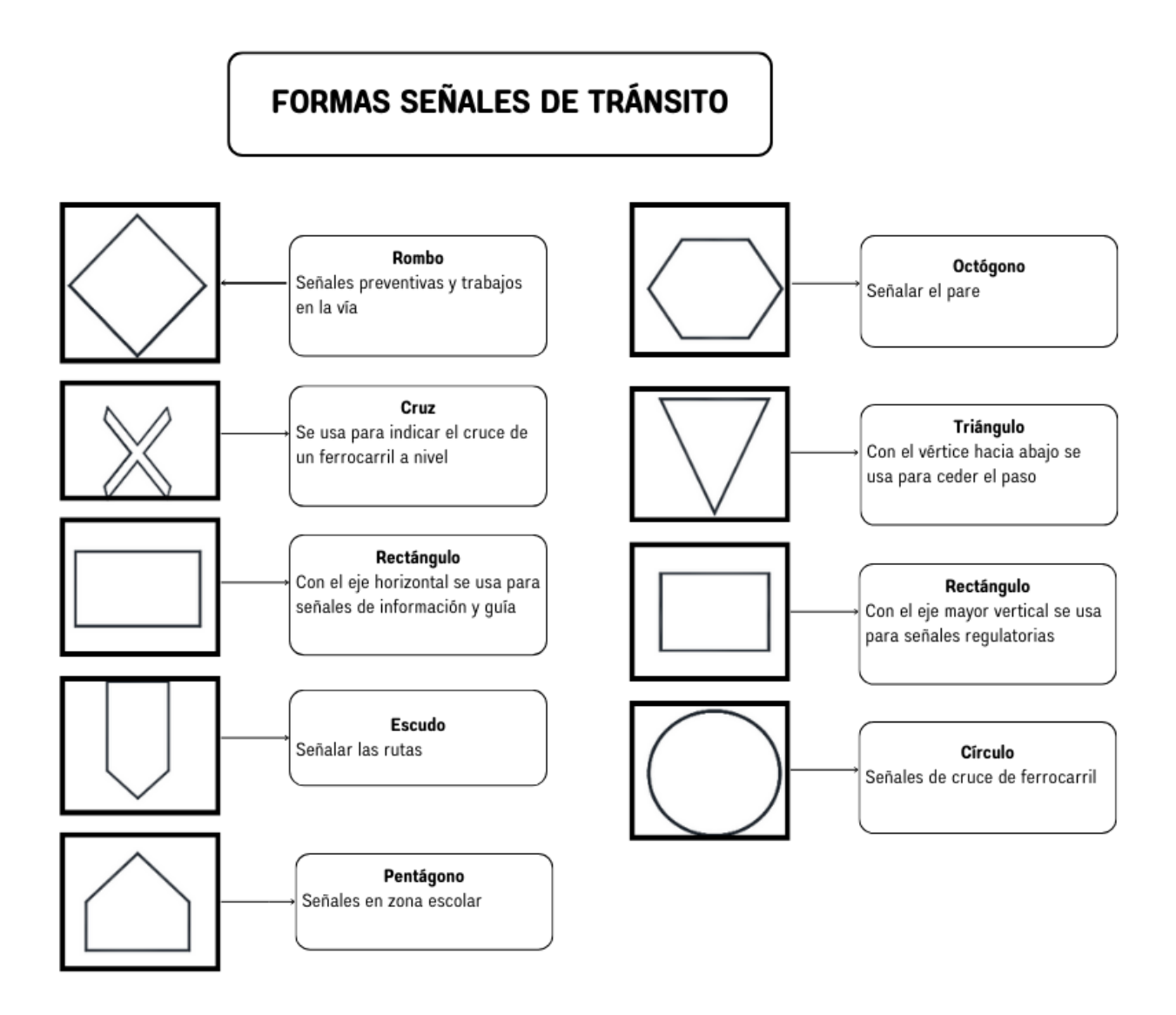

*Nota.* Descripción de las formas de las señales de tránsito

Según el Instituto Ecuatoriano de Normalización existen colores de normalización para las señales de tránsito con el fin de cumplir las normas ASTM D4956, en las cuales menciona que los colores rojos, negro, blanco, amarillo, naranja, verde, azul, café y verde limón son los que se usan en la señalética en la cual cada color se especifica de la siguiente manera;

### <span id="page-29-2"></span>**Figura 6**

#### *Colores Señalética*

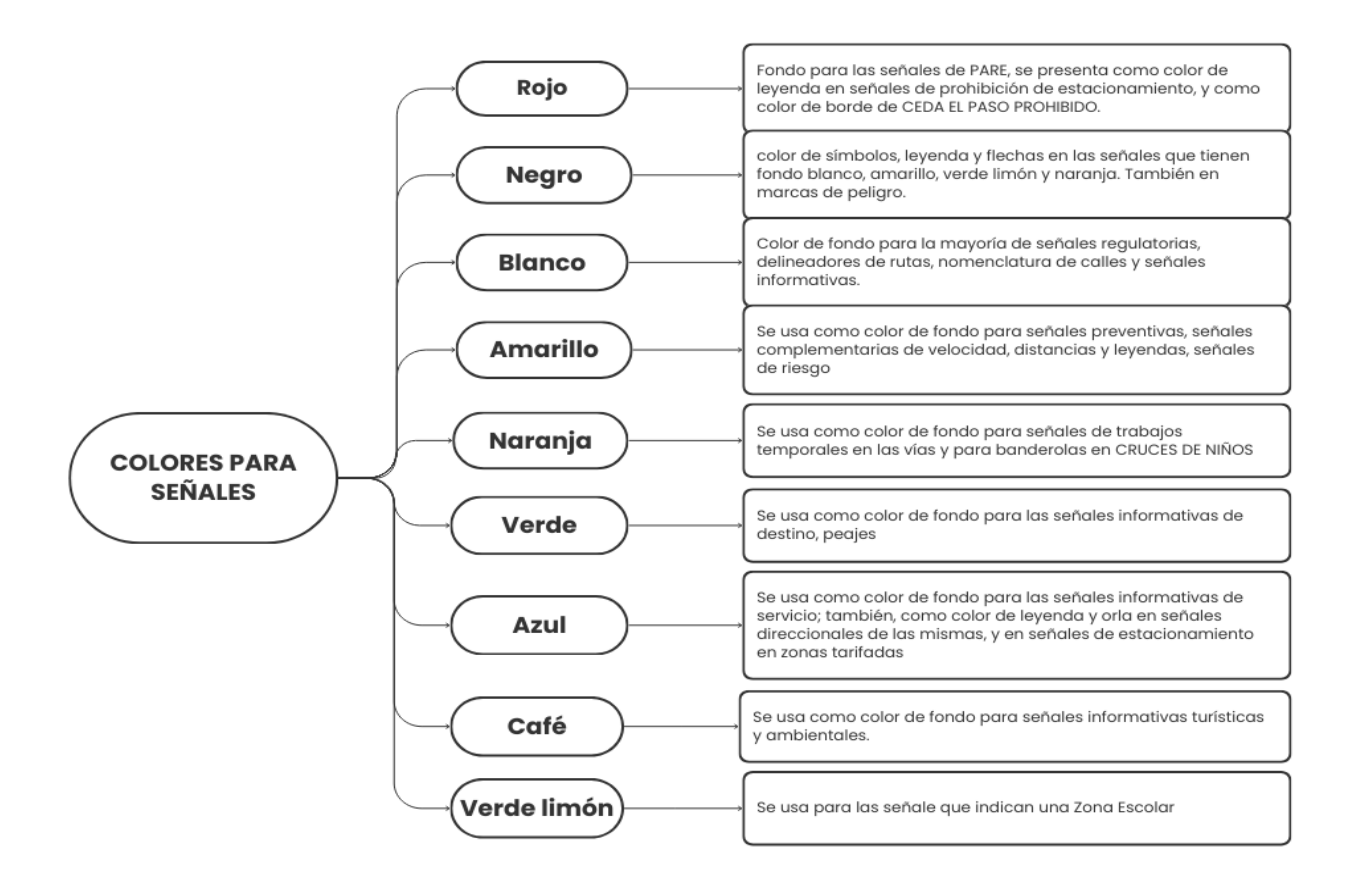

*Nota.* Descripción de los colores para la señalética de tránsito

En conclusión, las señales de tránsito son clasificadas por códigos, formas y colores. La clasificación de estas señales sirve para comunicar diversas instrucciones, advertencias, restricciones y recomendaciones relacionadas con el tráfico y la seguridad vial. Con el objetivo de garantizar la seguridad vial tanto de conductores como peatones.

## <span id="page-29-0"></span>**Aplicaciones móviles y tecnologías Asociadas**

### <span id="page-29-1"></span>*Evolución de las Aplicaciones Móviles*

El uso de herramientas móviles conocidas como apps son formadas desde teléfonos móviles y se han convertido en una parte fundamental de las actividades y procesos diarios de la vida. Estas aplicaciones se utilizan para todo tipo de gestión de información personal, académica, laboral o de entretenimiento. Generando particular interés en la necesidad y relevancia de la gestión de la información en tiempo real en respuesta al creciente deseo de acceso instantáneo a la información en cualquier lugar (D. P. Bohórquez & Chaviano, 2021).

Una aplicación móvil consta básicamente de dos partes: una aplicación nativa y una aplicación web. Independientemente del tipo de aplicación que se elija, es importante asegurarse de que se entregue la misma información a los usuarios que la utilizan. Sin embargo, hay aspectos como el espacio de navegación limitado y los altos costos de desarrollo que deben considerarse al evaluar la calidad del rendimiento de una aplicación. Al desarrollar aplicaciones, es importante tener en cuenta que los lenguajes de programación cambian entre los sistemas operativos, lo que significa que los diseñadores deben adaptar el diseño de las aplicaciones para que funcionen en diferentes dispositivos (Garita-Araya, 2013).

Los dispositivos móviles actuales son una colección muy diversa que puede contener varios componentes de hardware y software que amplían y diversifican su funcionalidad más allá de su propósito original. Los componentes más comunes incluyen la capacidad de realizar llamadas telefónicas y conectarse a Internet. La clasificación de estos dispositivos puede ser subjetiva y puede variar según el criterio individual, ya que no siempre existe un consenso claro sobre cómo clasificar los dispositivos móviles en determinadas categorías. La clasificación de estos dispositivos suele basarse en la función principal para la que están diseñados o en el público objetivo (Alonso-Arévalo & Mirón-Canelo, 2017).

#### <span id="page-30-0"></span>*Ionic como framework de desarrollo*

Existe una gran variedad de framework de desarrollo de aplicaciones multiplataforma que amplían las posibilidades de desarrollo. Los más populares son Flutter, Ionic, React Native, Appcelerator Titanium, Mobile Angular UI, Corona SDK, Unity, entre otros. La elección de un

marco adecuado depende en gran medida de una planificación cuidadosa considerando las tecnologías, bibliotecas y bases de datos procedentes (Vega Gómez et al., 2021).

Según Vega Gómez et al (2021) menciona que el Framework Ionic es un kit de herramientas de interfaz de usuario de código abierto para crear aplicaciones móviles de alta calidad y de alto rendimiento utilizando tecnologías web (HTML, CSS y JavaScript), se centra en la experiencia del usuario frontend controles, interacciones, gestos, animaciones (p. 193).

En palabras de Grijalva (2023) menciona que Ionic simplifica el desarrollo de aplicaciones dinámicas a través de su framework de código abierto y gratuito. Le favorece la compatibilidad con múltiples plataformas tecnológicas y puede ser optimizado para diversos sistemas operativos móviles. Además, incorpora conceptos de JavaScript, CSS e interfaces fáciles y amigables. Es especialmente relevante asegurar la compatibilidad con Android como sistema operativo móvil (p. 31).

#### <span id="page-31-0"></span>*Ventajas y desafíos de ionic en el desarrollo móvil*

El desarrollar aplicaciones con el framework Ionic, el cual es considerado el más popular tiene ventajas entre ellas: Desarrollo multiplataforma, Tecnologías web estándar, Interfaz de usuario atractiva, rendimiento optimizado, fácil integración de plugins, actualizaciones simples entre otros. Siendo una opción atractiva para el desarrollo móvil gracias a sus ventajas eficaces y eficientes.

Para analizar los desafíos de Ionic en el desarrollo móvil hemos realizado un DOFA (Desafíos, Oportunidades, Fortalezas y Amenazas) en el siguiente gráfico:

## <span id="page-32-0"></span>**Figura 7**

*DOFA de Ionic como Framework*

## **Debilidades**

1. Problemas de rendimiento en comparación con aplicaciones nativas. 2. Limitaciones de acceso a características del dispositivo. 3. Dependencia de frameworks externos.

## **Oportunidades**

I.Gran comunidad de desarrolladores y una amplia variedad de recursos. 2.Desarrollo de aplicaciones móviles para múltiples plataformas. 3. Integración con tecnologías emergentes.

## **Fortalezas**

1. desarrollo rápido gracias a su enfoque en la reutilización de código y su conjunto de componentes predefinidos. 2. El desarrollo con Ionic puede ser más económico que el desarrollo nativo. 3. Ionic es relativamente fácil de aprender.

## Amenazas

- 1. Avance de tecnologías nativas 2. Cambios en el ecosistema de
- desarrollo web
- 3. Competencia de otros frameworks multiplataforma

*Nota.* Implementación del DOFA al framework IONIC

#### **Capítulo III**

#### **Estado del arte**

#### <span id="page-33-1"></span><span id="page-33-0"></span>**Aplicaciones existentes de realidad aumentada para señales de tránsito**

Para Castellano y Santacruz (2018) la realidad aumentada (RA) mejora el proceso de aprendizaje al integrar el contenido con la realidad, lo que ayuda a fortalecer el conocimiento de los usuarios. Resaltaron que la tecnología promueve el aprendizaje por descubrimiento y refuerza el conocimiento a través de la visualización e interacción con recursos 2D y 3D, así como video, audio e imágenes. Mientras que Fombona y Pascual (2017), destacan el gran potencial de la RA para estimular la creatividad y desarrollar la imaginación de los estudiantes, así como la posibilidad de representar fenómenos no observables. También destacan la integración de la RA con estrategias de aprendizaje basadas en juegos como uno de los beneficios del uso de esta herramienta. Según Caldera (2021) menciona que la innovación que representa la RA y los múltiples beneficios que puede aportar a la educación, es necesario profundizar en sus usos y contribuciones clave a la educación primaria (p. 170).

En palabras de Cajo et al. (2021) menciona que los ambientes de aprendizaje virtuales y de realidad aumentada (RA) son recursos innovadores que han surgido recientemente, especialmente en la última década. Esto se debe a la convergencia de tecnologías informáticas y de hardware que se han ajustado para satisfacer las necesidades de la educación contemporánea y los diversos enfoques educativos (p. 44).

Existe varias aplicaciones móviles que utilizan realidad aumentada para señales de tránsito entre ellas tenemos: WayRay, Marinero, Señales de tráfico AR entre otras. Estas son algunas de las tantas aplicaciones de RA que se están desarrollando para señales de tráfico. A medida que la tecnología de RA continúa evolucionando, es probable que veamos aún más aplicaciones innovadoras que pueden ayudar a mejorar la seguridad y la eficiencia de los conductores.

#### <span id="page-34-0"></span>**Aplicaciones desarrolladas con Ionic en realidad aumentada**

Ionic es un popular marco de desarrollo de aplicaciones móviles que le permite crear aplicaciones multiplataforma utilizando tecnologías web como HTML, CSS y JavaScript. Aunque Ionic no es conocido por sus capacidades de realidad aumentada (AR), las aplicaciones de AR se pueden desarrollar utilizando Ionic, así como bibliotecas y frameworks de RA como AR.js, ARCore, ARKit, Wikitude, entre otros (Grijalva, 2023).

Estas son algunas aplicaciones desarrolladas con Ionic que incorporan funcionalidades de realidad aumentada:

**AR Shopping:** Aplicaciones que permiten a los usuarios ensayar productos virtualmente utilizando la cámara de su dispositivo como por ejemplo aplicaciones de muebles que permiten a los usuarios visualizar cómo se verían los muebles en su hogar antes de realizar una compra.

**AR Education:** Aplicaciones educativas que utilizan la realidad aumentada para ofrecer experiencias interactivas con los estudiantes como por ejemplo las aplicaciones que muestran modelos tridimensionales de cuerpos celestes o sistemas biológicos que los estudiantes pueden explorar en detalle.

**AR Navigation:** Aplicaciones de navegación que utilizan la realidad aumentada para proporcionar direcciones superpuestas en el mundo real a través de la cámara del dispositivo. Estas aplicaciones pueden ayudar a los usuarios a navegar por entornos desconocidos de manera más intuitiva.

**AR Games:** Juegos que utilizan la realidad aumentada para integrar elementos digitales en el mundo real. Por ejemplo, juegos de aventuras que requieren que los jugadores busquen y recojan objetos virtuales en entornos físicos reales.

**AR Social Networking**: Aplicaciones de redes sociales que permiten a los usuarios interactuar y compartir contenido de realidad aumentada. Por ejemplo, aplicaciones que permiten a los

usuarios dejar mensajes o contenido digital en ubicaciones físicas para que otros usuarios los descubran.

Según Grijalva (2023) menciona que algunas de las posibles aplicaciones de realidad aumentada que se pueden desarrollar utilizando Ionic junto con otras tecnologías y bibliotecas. Las aplicaciones son desarrolladas en estas tecnologías web para luego distribuirse a través de tiendas de aplicaciones como AppStore en iOS, Store de Windows y Play Store (p. 45).

### <span id="page-35-0"></span>**Tecnologías utilizadas en aplicaciones de realidad aumentada con Ionic**

En las aplicaciones de realidad aumentada creadas con Ionic, puede utilizar una variedad de técnicas y herramientas para agregar funcionalidad de realidad aumentada. Algunos de estos métodos comunes incluyen:

**AR.js:** Es una biblioteca de JavaScript para crear experiencias de realidad aumentada en navegadores web y aplicaciones móviles. Permite superponer contenido digital al mundo real utilizando la cámara del dispositivo.

**Wikitude SDK**: es una herramienta de desarrollo de software para crear aplicaciones de realidad aumentada. Proporciona funciones avanzadas como reconocimiento de objetos y detección de marcadores para crear una experiencia de realidad aumentada inmersiva.

**Vuforia SDK:** Es una plataforma de desarrollo de realidad aumentada que proporciona capacidades de reconocimiento de imágenes y objetos en tiempo real. Se integra perfectamente con Ionic para crear una experiencia de RA interactiva e inmersiva.

**ARCore (Android) y ARKit (iOS):** son marcos de realidad aumentada desarrollados por Google y Apple, respectivamente, que permiten a los desarrolladores crear aplicaciones AR nativas para dispositivos Android e iOS. Aunque Ionic es un sistema multiplataforma, se pueden integrar funciones específicas de ARCore y ARKit en las aplicaciones de Ionic para mejorar la experiencia de realidad aumentada en dispositivos móviles.
**Three.js:** es una biblioteca de JavaScript para crear gráficos 3D en un navegador web. Se puede utilizar con Ionic para renderizar modelos 3D y agregar elementos de realidad aumentada a las aplicaciones.

Estas son algunas de las tecnologías que se pueden utilizar en las aplicaciones de realidad aumentada desarrolladas por Ionic. La elección de una tecnología específica depende de los requisitos del proyecto y de las capacidades requeridas para la experiencia de realidad aumentada (Gesa, 2012).

#### **Identificación de brechas y oportunidades en soluciones actuales**

Las aplicaciones móviles de Realidad Aumentada para señales de tránsito son tecnologías nuevas e innovadoras que revolucionan nuestra experiencia en las vías públicas, ofrecen amplias y prometedoras oportunidades para mejorar la seguridad, eficiencia y la accesibilidad del transporte (Bohórquez, 2018).

Una brecha importante en las soluciones actuales es la falta de integración con los sistemas de transporte inteligente y bases de datos de tráfico en tiempo real. Esto limita la capacidad de las aplicaciones para proporcionar alertas contextualizadas sobre condiciones cambiantes en las vías. Otra área de oportunidad es extender el uso de RA en señales de tránsito más allá de los vehículos, hacia peatones y ciclistas.

Las soluciones actuales se enfocan principalmente en conductores, pero la RA podría también ayudar a otros usuarios vulnerables de la vía a orientarse y desplazarse de forma segura. Además, hace falta investigación sobre cómo afecta el uso de RA durante la conducción a la carga cognitiva y distracción de los conductores. Estudiar formas de minimizar la distracción visual y simplificar las interfaces sería valioso para viabilizar la adopción masiva de esta tecnología (Cajo et al., 2021).

## **Capítulo IV**

# **Diseño de Aplicación**

En este capítulo se detalla el desarrollo de la aplicación móvil, la aplicación seguirá una arquitectura cliente-servidor. El dispositivo móvil actuará como cliente, ejecutando la aplicación y procesando localmente las imágenes para la detección de señales de tránsito. Se conectará a un servidor remoto que proveerá el modelo de aprendizaje profundo y otra información adicional necesaria para el funcionamiento de la aplicación

# **Figura 8**

#### *Arquitectura cliente servidor*

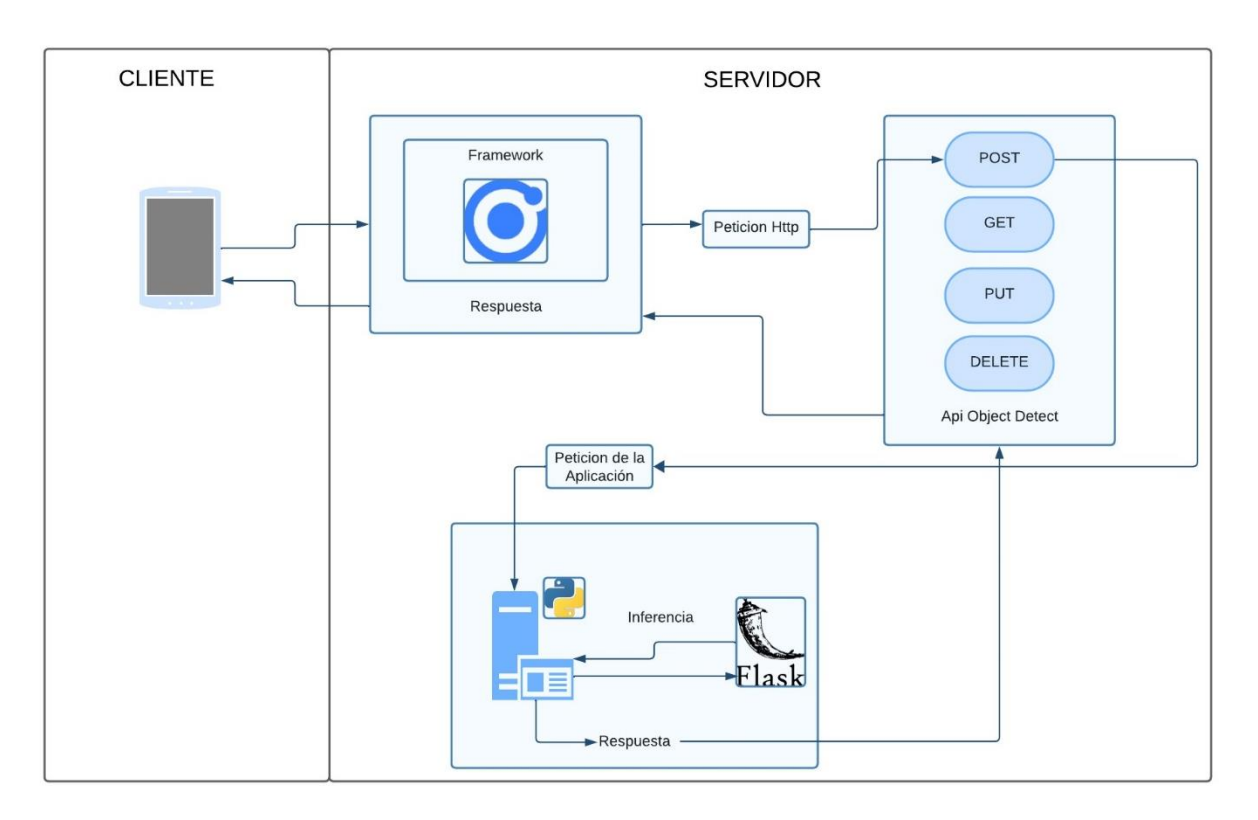

## *Nota.* Diagrama de arquitectura cliente servidor

#### **Arquitectura general del sistema**

Según Prendes Espinosa (2014) la arquitectura de este tipo de aplicaciones suele organizarse en cuatro capas principales. La capa de presentación implementa la interfaz de usuario con controles intuitivos y feedback en tiempo real durante la detección de señales. La capa lógica incluye los algoritmos centrales de visión por computadora para el procesamiento de imágenes y reconocimiento de patrones basado en redes neuronales. La capa de datos gestiona modelos y datasets locales para entrenamiento de algoritmos, además de conexiones a bases de datos en la nube con información detallada sobre las señales de tránsito. Finalmente, la capa de infraestructura provee servicios remotos para alojamiento de modelos de aprendizaje profundo y bases de datos de gran volumen, típicamente utilizando plataformas en la nube (Ghazi et al., 2017). Esta arquitectura modular permite escalar eficientemente la aplicación.

#### **Figura 9**

*Arquitectura general del sistema en capas*

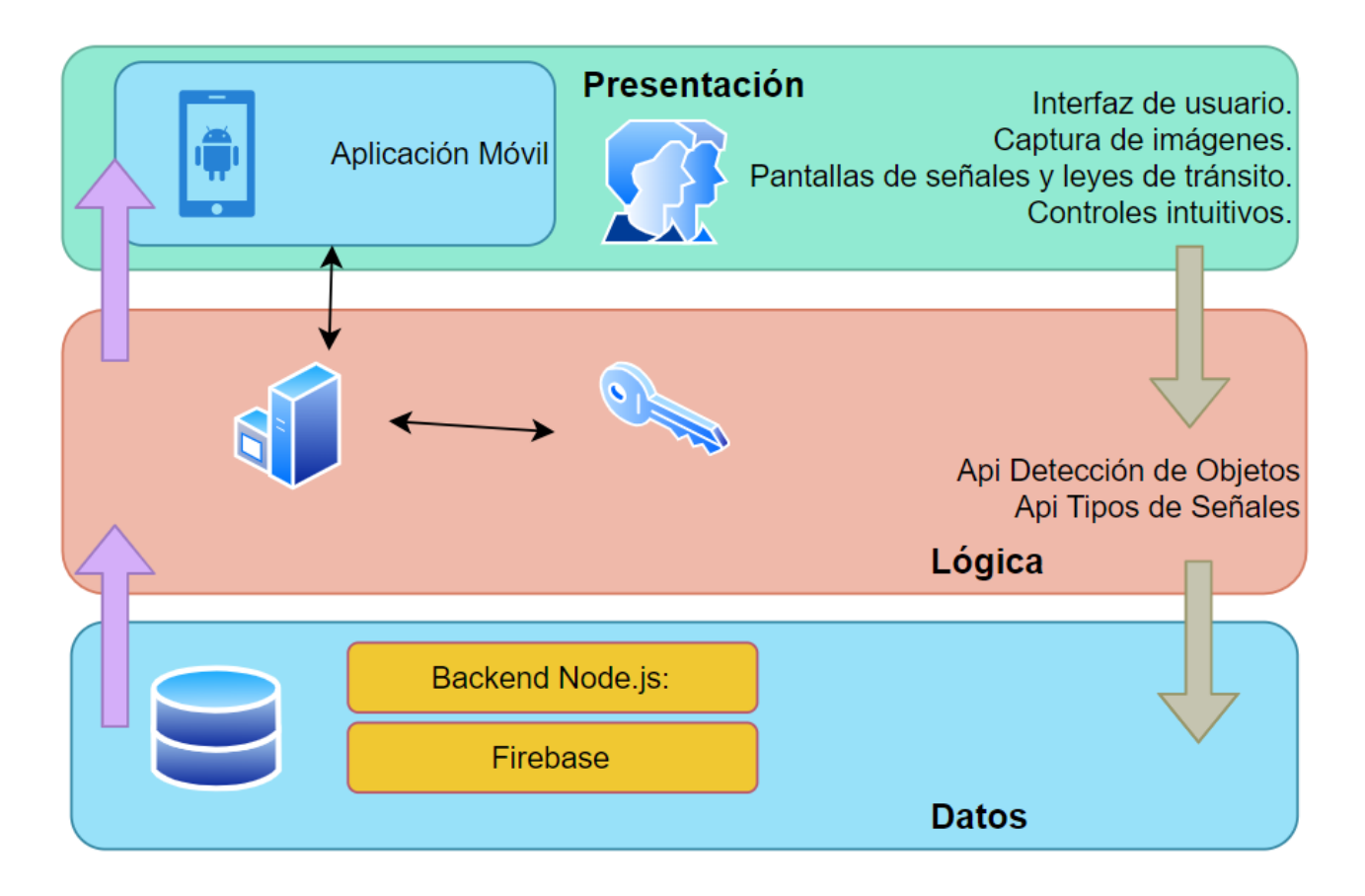

*Nota*. Diseño de la Arquitectura general del sistema en capas

# **Flujo de la aplicación**

La aplicación implementada con Ionic, se beneficia de una arquitectura modular escalable y aprovecha las ventajas de tecnologías como Angular y TypeScript para un desarrollo multiplataforma eficiente, facilitando su mantenimiento a largo plazo. A continuación, se describe en detalle el flujo de la aplicación:

# **Figura 10**

*Flujograma de la aplicación*

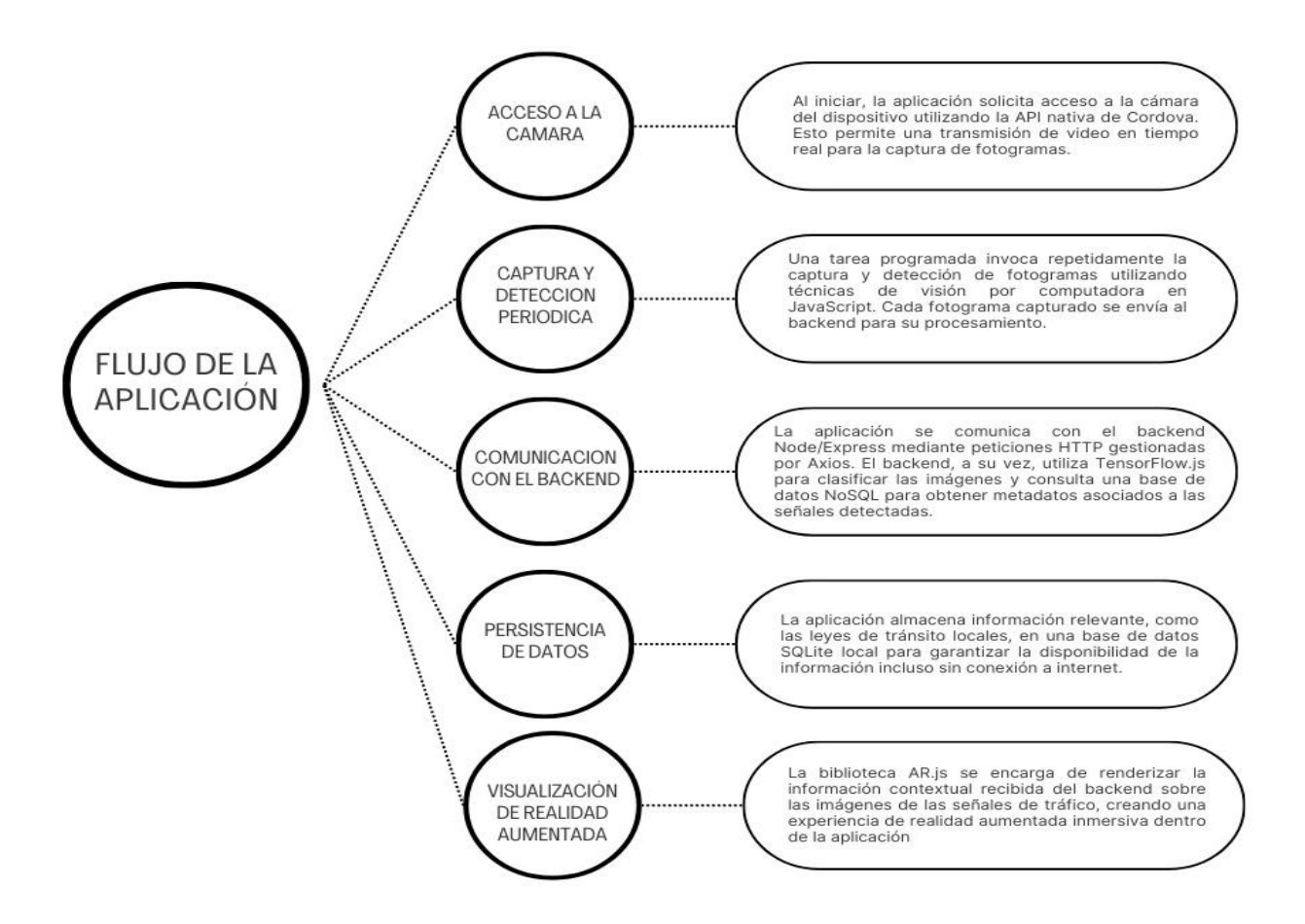

*Nota.* Descripción del flujo de la aplicación

# **Interfaz de usuario y experiencia de usuario**

El diseño de la interfaz de usuario (UI) y la experiencia de usuario (UX) de la aplicación

se basa en tres pilares fundamentales:

# **Figura 11**

*Pilares de interfaz y experiencia de usuario*

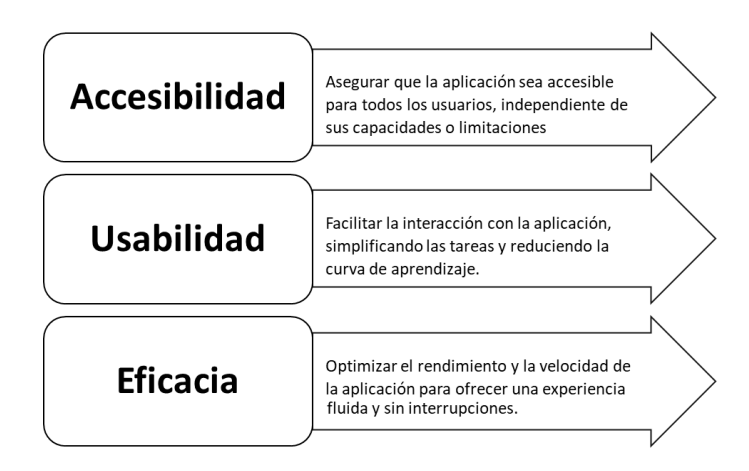

*Nota.* Descripción de los pilares de interfaz y experiencia de usuario

Las siguientes funcionalidades se proponen con el objetivo de mejorar la experiencia del usuario en la aplicación. Se presenta una tabla que resume las características y su impacto en la experiencia del usuario:

# **Figura 12**

*Descripción e impacto de la experiencia de usuario*

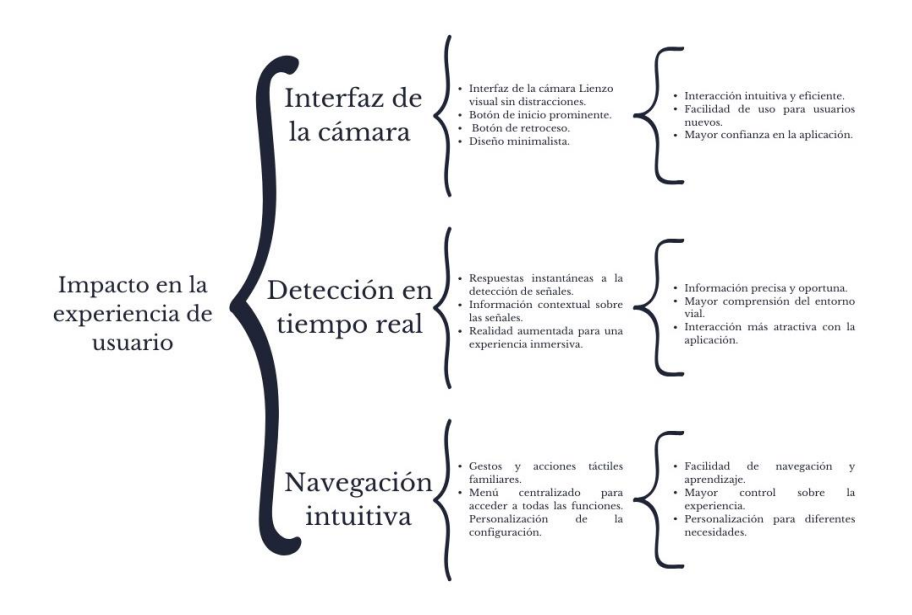

*Nota.* Descripción e impacto de la experiencia de usuario según las características

#### **Proceso de reconocimiento de señales de transito**

La función principal de la aplicación es la identificación de señales de tránsito mediante realidad aumentada, siendo esta la característica más innovadora de la app. Al ejecutar la aplicación móvil, la cámara del dispositivo se convierte en la herramienta central de reconocimiento de señales, activando un proceso de detección en tiempo real apoyado en algoritmos avanzados de visión artificial.

La app captura continuamente imágenes del entorno vial del usuario y las transmite a un servidor local para su análisis detallado. Los algoritmos implementados, los cuales han sido entrenados previamente con numerosos datos, pueden reconocer con un alto grado de precisión y en milisegundos las diferentes señales de tránsito presentes en el campo visual del usuario.

Una vez que se identifica una señal de tránsito, la aplicación móvil despliega y muestra en la pantalla información sobre dicha señal, logrando con esto enriquecer y expandir la comprensión del usuario sobre las normas y leyes de tránsito que aplican en el lugar donde ha sido detectada la señal. Es en este punto donde la app activa la tecnología de realidad aumentada, la cual permite superponer e integrar la información contextual sobre cada señal de tráfico directamente sobre la imagen real de la señal capturada por la cámara en tiempo real.

Esta función de realidad aumentada suma una dimensión única de inmersión e interactividad para el usuario, generando una experiencia educativa altamente dinámica. Para habilitar esta capacidad, la app implementa una biblioteca especializada de realidad aumentada, lo que le permite proyectar los detalles y descripciones de cada señal, así como las regulaciones de tránsito y recomendaciones relevantes, directamente sobre la pantalla del dispositivo mientras el usuario apunta con su cámara a las señales viales.

La visualización interactiva e inmersiva que brinda la realidad aumentada no solo entrega más información relevante al usuario de manera instantánea, sino que refuerza y mejora la comprensión real sobre el significado, importancia y aplicación práctica de las normas expresadas en las señales de tránsito. Asimismo, la aplicación agrega animaciones y efectos dinámicos a las representaciones visuales de las señales detectadas, logrando de esta manera dirigir y mantener de forma eficaz la atención del usuario hacia los datos e información crítica que se despliega en la pantalla.

#### **Capítulo V**

#### **Desarrollo e Implementación**

El presente capitulo explica y detalla el proceso de desarrollo de la aplicación móvil con enfoque de realidad aumentada, basados en visión por computadora mediante arquitecturas y metodologías agiles. Para lo cual se implementa un aplicativo móvil en donde su principal función será la de reconocer señaléticas de tránsito en tiempo real haciendo uso de varios componentes como modelos pre entrenados, con la utilización de machine learning como principal tecnología para lograr dicho objetivo.

Para tener claro el sistema de detección de señaléticas de tránsito haciendo uso de la cámara del sistema, se señala de manera general el flujo que presenta dicha aplicación, así como también se plasma el esquema y arquitectura general.

- El dispositivo móvil accede a la cámara principal (frontal) del dispositivo a partir de la captura y envió de imágenes mediante una solicitud post al backend, el mismo realiza la inferencia con el modelo pre entrenado, y devuelve una respuesta en formato json, el cual contiene los datos de la detección en el caso de que el objeto sea identificado, caso contrario retorna un json vacío. Una vez la respuesta sea del objeto deseado presenta el objeto en realidad aumentada conjuntamente de su descripción detallada.
- El apartado de información realiza una petición GET al backend, la petición realiza la inferencia con la base de datos que se encuentra alojada en firebase y retorna un archivo json con la información previamente almacenada acerca de las señaléticas de tránsito vigentes en el manual de señalización vial, la aplicación presenta al usuario de manera detallada y ordenada.

• El apartado de descargar el manual de señalización vigente es., el cual hace una petición al servidor de la agencia nacional de tránsito y devuelve el archivo pdf, finalmente presenta la información en pantalla.

# **Figura 13**

*Arquitectura general de la aplicación móvil*

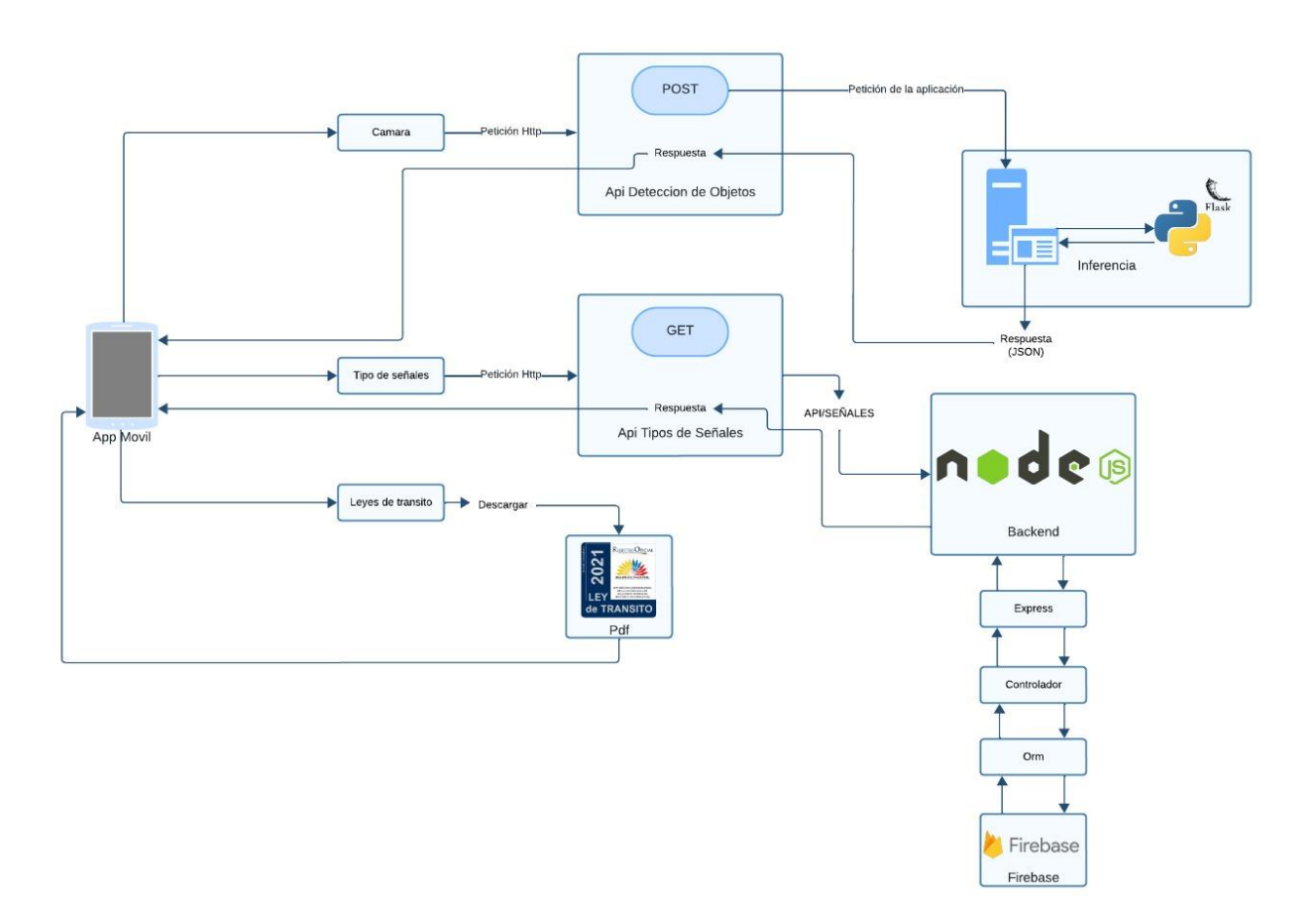

*Nota.* Este esquema representa el flujo general que utiliza la aplicación móvil para la detección de objetos y demás funcionalidades.

#### **Aplicación de la metodología de desarrollo ágil scrum**

Para establecer un flujo de desarrollo de manera organizada, se adoptó la metodología ágil Scrum, esta elección se debe a la capacidad para gestionar y abarcar las necesidades del cliente y predecir resultados del proyecto de manera eficiente. Scrum está enfocado en cumplir con varias necesidades que posee el usuario mediante requisitos y/o historias de usuario (Wang, 2020).

Otra de las razones para elegir Scrum como metodología y desarrollo, se debe a los roles que se puede definir como miembros del equipo, en donde cada uno posee responsabilidades específicas y de un tiempo límite para lograr cumplir con los objetivos, a su vez a continuación la figura 14 presenta de manera detallada los roles y funcionalidades que adoptaremos a lo largo de este proyecto.

#### **Figura 14**

*Roles de scrum*

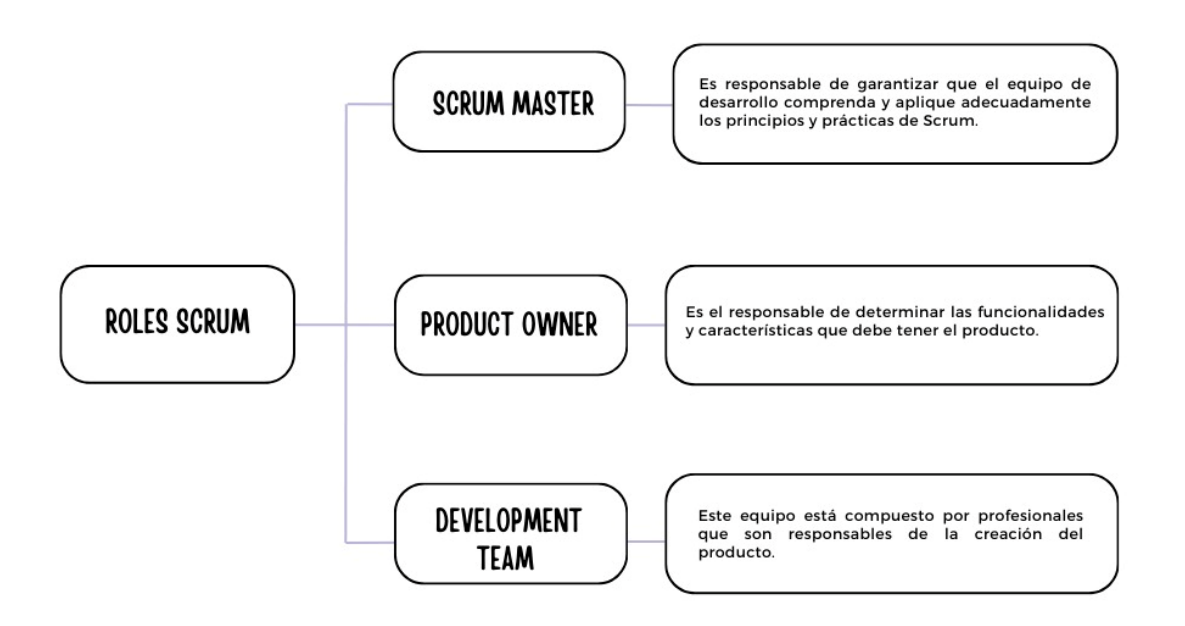

*Nota*. Descripción de los roles principales de Scrum. Recuperado de Sasmoko et al (2022)

Según Wang (2020) propone que las actividades principales a seguir para el correcto uso de esta metodología. Primero describe los concetos básicos que son de vital importancia para entender a lo largo del proyecto.

- **Sprint:** es un período definido a corto plazo, que generalmente dura de una a cuatro semanas, en el que el equipo se concentra en completar el trabajo pendiente del producto (una lista ordenada de elementos de trabajo que representan la funcionalidad) (Wang, 2020).
- **Sprint Planning:** al inicio de cada sprint, hay una reunión en la que el propietario del producto y el equipo Scrum trabajan juntos para determinar qué retrasos en el producto se abordarán durante el sprint.
- **Daily Scrum:** es una reunión corta, que suele durar 15 minutos, donde todos los miembros de Scrum coordinan su trabajo y progreso.
- **Revisión de Sprint**: esta fase ocurre al final de cada sprint, cuando el equipo Scrum presenta el trabajo completado al propietario del producto y a otras 53 partes interesadas para obtener comentarios que ayuden a ajustar el trabajo pendiente del producto según sea necesario.
- **Retrospectiva del Sprint:** una reunión donde el equipo analiza el desempeño durante el Sprint y busca formas de mejorar su desempeño para el próximo Sprint. Se identifican aspectos que funcionan bien y oportunidades de mejora.

#### **Figura 15**

*Marco de trabajo de la metodología SCRUM*

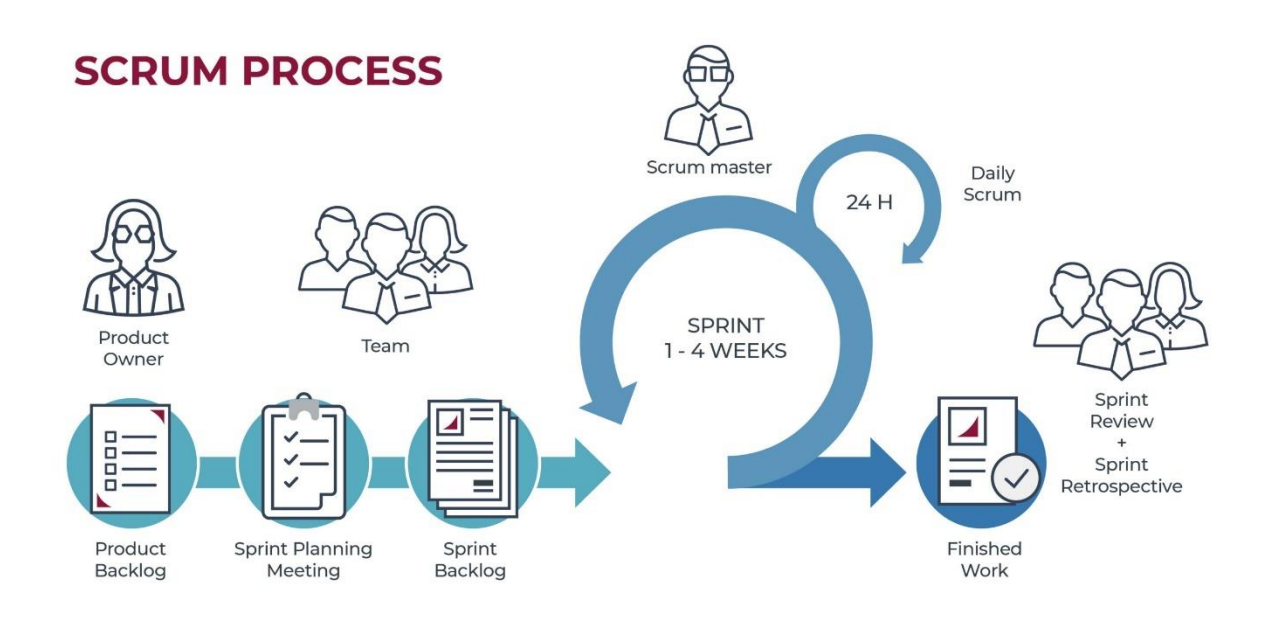

*Nota.* Representación del marco de trabajo de la metodología Scrum. Recuperado García (2023).

En el ámbito del desarrollo de software es de vital importancia abarcar y cuantificar el rendimiento de todas las tareas que se van a realizar en diferentes etapas del presente proyecto. Esta sección se centra en definir las métricas de evaluación, que se aplican durante la fase de prueba de la aplicación móvil con un enfoque de realidad aumentada. El uso de estas métricas es importante para el desarrollo del Development team.

#### **Roles de la metodología scrum**

Una vez definida la metodología se realiza la asignación de roles y tareas que realizara cada miembro del equipo de desarrollo, dichos roles presentados con anterioridad son de vital importancia para lograr los objetivos en el lapso de tiempo asignado. Dentro de este proceso de desarrollo se asignan los roles en base a las habilidades de cada miembro. Gracias a la estructuración de este rol se puede realizar un trabajo dinámico, de manera fluida y el

cumplimiento del desarrollo será un éxito. En la tabla 1 se detalla los roles de cada uno de los miembros que abarcara este proyecto.

## **Tabla 1**

#### *Equipo de desarrollo*

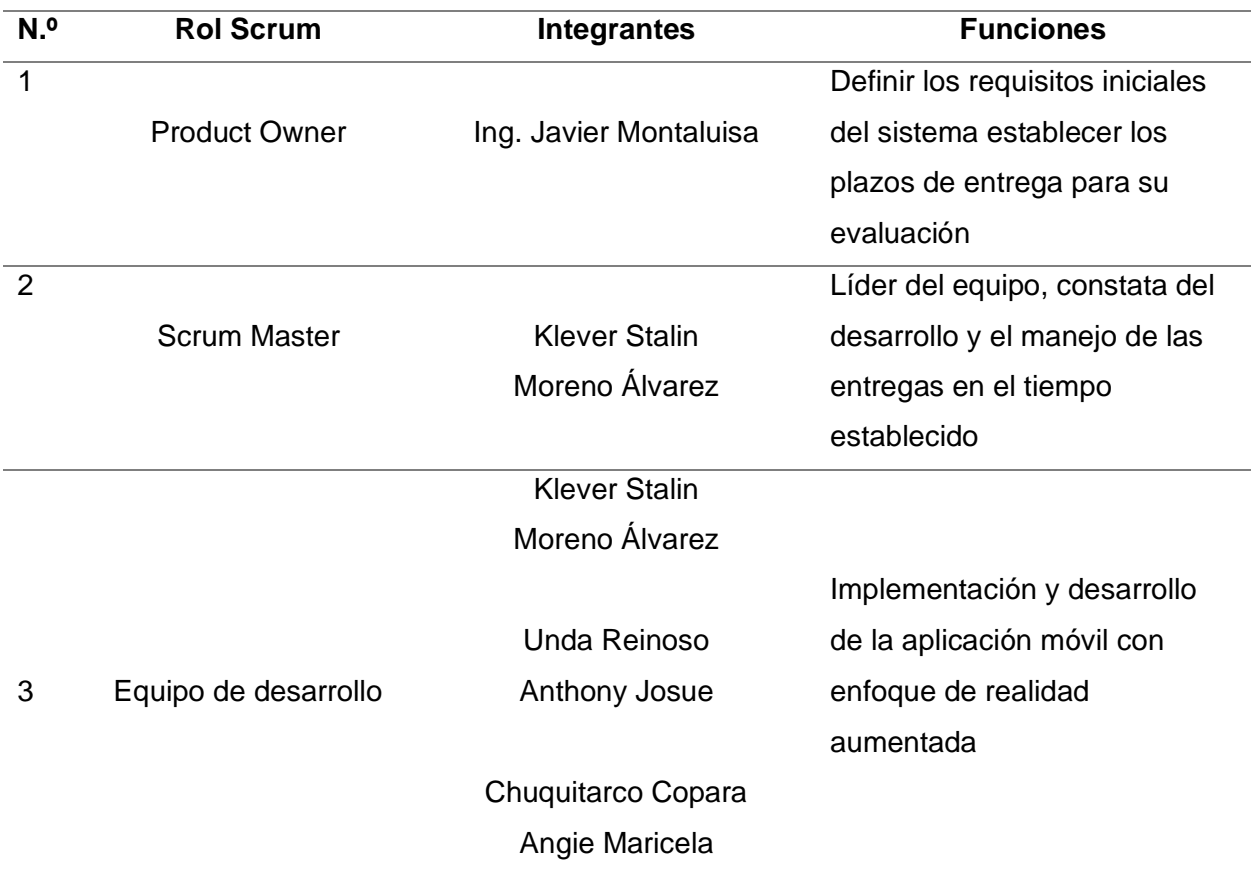

#### *Nota.* Roles asignados a los miembros del proyecto

El equipo de desarrollo del proyecto está conformado únicamente por una persona, para lo cual se asignaron roles a los miembros involucrados en el desarrollo de la evaluación y comparativa de los frameworks con un enfoque de realizad aumentada como se establece en la Tabla 1. Como se puede observar el Scrum master es el encargado de liderar el proyecto, el cual define los requisitos y se encarga de revisar y retroalimentar todo el proceso de ser necesario.

# **Planteamiento de las historias de usuario**

Una vez especificado los roles de cada uno de los miembros involucrados procedemos a realizar los requisitos específicos del sistema, los cuales se resumen de manera detallado en la Tabla 2.

# **Tabla 2**

*Historias de usuario*

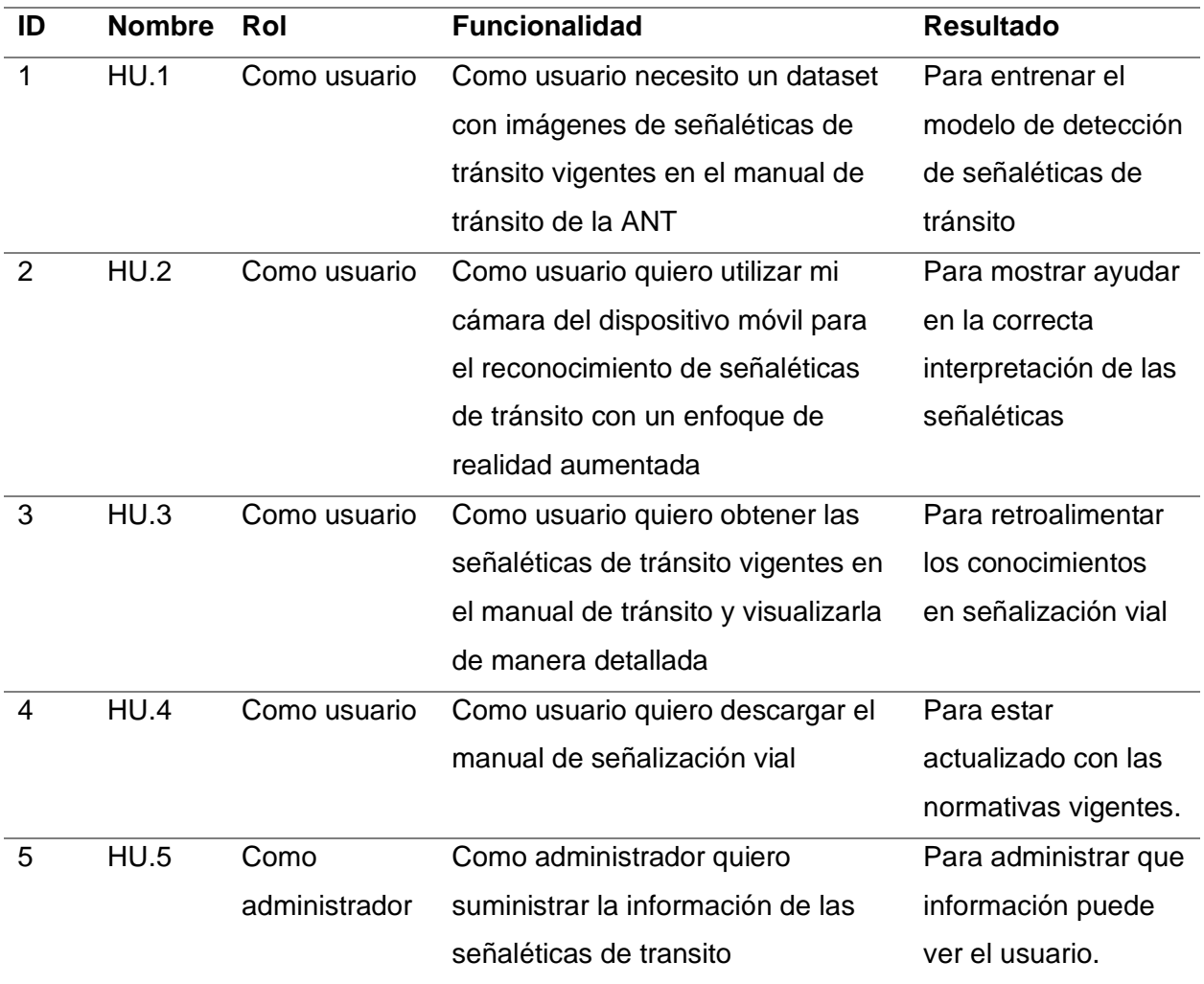

*Nota.* Descripción de las historias de usuario generales

#### **Product Backlog del Proyecto**

Una vez definidas las historias de usuario, el siguiente paso es la planificación del producto backlog del proyecto, el cual se encarga de gestionar cada historia de usuario en base a un plazo de tiempo (fechas iniciales y fechas finales) de tal manera se puede llevar un flujo controlado de los Sprint que se llevaran a cabo, en base a lo mencionado anteriormente se llevaran a cabo tres sprints, como se observa en la Tabla 3

#### **Tabla 3**

#### *Product Backlog*

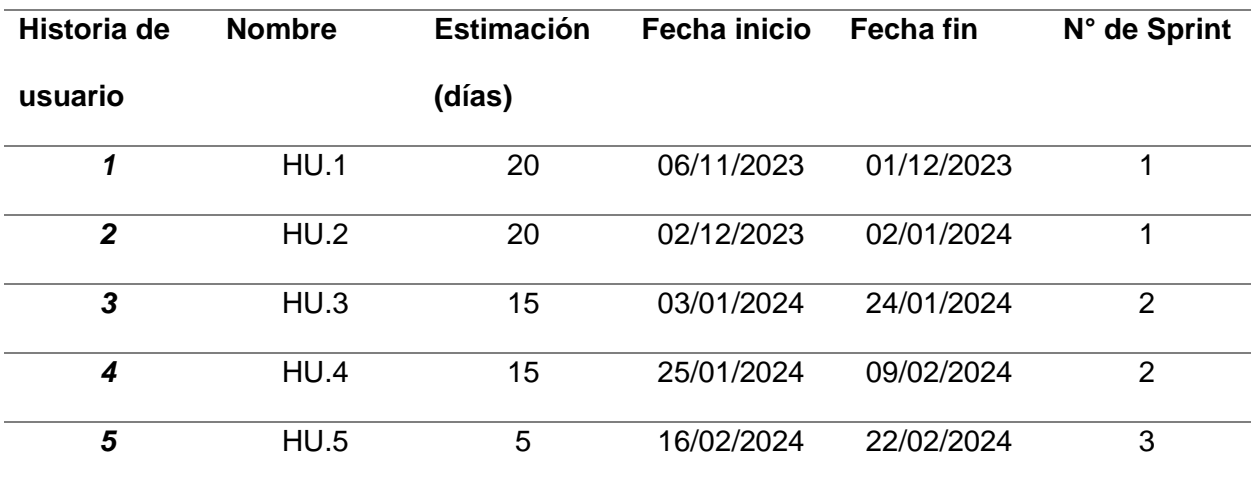

*Nota.* Definición del producto backlog

La tabla muestra el nombre de usuario a lado se presenta el nombre de la historia de usuario, se establecen los plazos de entrega fecha inicial y final, a su vez se asigna el sprint correspondiente a la historia de usuario.

#### **Escenario para la aplicación móvil con enfoque de realidad aumentada**

Para la implementación de la aplicación móvil se elige cualquier lugar que tenga señalización vial en el sector de Latacunga, el principal objetivo es acercarse a la señalética que se encuentre en la vía pública y enfocarla con el teléfono móvil, así obteniendo la señalización en tercera dimensión y en la parte inferior la descripción detallada de la señalética, en esta área se monta el servidor que realiza la inferencia y el procesamiento de imágenes que se envían desde la aplicación móvil. En este entorno se ejecutan las pruebas.

## Actividades:

- Abrir la ampliación móvil, seleccionar la opción cámara
- Enfocar la cámara frontal a la señalética deseada.
- Con la cámara del dispositivo se envía al servidor
	- o El servidor devuelve una respuesta
- Con la interfaz de usuario se presenta la realidad aumentada
	- o En el objeto enfocado muestra la señalización en tercera dimensión adjunta de su descripción

## **Herramientas de Software para el Desarrollo de la aplicación móvil de realidad**

#### **aumentada**

En la tabla 4 detalla las herramientas para el proceso de desarrollo del proyecto, las cuales son necesarias para su correcta implementación, se detalla la herramienta conjuntamente de una breve descripción.

#### **Tabla 4**

*Herramientas de software para el desarrollo de la Aplicación móvil con enfoque de realidad aumentada*

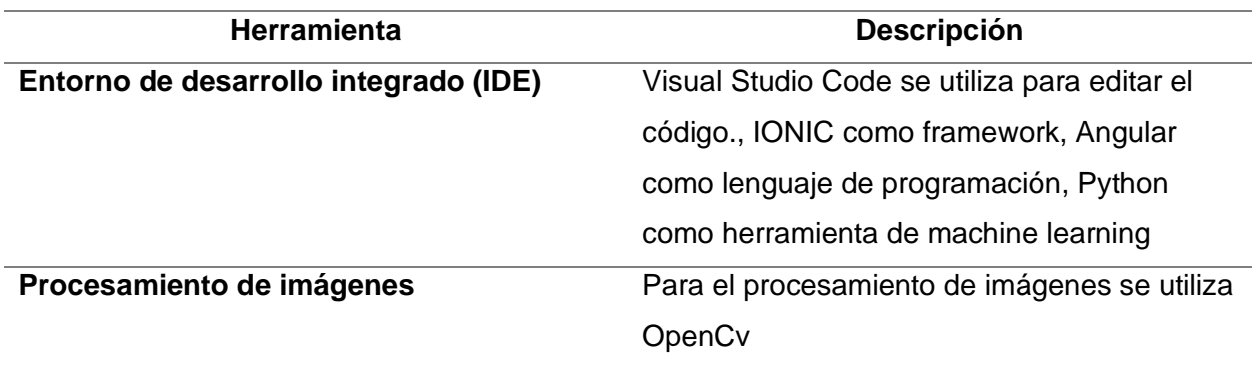

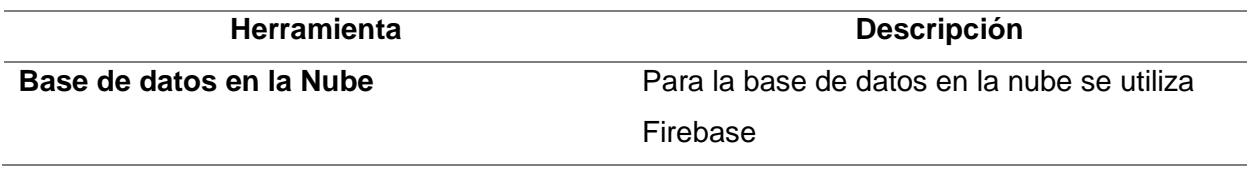

*Nota.* Descripción de las herramientas para el desarrollo de la aplicación móvil

Implementación de técnicas de visión por computadora para la identificación de señaléticas de tránsito

En esta sección se detalla la guía que proporciona la metodología Scrum, una vez especificado el Product Backlog del proyecto en donde se definieron las historias de usuario con su sprint respectivamente, lo siguiente es planificar cada periodo de trabajo según sea la prioridad que estos representan, por lo que se planifica las tareas en base a las necesidades que presentan.

Acorde a la metodología que estamos utilizando es de vital importancia mantener comunicación constante ya sea de manera presencial o virtual, por lo que se puede hacer uso de herramientas como Google Meet, Zoom, etc. En todo caso se pueden planificar reuniones para retroalimentación por parte del equipo de desarrollo en caso de ser necesario se pueden utilizar las instalaciones de la Universidad de las Fuerzas Armadas Sede Latacunga para este cometido.

#### **Sprint 01: Generación del dataset de las señaléticas de transito**

En base a la planificación realizada se tomó en cuenta las historias de usuario 1 y 2, especificadas en la Tabla 3, el principal objetivo es realizar la clasificación y la toma de fotografías de las señalizaciones las cuales serán utilizadas para entrenar el modelo de inteligencia artificial

#### *H.U.01: Obtención de dataset de señaléticas de tránsito.*

En la historia de usuario H.U.01, especificamos las necesidades de crear un dataset que contenga imágenes de las señaléticas existentes en el manual de señalización vial. A

continuación, en la tabla 5 presentamos de manera detallada la historia de usuario, tomando en consideración a las personas responsables del desarrollo y los requerimientos que deberán cumplirse para lograr la correcta implementación del dataset.

# **Tabla 5**

*Historia de usuario 01* 

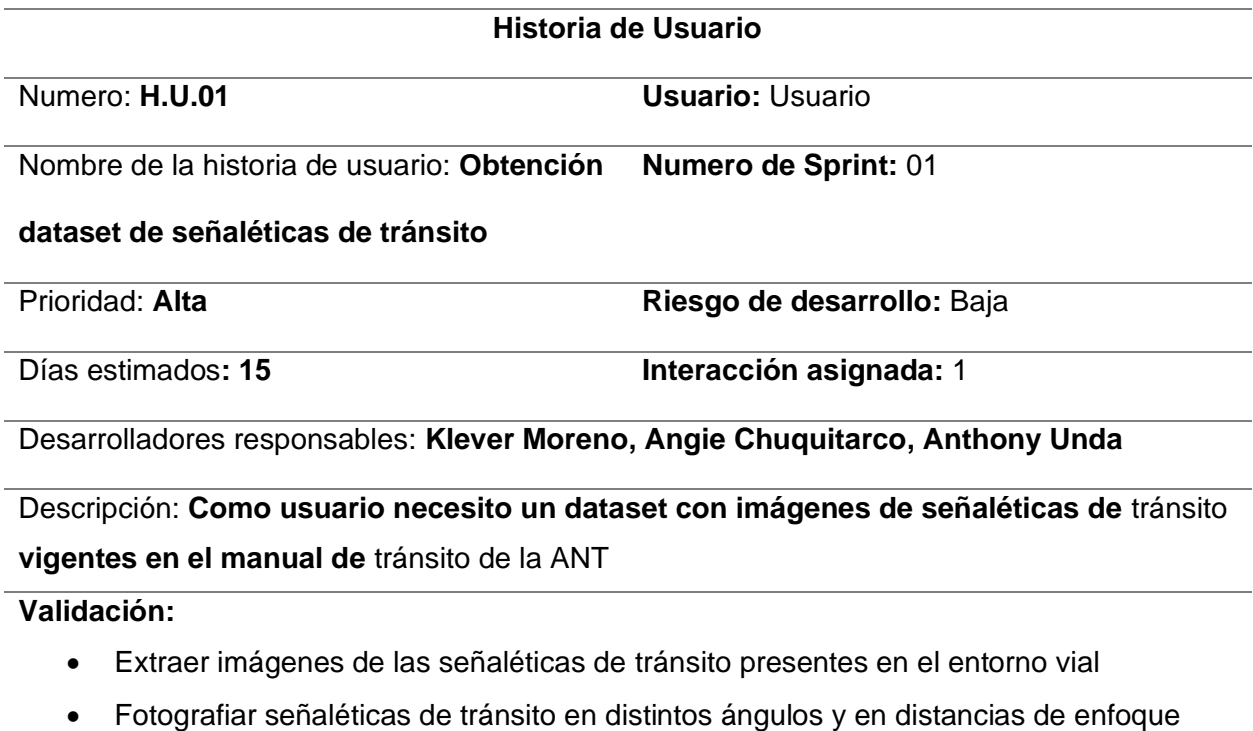

diferentes

*Nota. Descripción de la historia de usuario 01*

Todas las actividades realizadas en el Sprint 01 se detallan en el Sprint backlog 01 de la

tabla de la tabla, donde se consideran las personas encargadas el tiempo en fechas

programados para cada Sprint y la estimación en horas, cabe recalcar que en el contexto actual

las actividades se encuentran finalizadas.

# **Tabla 6**

#### *Sprint backlog 01*

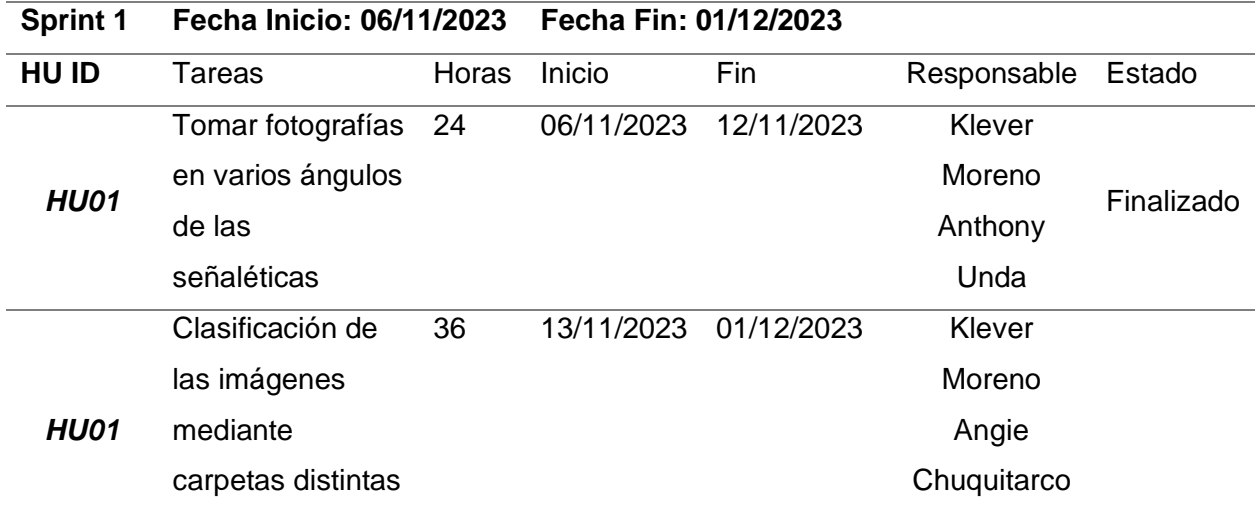

# *Nota.* Descripción del sprint backlog 01

Resultado de la historia de usuario. Para la generación del dataset se obtuvieron un total de 200 carpetas, de 50 imágenes por carpeta, cada señalética cuenta con 50 imágenes distintas, las cuales muestran ángulos y distancias distintas, asimismo fueron tomados en varios escenarios para asegurar el correcto entrenamiento del modelo. En la ilustración 10 detalla la clasificación que se realizó en base a las imágenes necesarias (50), y un fragmento de las carpetas que se utilizaron.

## **Figura 16**

#### *Dataset por carpetas*

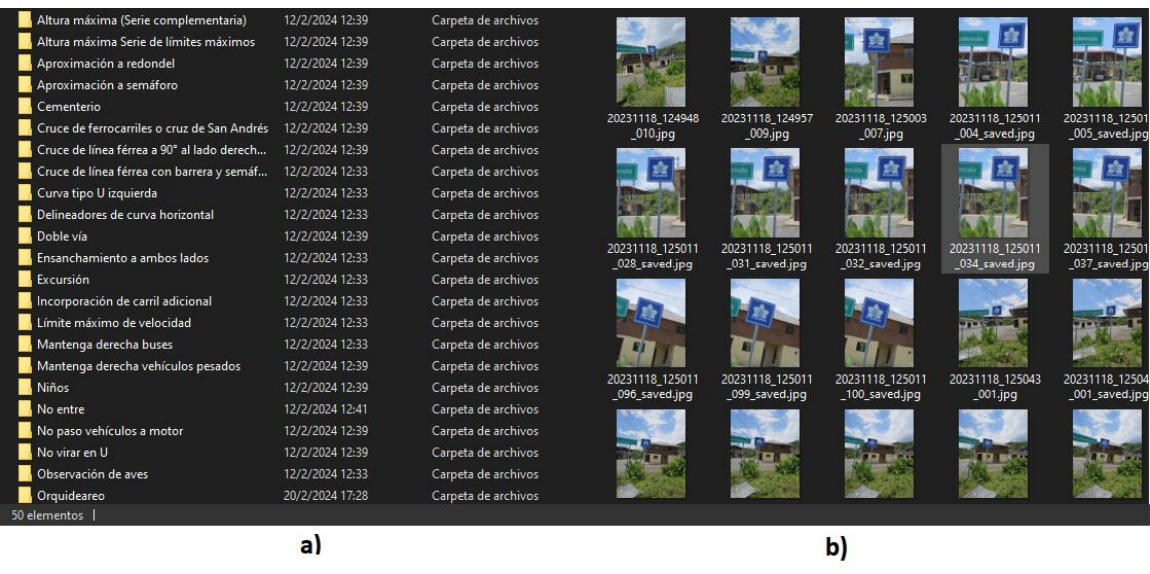

*Nota.* En a) muestra las carpetas con el número de imágenes y en b) muestra un fragmento de las fotografías en varios ángulos y distancias.

Esta clasificación es necesaria debido a que el modelo a entrenar necesita estar estructurado mediante clases, las clases son tomadas de los nombres de las carpetas, por lo tanto, las imágenes asignadas para el entrenamiento cumplen con los estándares de entrenamiento, por lo que es necesario llevar un control estricto de las fotografías que se irán tomando a lo largo de la vía.

# *H.U.02: Desarrollo e implementación de algoritmos de detección de señaléticas de tránsito con enfoque de realidad aumentada.*

Dentro de la historia de usuario 02, se plantea el desarrollo de un algoritmo encargado de gestionar y procesar las imágenes enviadas por parte del cliente, en este caso es necesario utilizar un modelo previamente entrenado con la información de señaléticas de transito

Historia de usuario detallada. Se explica de manera detallada el proceso a realizar en la Tabla 7 especifica el número de sprint correspondiente a la historia de usuario, la fecha de inicio y la fecha final, así mismo las tareas y los responsables para el desarrollo de esta sección en base a los criterios previamente analizados, cabe recalcar que el estado se encuentra en finalizado.

## **Tabla 7**

*Historia de Usuario 02*

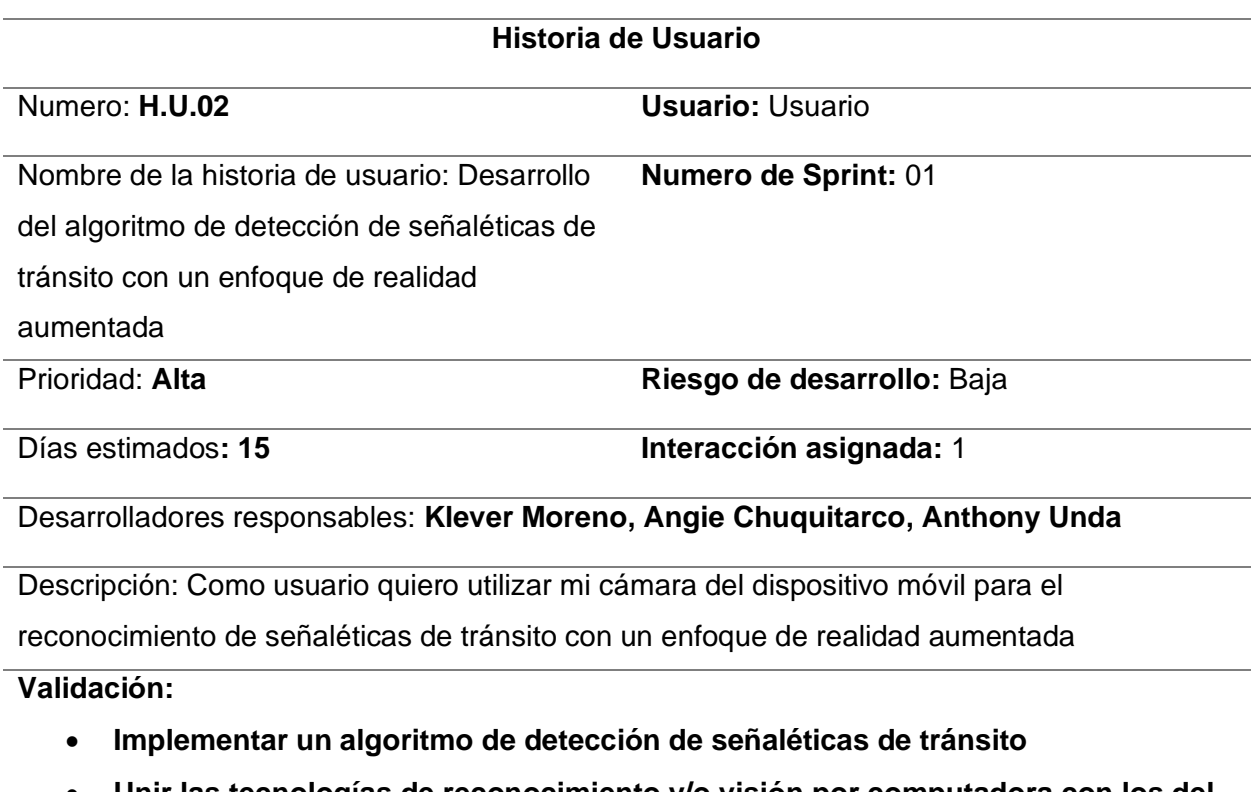

• **Unir las tecnologías de reconocimiento y/o visión por computadora con los del framewok IONIC.**

*Nota.* Descripción de la historia de usuario 02

En este Sprint backlog se detalla las actividades a realizarse en la historia de Usuario 02 del Sprint 01, a su vez en la Tabla 8, se mencionan los desarrolladores encajados para la correcta implementación asimismo se asignan fechas de inicio y fin con una jornada en horas, se agregan las tareas asignadas a los miembros.

# **Tabla 8**

#### *Sprint Backlog 02*

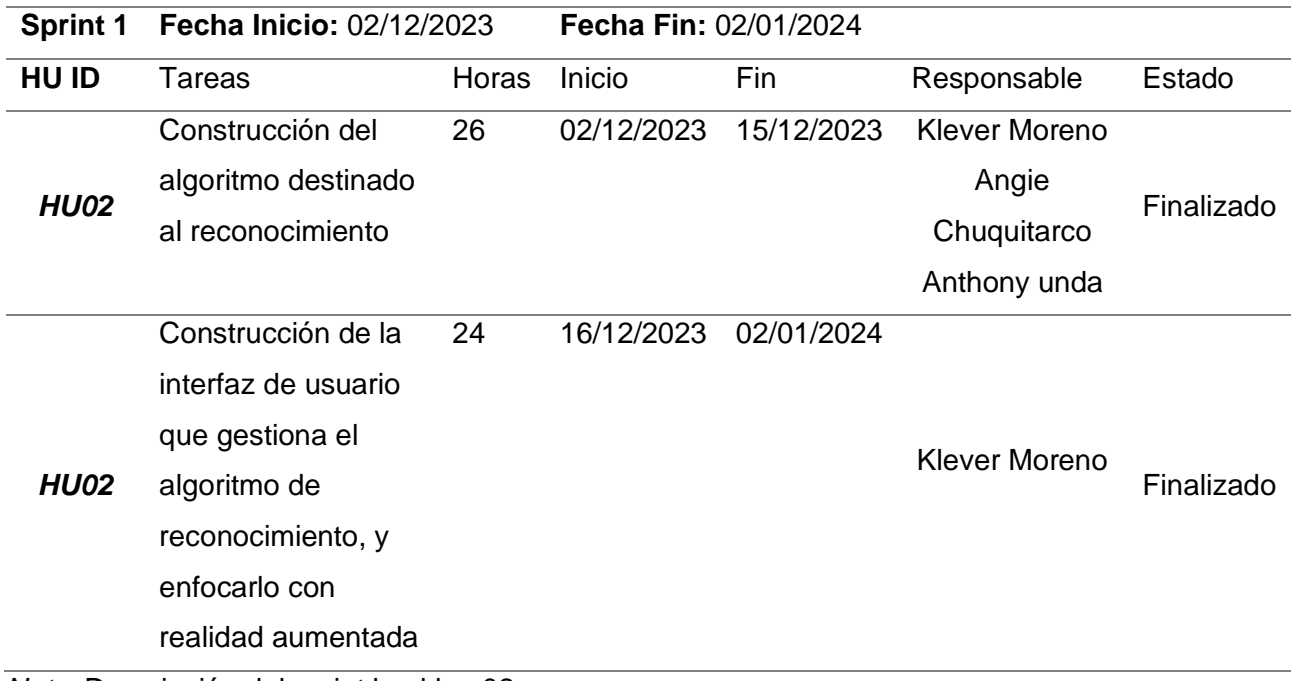

*Nota.* Descripción del sprint backlog 02

Resultados de la historia de usuario HU02. Construcción del algoritmo encargado de la detección de señaléticas. Una vez las imágenes hay sido generadas y el modelo previamente entrenado, el siguiente paso es implementar el algoritmo encargado de gestionar la recepción de la imagen y la devolución en formato json en la Tabla 9, especifica el flujo que sigue desde que recepta la imagen.

# **Figura 17**

*Algoritmo para la detección de señaléticas de tránsito*

Algoritmo 1: Procesamiento y detección de imágenes # Importa la clase YOLO del módulo ultralytics para la detección de objetos YOLO # Importa la clase 'Image' de la biblioteca PIL para trabajar con imágenes # Importa las clases necesarias de Flask para crear una aplicación web # Importa el módulo CORS para manejar problemas de política de mismo origen (Cross-Origin Resource Sharing) # Crea una instancia de la aplicación Flask # Configura CORS para permitir solicitudes desde cualquier origen ('\*') # Define una ruta '/detect' que acepta solicitudes POST # Obtiene el archivo de imagen de la solicitud # Llama a la función detect\_objects\_on\_image para procesar la imagen y obtener las detecciones # Devuelve las detecciones como respuesta en formato JSON # Función para detectar objetos en una imagen utilizando el modelo YOLO # Crea una instancia del modelo YOLO cargando el archivo 'best.pt' # Realiza predicciones en la imagen utilizando el modelo YOLO # Obtiene los resultados de la primera predicción (asumiendo una sola imagen) # Inicializa una lista para almacenar las coordenadas y la información de las detecciones # Itera sobre cada caja detectada y la información asociada # Extrae las coordenadas de la caja y redondea los valores # Obtiene el identificador de clase de la caja # Obtiene la probabilidad de la detección y redondea el valor

*Nota.* Visualización del algoritmo para detección de las señales de tránsito

A continuación, construido el backend (Algoritmo de detección), deberá tener comunicación con el frontend, por lo que se plantea la arquitectura general que deberá seguir para el correcto envió de información hacia el backend y la gestión que deberá realizarse.

En la figura 10 muestra el flujograma que deberá seguir la aplicación móvil para lograr implementar el envío de imágenes en tiempo real, el cual utiliza el algoritmo de la figura 17 para gestionar el envío de imágenes y la devolución correcta en formato json, a su vez realizamos el proceso de implementación con el modelado de imágenes en tercera dimensión, para ser presentado en pantalla posteriormente de la detección. La arquitectura propone el envío de una imagen de la señalética, la cual será receptada por el API/detect, la cual se encarga de abrir el modelo de detección de señaléticas, previamente entrenado, realiza la comparación pertinente tomando pequeñas muestras de características de la imagen y las compara, si las sub características coinciden con el mapa de características enviado, el resultado de la inferencia serán las coordenadas x1, y1, x2, y2 y el nombre de la clase. Una vez el proceso culmina retorna la respuesta en formato json al frontend, la cual con dicha información gestionará lo que se verá en pantalla.

Resultados de la historia de usuario 02. El proceso que sigue esta historia de usuario es la implementación de la interfaz gráfica y de cómo se desarrolla la implementación de la realidad aumentada conjuntamente con la detección de objetos previamente logrado, por lo que el principal reto de esta sección es unir las dos tecnologías, procesamiento de imágenes con reconocimiento de señaléticas.

# **Figura 18**

*Arquitectura del reconocimiento de señaléticas de tránsito en la aplicación móvil*

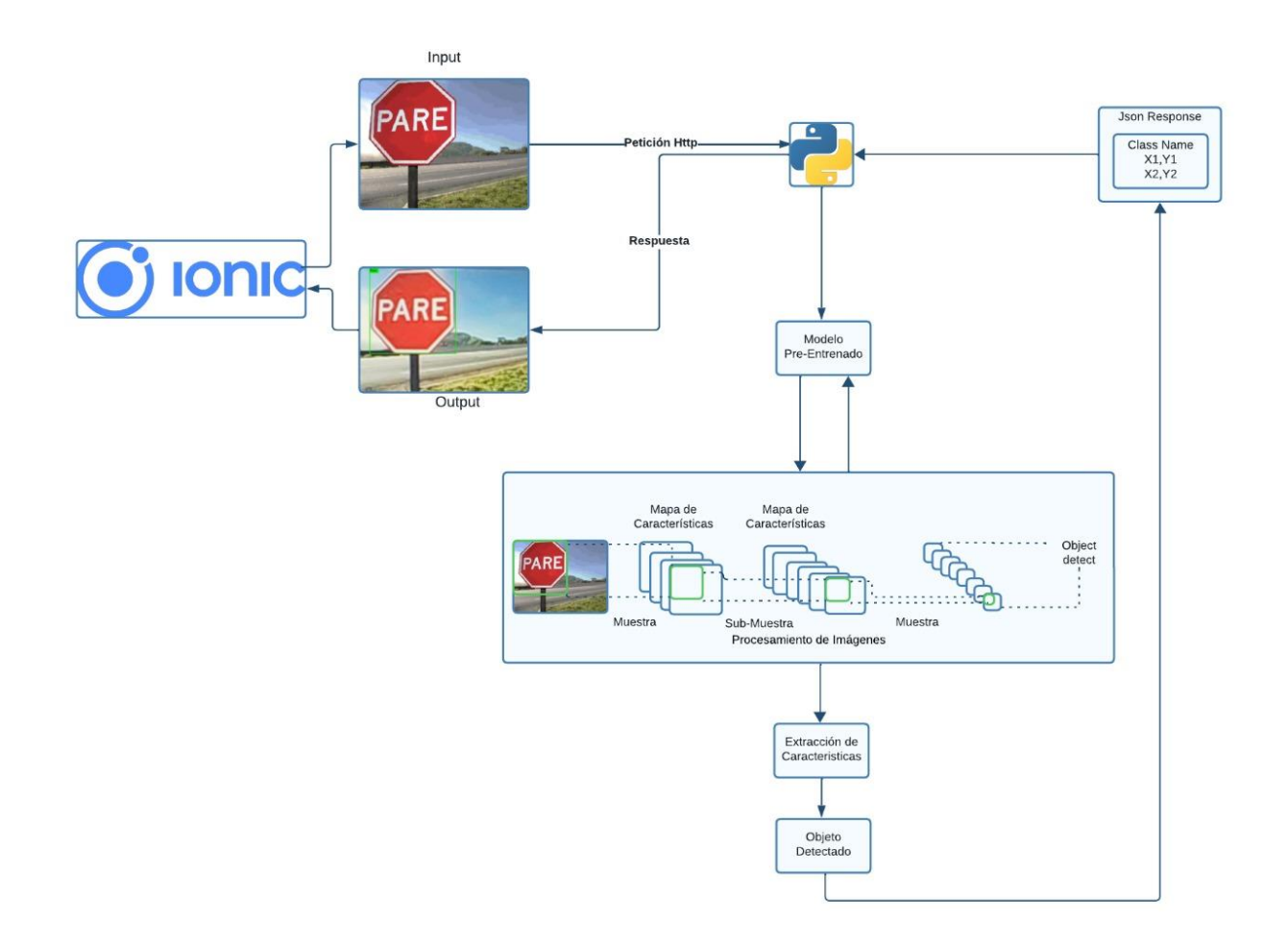

#### *Nota.* Diseño de la arquitectura

Implementación de realidad aumentada. Para el proceso de presentación de realidad aumentada con los objetos previamente entrenados y modelados, se muestra en la figura 19 se detalla las vistas que se desarrollaron en base a las necesidades de la aplicación, la cual especifica una pantalla inicial, con un botón principal para acceder al menú, la opción de la capturar accede directamente a cámara del dispositivo móvil, deberá enfocar directamente hacia su entorno y enfocar la señalética de tránsito deseada, posteriormente en pantalla

muestra la señalización, en medio de la pantalla dibuja el objeto en tercera dimensión debajo muestra una breve descripción.

# **Figura 19**

*Aplicación móvil con un enfoque de realizada aumentada*

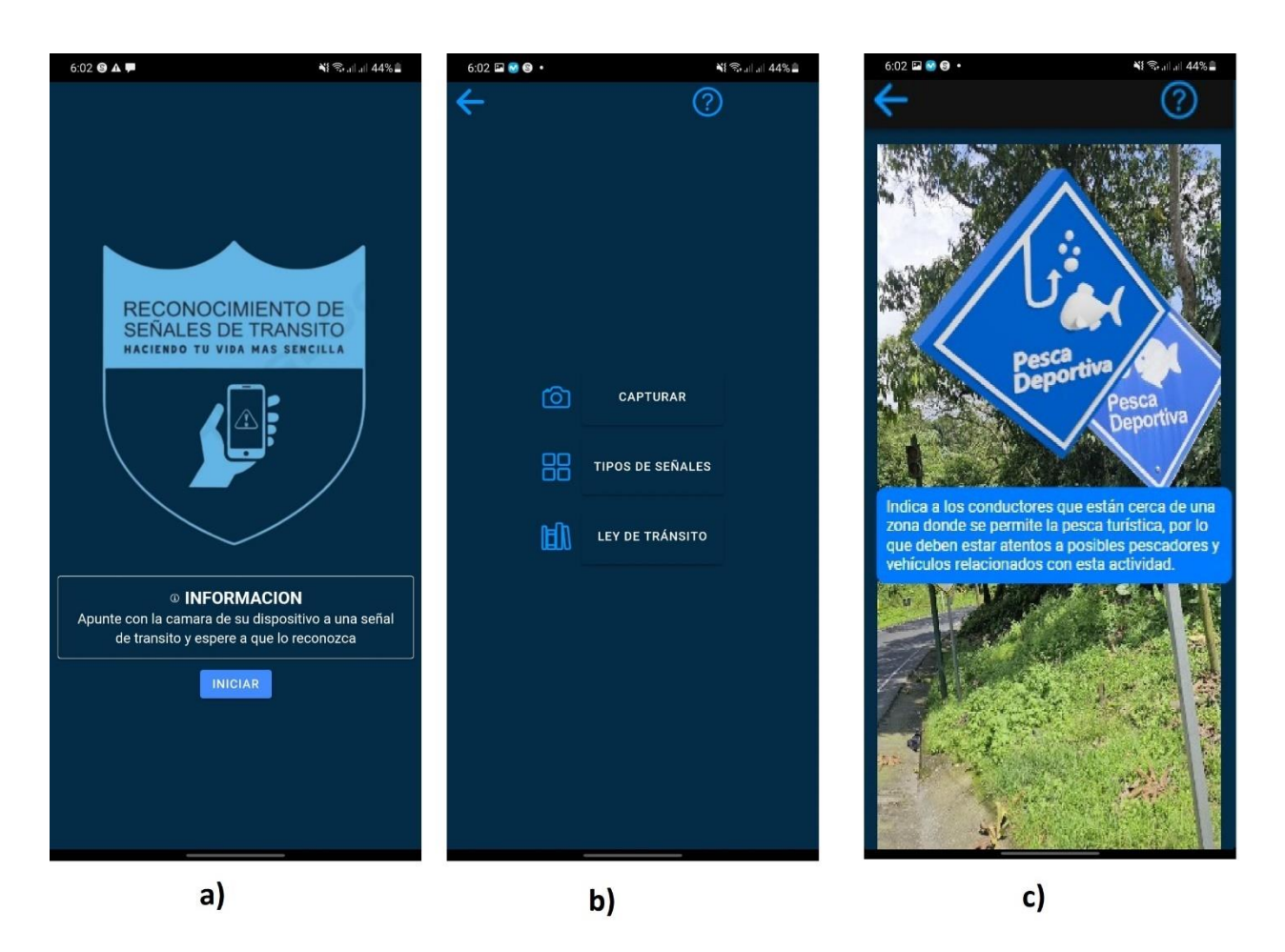

*Nota.* En a muestra la pantalla inicial de la aplicación móvil, en b muestra el menú y en c muestra la detección de objetos con un enfoque de realidad aumentada.

El resultante de la historia de usuario se completó con éxito, una vez presentadas las pruebas pertinentes en la aplicación móvil los resultados fueron los deseados, en este caso el enfoque de realidad aumentada fue logrado con éxito.

# **Sprint 02. Obtención de información acerca de las señaléticas de tránsito, con descripción extensa.**

Para la ejecución del Sprint 02 se tomó en consideración las historias de usuario 03 y 04 respectivamente, con el objetivo de implementar la vista que muestra la información del manual de señalización vigente, en la siguiente se presenta una página de descarga del manual de señalización vial, en base a los documentos que se encuentran alojados en la agencia nacional de tránsito, se toma en consideración la información más relevante presentada en esta sección.

# *H.U.03: Implementación de información relacionada con las señaléticas de tránsito en base a la normativa vigente*

La tabla 9 muestra la historia de usuario de manera detallada, consta del nombre a su vez se describe el número, nombre de la historia a su vez se le asigna la prioridad correspondiente en base al riesgo de desarrollo que este conlleva, el número de asignación y la validación en caso de ser necesaria.

#### **Tabla 9**

#### *Historia de usuario 03*

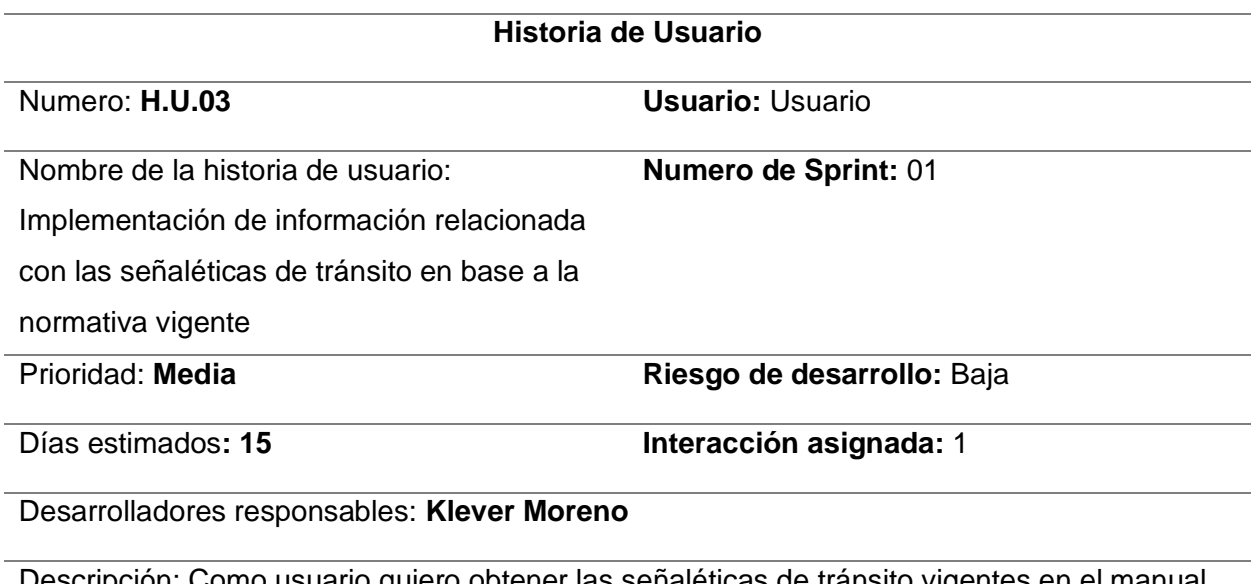

Descripción: Como usuario quiero obtener las señaléticas de tránsito vigentes en el manual de tránsito y visualizarla de manera detallada

# **Validación:**

- Extraer información del manual de señalización vial vigente
- Presentar la información
- Mostrar información detallada, de las señaléticas seleccionadas

*Nota.* Descripción de la historia de usuario 03

Sprint backlog. En la tabla 10 detallamos las tareas a realizar en el presente sprint backlog, añadimos el número de sprint al que pertenece a su vez, la fecha de inicio y finalización, el número de historia de usuario, cabe recalcar que las actividades realizadas en este apartado se encuentran finalizadas.

# **Tabla 10**

# *Sprint Backlog 03*

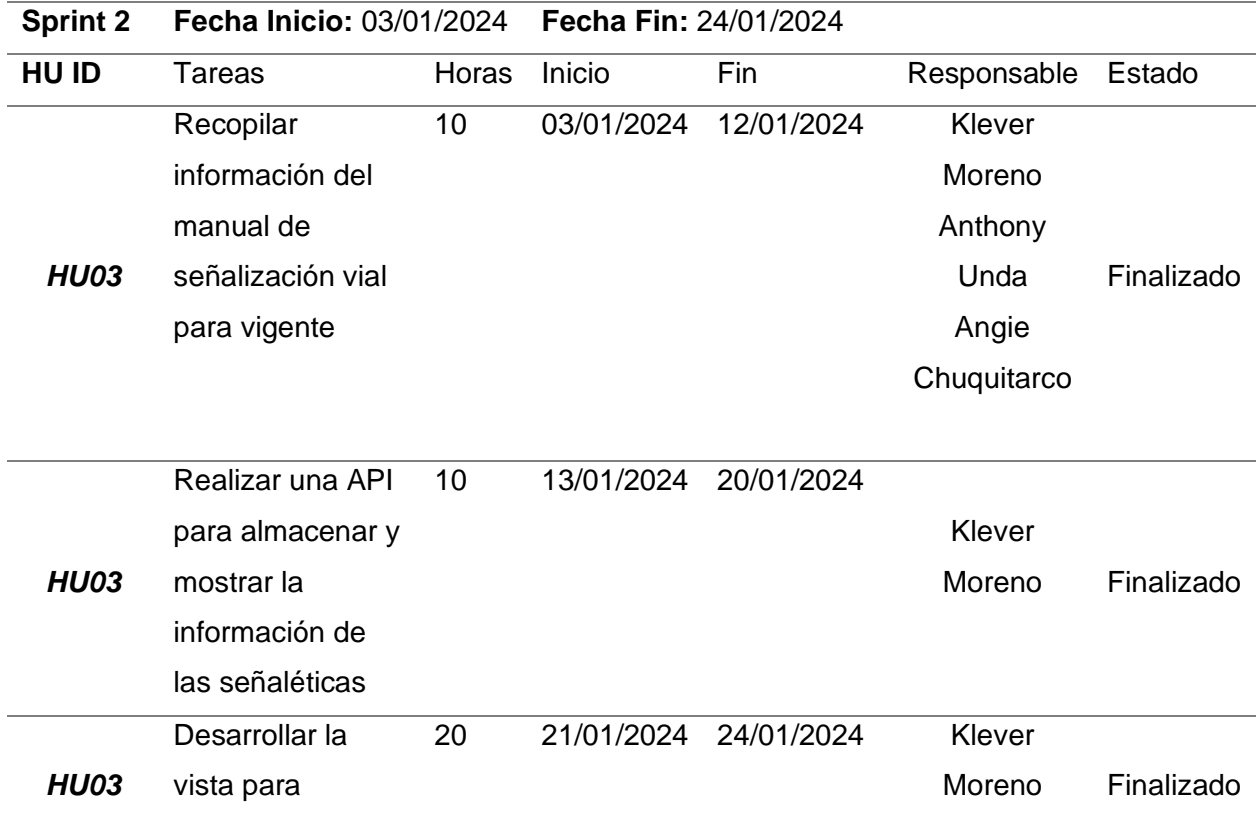

#### **Sprint 2 Fecha Inicio:** 03/01/2024 **Fecha Fin:** 24/01/2024

mostrar la información

*Nota.* Descripción del sprint backlog 03

Resultados de la historia de usuario 03. El objetivo principal de esta historia de usuario se centra en implementar el apartado para visualizar las señaléticas de trastito vigentes con la implementación de una API, la cual será la encargada de gestionar conjuntamente con firebase, a su vez se muestra de manera detallada en base a los criterios que se especificaran a continuación.

Codificación del algoritmo que se encarga de gestionar la información (API). En la tabla 11 se detalla el flujo que maneja la comunicación entre el backend (API), con la vista del usuario, de tal manera que tenga baja cohesión y alto acoplamiento. El manejo de rutas para el correcto acceso a la información, a su vez manejar un CRUD, con propiedades de eliminar, obtener, subir y editar son esenciales, el manejo de excepciones y errores presentes en este algoritmo.

#### **Tabla 11**

*Algoritmo de gestión de información de señalización vial*

#### **Algoritmo 2: API información de las señaléticas**

# Importa el módulo Router de Express Importar Módulo Router de Express

# Crea una instancia del enrutador Instanciar Router como router

# Importa el módulo 'firebase-admin' y obtiene una instancia de Firestore Importar 'firebase-admin' Obtener Instancia de Firestore como db

# **Algoritmo 2: API información de las señaléticas**

# Exporta el enrutador para su uso en otros archivos Exportar router como Módulo

# Maneja las solicitudes POST para agregar señales Función ManejarSolicitudAgregarSenial(req, res): Intentar: # Define un objeto 'newSenial' con los datos de la solicitud Si no hay req.body.id: Crear newSenial con los datos de req.body

Sino:

Crear newSenial con los datos de req.body incluyendo el id

 # Agrega la nueva señal a la colección 'seniales' en Firestore docRef = Agregar newSenial a la colección 'seniales' en Firestore

 # Devuelve una respuesta exitosa con el ID de la nueva señal Devolver Respuesta 201 con mensaje "Señal agregada correctamente" e ID de docRef

Capturar Error:

 # Maneja errores y devuelve una respuesta de error Imprimir "Error al agregar la señal:" y el error Devolver Respuesta 500 con error "Error interno del servidor"

# Maneja las solicitudes GET para obtener todas las señales

Función ManejarSolicitudObtenerSeniales(req, res):

Intentar:

 # Obtiene todas las señales de la colección 'seniales' en Firestore senialesSnapshot = Obtener todas las señales de la colección 'seniales' en Firestore seniales  $=$   $\Pi$ 

 # Itera sobre las señales y las agrega al array Para cada señal en senialesSnapshot:

#### **Algoritmo 2: API información de las señaléticas**

Agregar señal al array seniales con el ID y los datos

 # Devuelve una respuesta exitosa con todas las señales Devolver Respuesta 200 con seniales en formato JSON

Capturar Error:

 # Maneja errores y devuelve una respuesta de error Imprimir "Error al obtener las señales:" y el error Devolver Respuesta 500 con error "Error interno del servidor"

# Maneja las solicitudes DELETE para eliminar una señal por su ID

Función ManejarSolicitudEliminarSenial(req, res):

Intentar:

 # Obtiene el ID de la señal a eliminar de los parámetros de la solicitud Obtener ID de la señal desde los parámetros de la solicitud

 # Elimina la señal de la colección 'seniales' en Firestore Eliminar señal de la colección 'seniales' en Firestore usando el ID

 # Devuelve una respuesta exitosa Devolver Respuesta 200 con mensaje "Señal eliminada correctamente"

Capturar Error:

 # Maneja errores y devuelve una respuesta de error Imprimir "Error al eliminar la señal:" y el error Devolver Respuesta 500 con error "Error interno del servidor"

# Maneja las solicitudes GET para obtener una señal por su ID Función ManejarSolicitudObtenerSenialPorID(req, res): Intentar:

 # Obtiene el ID de la señal de los parámetros de la solicitud Obtener ID de la señal desde los parámetros de la solicitud

#### **Algoritmo 2: API información de las señaléticas**

 # Obtiene la señal correspondiente de la colección 'seniales' en Firestore docSnapshot = Obtener señal de la colección 'seniales' en Firestore usando el ID

# Verifica si la señal existe y devuelve la respuesta correspondiente

Si docSnapshot existe:

Obtener datos de la señal desde docSnapshot

Devolver Respuesta 200 con datos de la señal en formato JSON

Sino:

Devolver Respuesta 404 con mensaje "Señal no encontrada"

Capturar Error:

 # Maneja errores y devuelve una respuesta de error Imprimir "Error al obtener señal por id:" y el error Devolver Respuesta 500 con error "Error interno del servidor"

# Configura las rutas para las diferentes solicitudes router.post('/api/seniales', ManejarSolicitudAgregarSenial) router.get('/api/seniales', ManejarSolicitudObtenerSeniales) router.delete('/api/seniales/id/:id', ManejarSolicitudEliminarSenial) router.get('/api/seniales/id/:id', ManejarSolicitudObtenerSenialPorID)

*Nota.* Algoritmo del API de señaléticas

Implementación de la arquitectura de la API de información en la figura 20 muestra el flujo que se especifica en la tabla 11, IONIC realiza una petición del lado del cliente se envía al backend, utiliza express para proporcionar y gestionar la ruta correcta, una vez el controlador se encarga de obtener la lógica de negocio ORM, realiza la inferencia con firebase y finalmente devuelve un json con toda la información que fue cargada previamente en la base de datos, una vez culmina el ciclo el framework es el encargado de presentar la información de manera dinámica. Con una interfaz de usuario agradable, la cual estará definida a lo largo de este proyecto.

# **Figura 20**

*Arquitectura de la API de información*

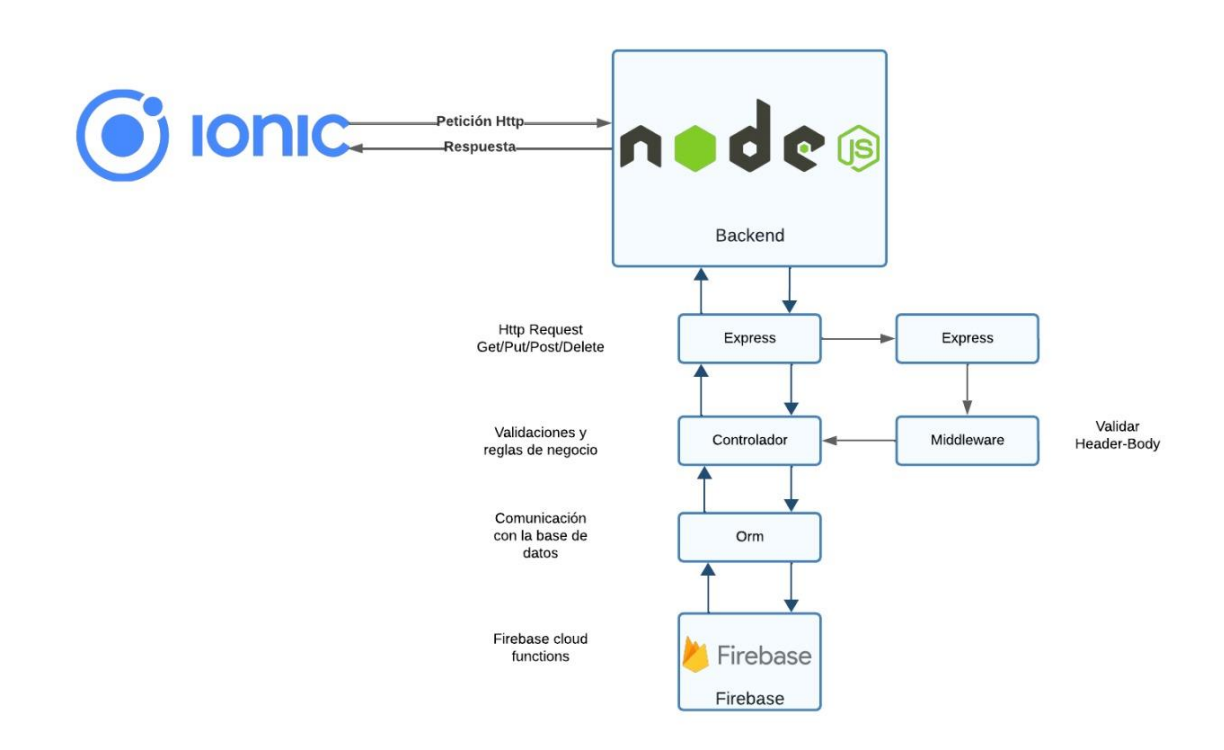

#### *Nota.* Diseño de arquitectura de la API

Implementación de la vista de información. En base a la arquitectura de la figura 21 procedemos a desarrollar la página que se encarga de mostrar la información proporcionada por el json, primero se muestra en letras grandes el tipo de señalización, a su vez se muestran todas las imágenes relacionadas con dicha clase de señal, al dar clic en cualquier señalética mostramos de manera detallada.

# **Figura 21**

#### *Pagina móvil de información*

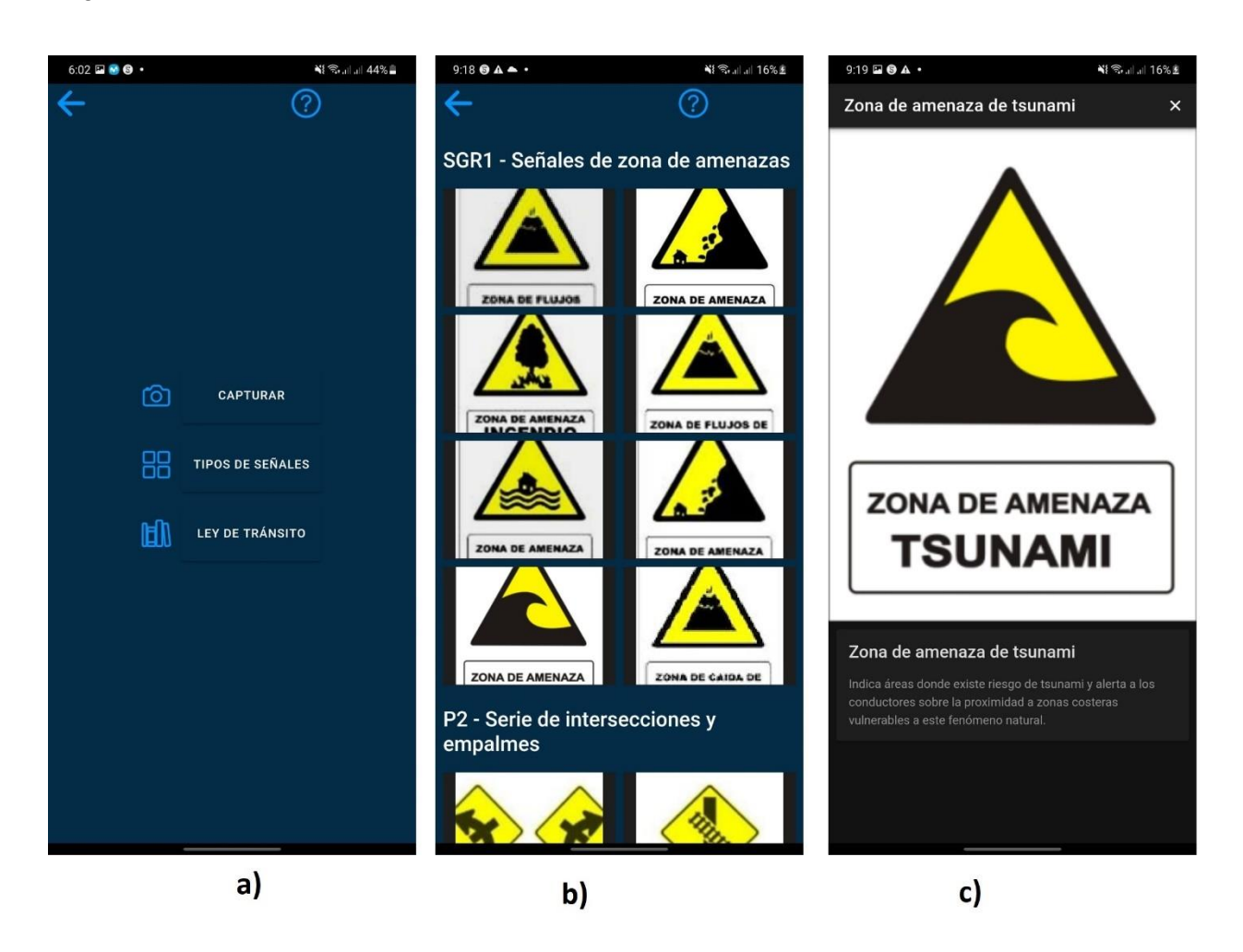

*Nota.* En a) muestra el menú, en b) muestra toda la información y en c) se observa de manera detallada.

# *H.U.04: Implementación de la función de descarga PDF del manual de señalización vial vigente*

La tabla 12 muestra la historia de usuario de manera detallada, consta del nombre a su vez se describe el número, nombre de la historia a su vez se le asigna la prioridad correspondiente en base al riesgo de desarrollo que este conlleva, el número de asignación y la validación en caso de ser necesaria.

# **Tabla 12**

*Historia de usuario 04*

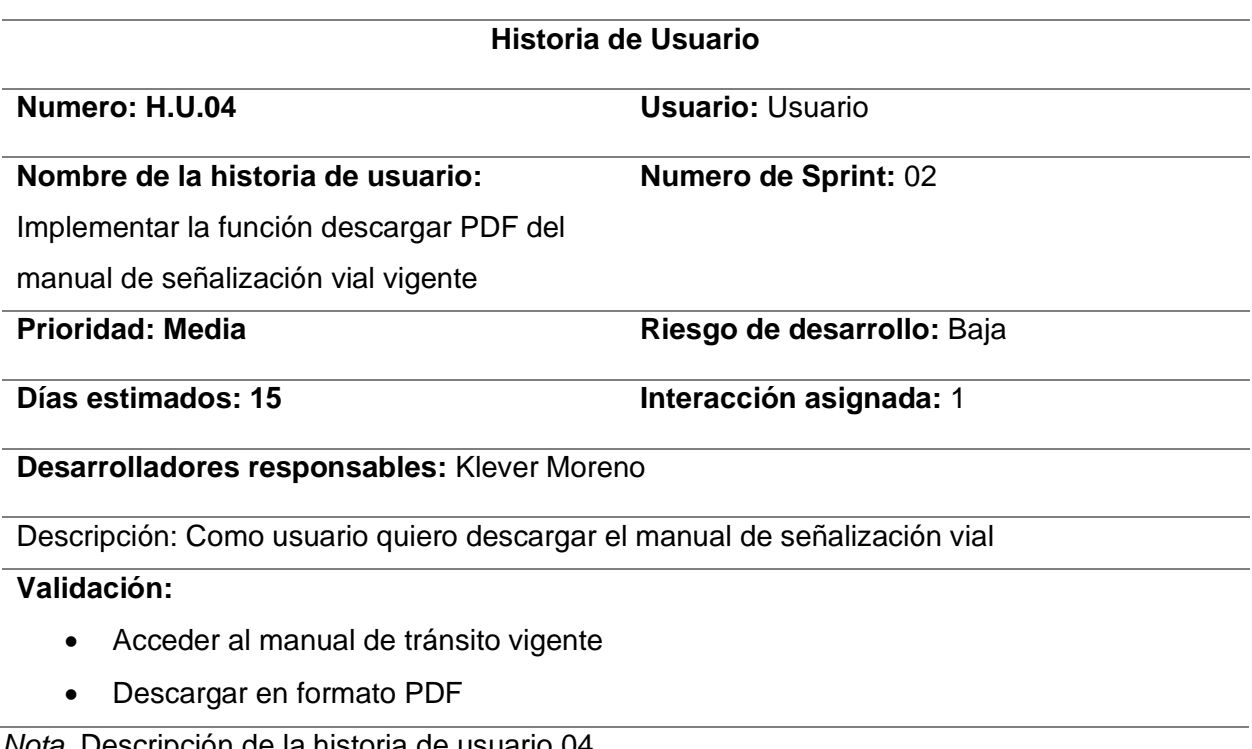

*Nota.* Descripción de la historia de usuario 04

Sprint backlog. En la tabla 13 detallamos las tareas a realizar en el presente sprint

backlog, añadimos el número de sprint al que pertenece a su vez, la fecha de inicio y

finalización, el número de historia de usuario, cabe recalcar que las actividades realizadas en

este apartado se encuentran finalizadas.

# **Tabla 13**

*Sprint Backlog 03*

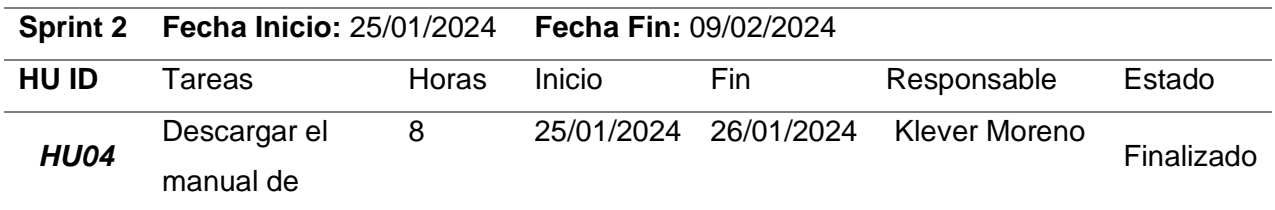

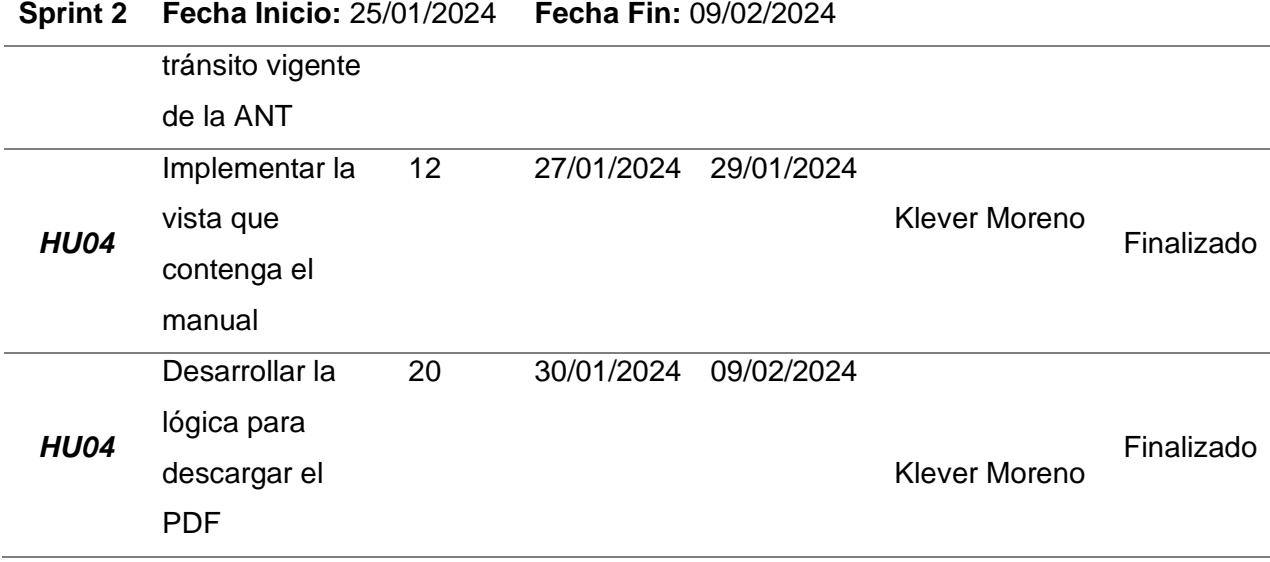

Nota. Descripción del sprint backlog 03

Resultados de la historia de usuario 04. El principal objetivo de la historia de usuario 04 es la de descargar el manual completo de señalización vial, el cual sirve como material de aprendizaje.

Elaboración de la vista de descarga. Para la implementación de la lógica de descargar el PDF, en la figura 22 muestra la pantalla inicial y el menú, para acceder a la opción descargar deberá ingresar en ley de tránsito, presiona el botón de descarga y se obtendrá el PDF.
### *Diseño móvil vista de descarga*

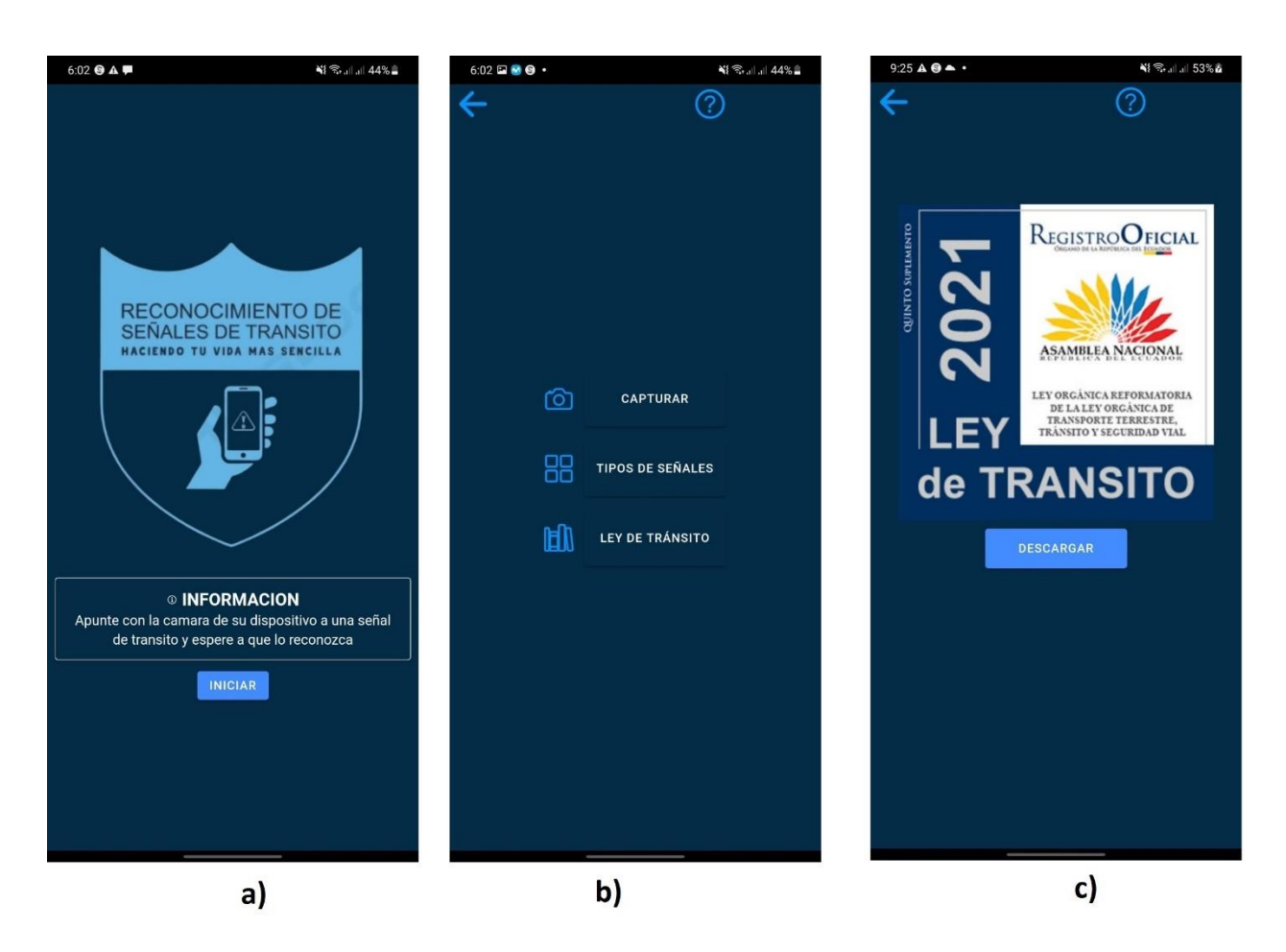

*Nota.* En a) muestra la pantalla de inicio, en b) muestra el menú y en c) muestra la pantalla para descargar la Ley de tránsito

# **Sprint 03. Implementación página de administración de información de señaléticas de**

### **transito**

Para la ejecución del Sprint 02 se tomó en consideración la historia de usuario 05 respectivamente, con el objetivo de gestionar la información brindada por el api, del algoritmo de la Tabla 11, la razón es añadir un CRUD, el cual maneja toda la base de datos según las necesidades que se presentan, actualizar el manual, agregar señaléticas nuevas, editar existentes y eliminar en el caso de ser necesario.

### *H.U.05: Implementación del panel de administración*

La tabla 9 muestra la historia de usuario de manera detallada, consta del nombre a su vez se describe el número, nombre de la historia a su vez se le asigna la prioridad correspondiente en base al riesgo de desarrollo que este conlleva, el número de asignación y la validación en caso de ser necesaria.

### **Tabla 14**

*Historia de Usuario 05*

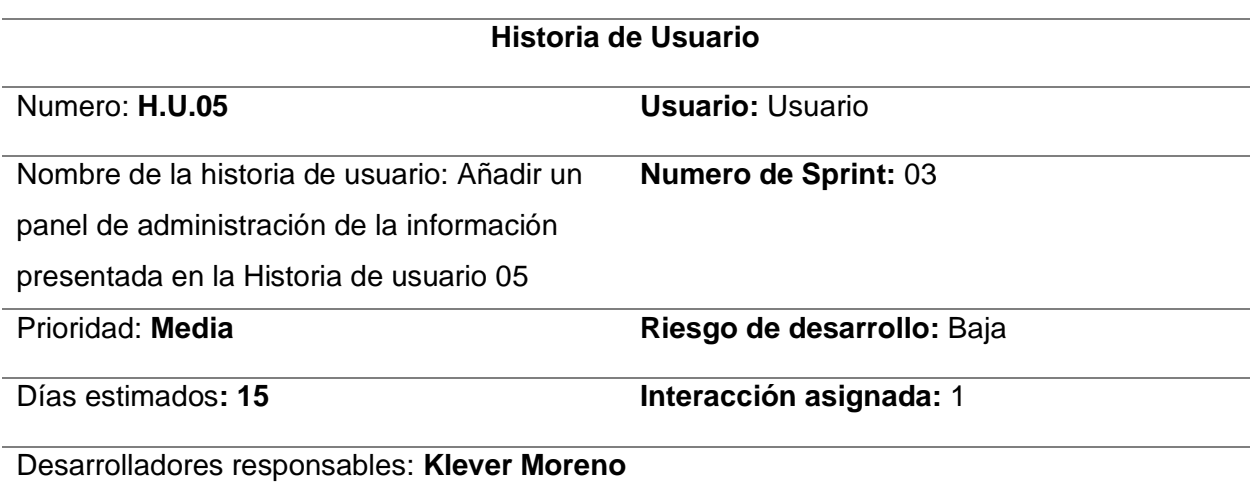

Descripción: **Como administrador quiero gestionar la información existente en la base de datos**

**Validación:** 

- El usuario administrador ingresa a la página web de gestión
- **Valida la información y realiza los cambios necesarios**

*Nota.* Descripción de la historia de usuario 05

Sprint backlog. En la tabla 15 detallamos las tareas a realizar en el presente sprint

backlog, añadimos el número de sprint al que pertenece a su vez, la fecha de inicio y

finalización, el número de historia de usuario, cabe recalcar que las actividades realizadas en

este apartado se encuentran finalizadas.

### **Tabla 15**

#### *Sprint Backlog 03*

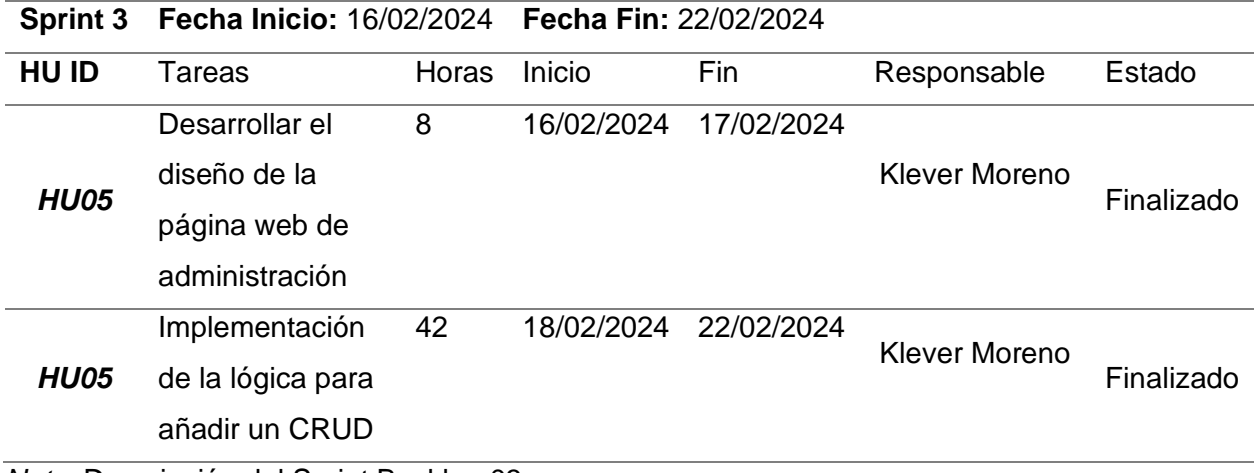

*Nota.* Descripción del Sprint Backlog 03

Resultados de la historia de usuario 05. El objetivo de esta sección es detallar los resultados obtenidos en la historia de usuario 05, la cual se centra en el desarrollo e implementación de una agina web para la gestión de información de las señalizaciones de tránsito, a su vez proporcionar interfaces que sean intuitivas a los usuarios administradores que tendrán acceso al panel de gestión.

En este caso en la figura 23 se detalla la lógica principal que sigue, el flujo sigue el login y register de manera similar, primero verifica las credenciales existentes en la base de datos de Firebase, en cuanto se validan los datos accede a la página principal. Para el registro completa el formulario con los datos presentados, para la lógica de subir una nueva señalética realiza una petición HTTP al algoritmo de la Tabla 11, gestiona la información y la guarda en la base de datos. Para las demás peticiones envía una petición HTTP, para ser procesada por la lógica del backend.

### *Arquitectura de la página web de administración*

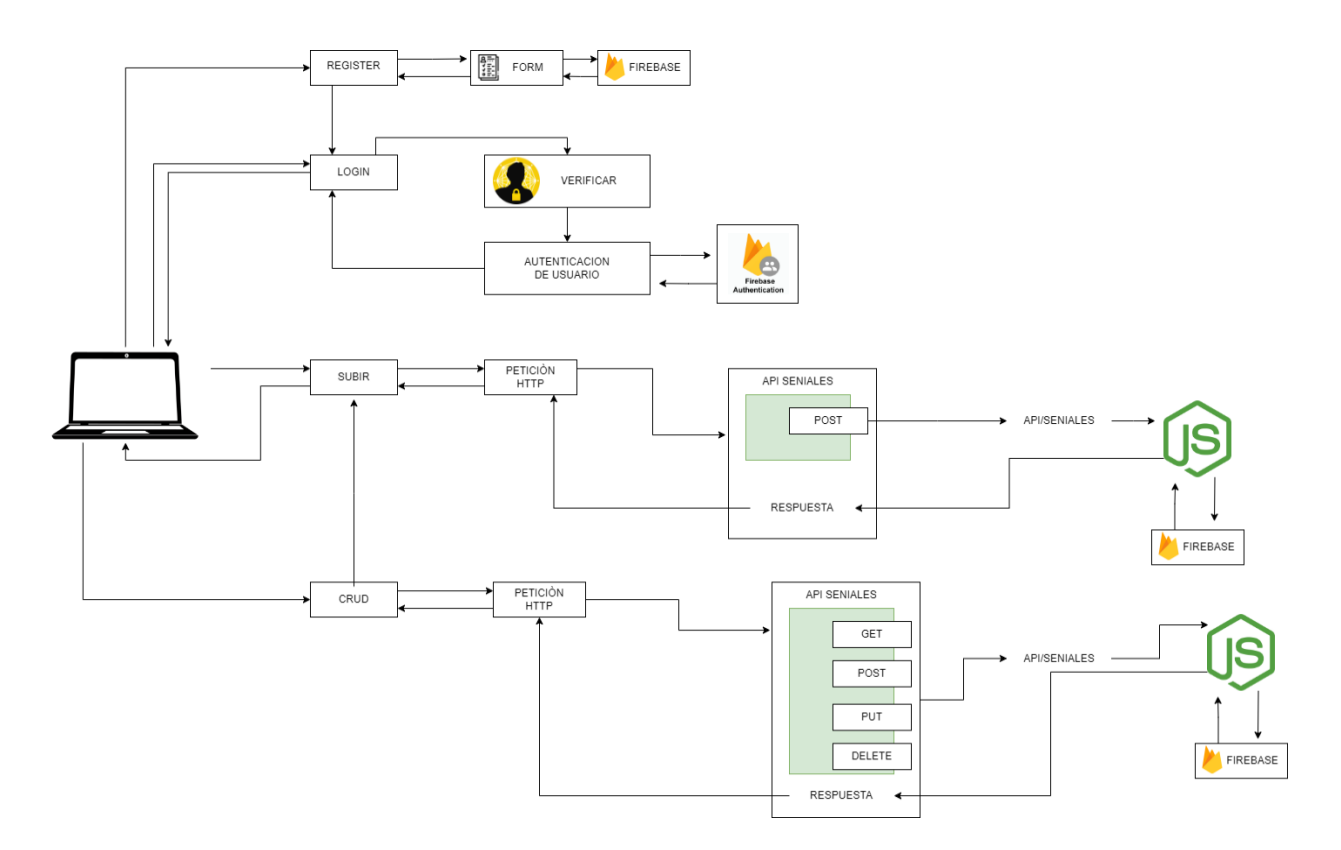

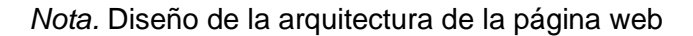

Desarrollo e implementación de la página de gestión de la información. El primer paso es implementar la página de inicio en la figura 24 detalla cómo se estructura la página inicial, tendrá varios botones de acceso, el de iniciar sesión que permite el acceso a usuarios que han sido registrados con anterioridad, el segundo que permite el registro de nuevos usuarios en base a las credenciales solicitadas en el formulario, una breve descripción que hace referencia a la función principal que esta desempeña.

## *Página web home*

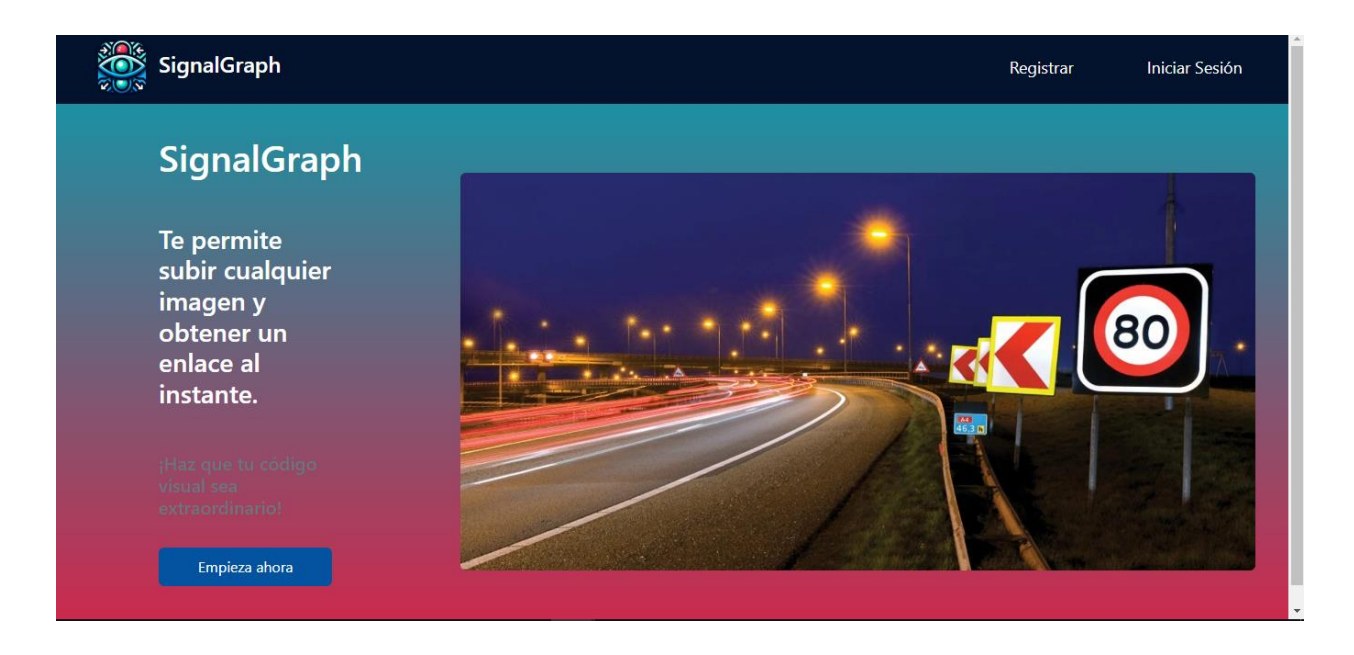

*Nota*. Visualización de la página principal

A continuación, en la figura 25 se describe el funcionamiento de la página de registro, la cual consta de un formulario el cual se debe llenar con una dirección de correo electrónica, su contraseña y un botón para iniciar con el registro.

*Página web de registro de usuarios administradores*

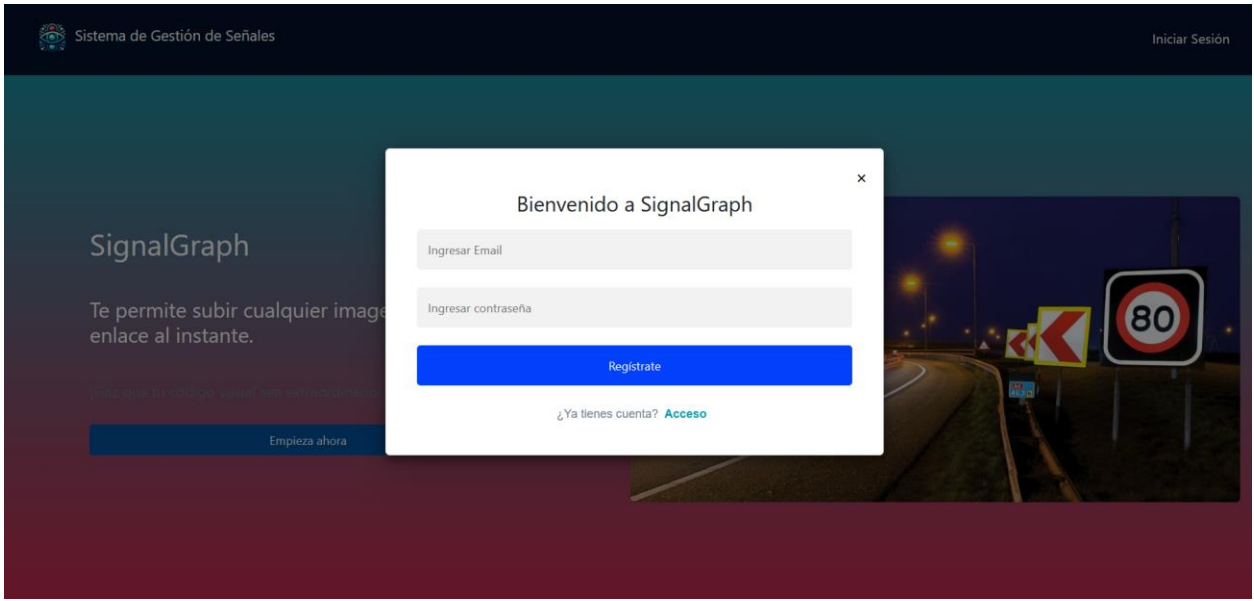

*Nota.* Visualización de la página de registro de usuarios administradores

En la figura 26 muestra el formulario de inicio de sesión el cual deberá ser rellenado con la información previamente registrada, un correo electrónico valido y su contraseña, tiene el botón para iniciar sesión y acceder al panel de administración.

#### *Página web de inicio de sesión de administradores*

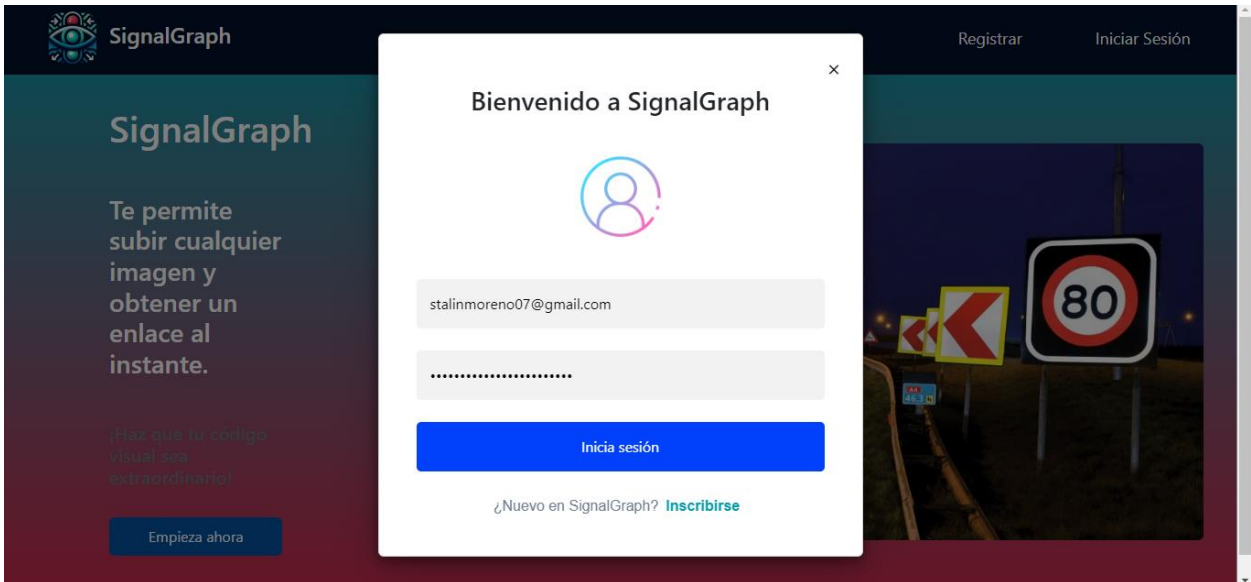

*Nota.* Visualización de la página web de inicio de sesión como administrador

En la figura 27 describe el panel de gestión para el administrador el cual consta de una barra de búsqueda la cual filtra la señalética en base a su nombre, a su vez muestra la lista con las señalizaciones existentes en la base de datos Firebase, consta de dos botones para salir y una sección para subir una señalización nueva.

*Página web de gestión*

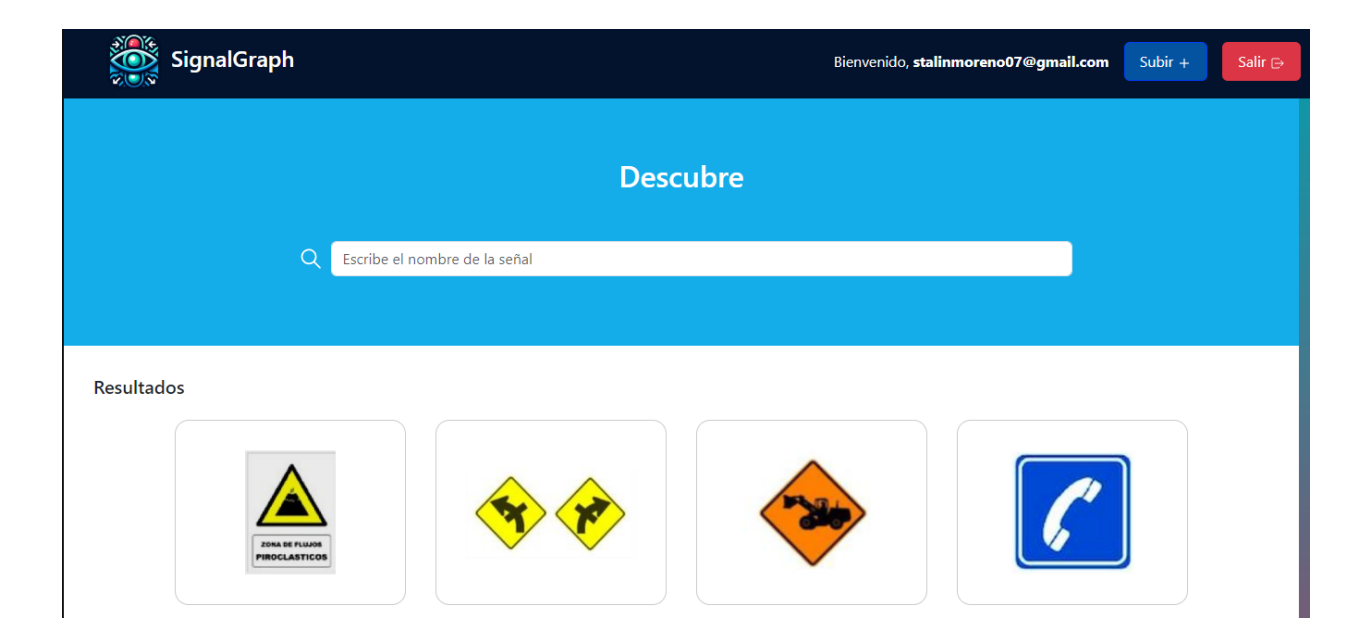

*Nota.* Visualización de la página web de gestión

En la figura 28 muestra el panel de subida de una nueva señalética, la cual deberá ser completa con el nombre de la señal, el tipo de señal, el Id de la clase de la señalética, una descripción detallada, y deberá seleccionarse la imagen correspondiente a la señalética. A su vez tiene un botón para confirmar "Guardar", el cual envía toda la información proporcionada a la base de datos existente.

#### *Página web panel subida de información*

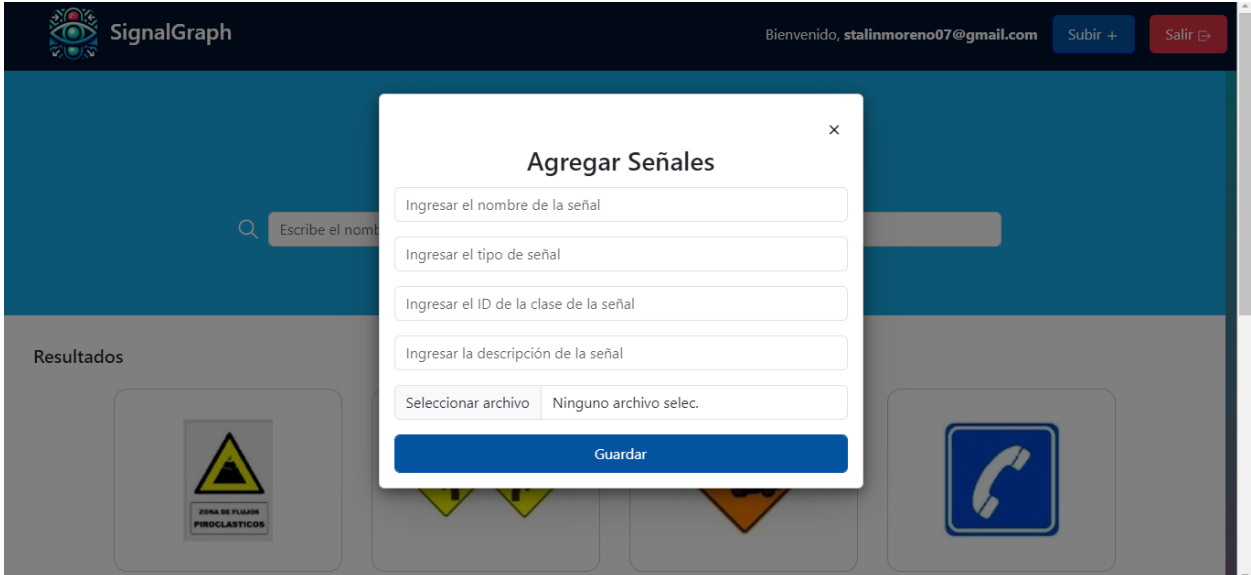

*Nota.* Visualización del panel de subida de información

En la figura 29 muestra la opción para eliminar, para eliminar la señalética deseada con la ayuda del cursor nos posicionamos en cualquiera de los recuadros, se despliega el botón que permite eliminar, cuando la operación sea exitosa.

### *Página web de eliminar una señalética*

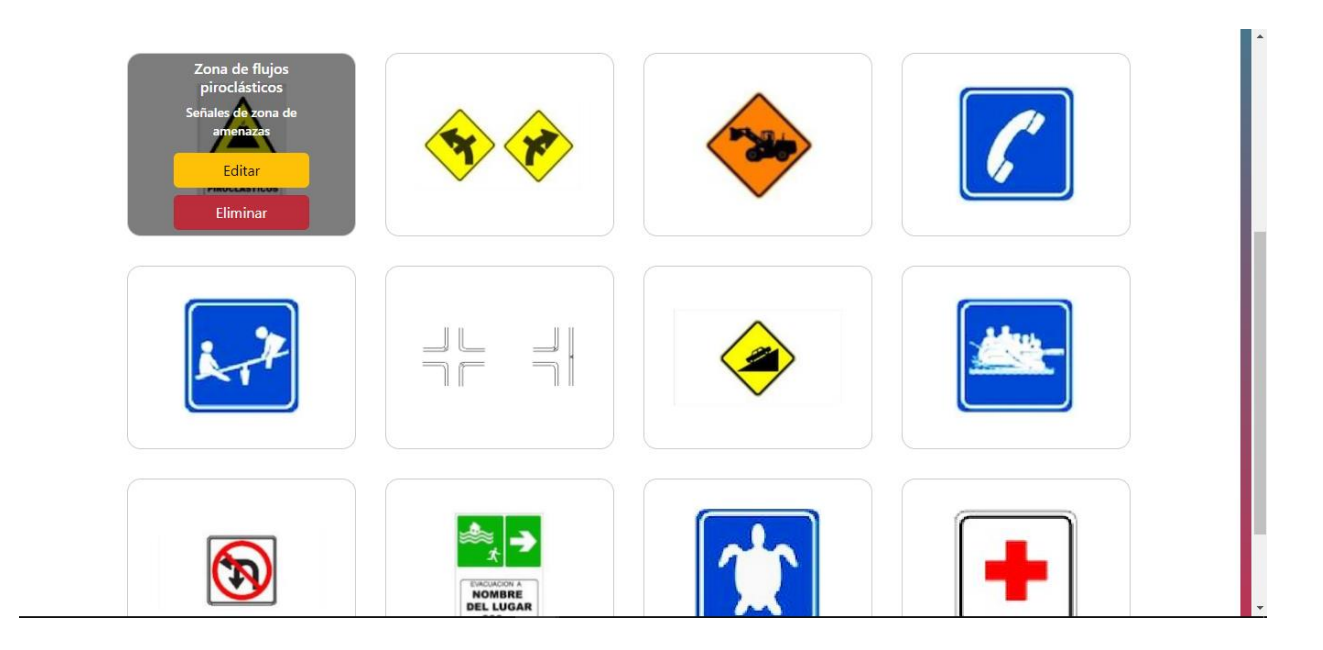

*Nota.* Visualización del apartado de eliminación de las señaléticas

En la figura 30 muestra el formulario para editar con la información existente de la señalización seleccionada, una vez los campos muestran el nombre, id de clase, la clase, descripción y el apartado para actualizar la imagen en el caso de ser necesario.

## *Página web para editar*

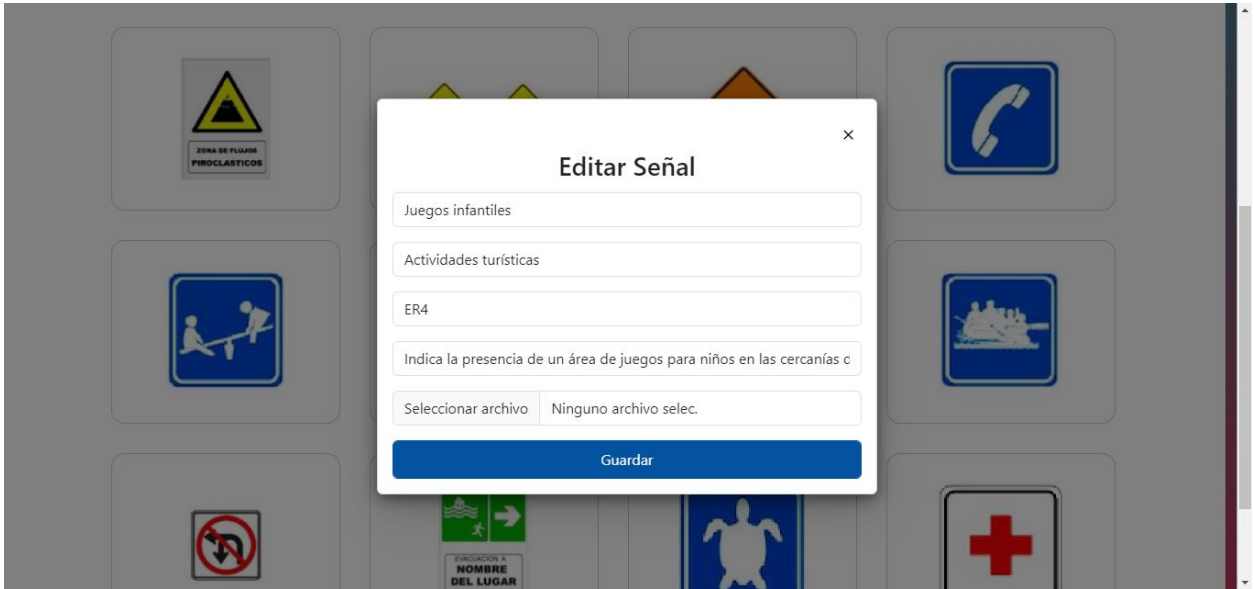

*Nota.* Visualización del apartado de editar señaléticas

La figura 31 muestra la información de contactos de emergencia la cual se divide por secciones presenta el icono de la institución a la que hace referencia, a lado el nombre y el número de teléfono

*Página web de telefonía de emergencia*

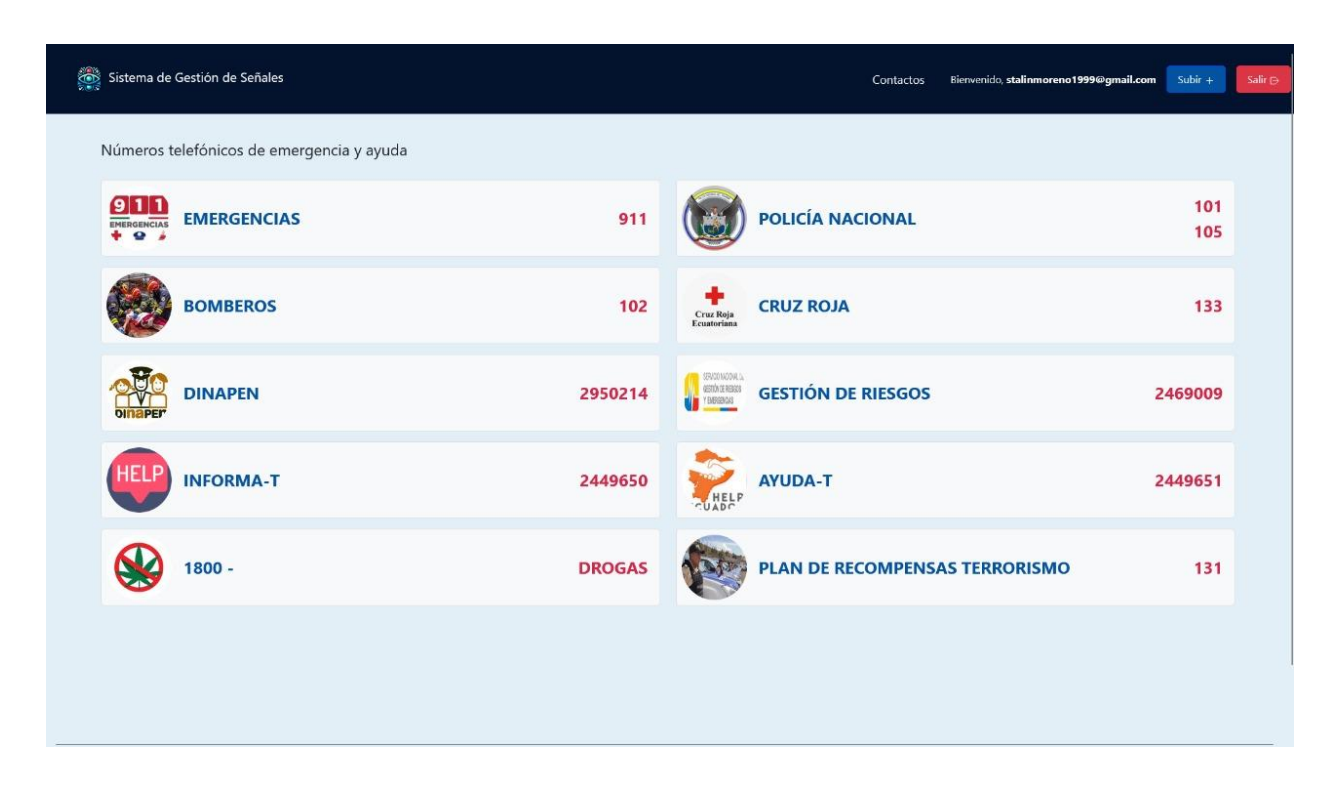

*Nota.* Visualización de la página de contactos de emergencia

Cabe recalcar que este sprint se encuentra finalizado, los sistemas mencionados se encuentran en fase de implementación.

#### **Capítulo VI**

#### **Evaluación y Resultados**

#### **Validación del sistema**

En este capítulo se realiza la validación de la aplicación de detección de señales de tránsito con un enfoque de realidad aumentada. Para la validación del sistema plantearemos diferentes escenarios de prueba, el principal objetivo es mostrar los resultados obtenidos en base a los sprints realizados a lo largo del proyecto.

### **Marco de evaluación**

La aplicación móvil de reconocimiento de señaléticas con un enfoque de realidad aumentada se divide en dos casos para la validación, en el primer caso se busca identificar las señaléticas de tránsito en tiempo real y mostrar al usuario la señalética en realidad aumentada, a través de la cámara del dispositivo. El segundo caso muestra las funcionalidades que se relacionan con la aplicación.

#### **Aplicación de las métricas de evaluación**

En esta sección la única métrica que se va a utilizar es la precisión, debido a que la característica principal de esta aplicación móvil es la de identificar señaléticas de transito en tiempo real con la ayuda de la cámara frontal del dispositivo. Para realizar la correcta validación del sistema que se especifica en el "Proceso de desarrollo".

Se hicieron varias pruebas con distintas señaléticas ubicadas en diferentes lugares de la ciudad, las señaléticas se encuentran en buen estado, algunas se encuentran deterioradas por el paso del tiempo. La prueba se la realiza de la siguiente manera, el usuario camina por las calles de la ciudad, abre la aplicación móvil, en el menú principal dará en iniciar, se despliegan varias opciones deberá elegir la opción cámara, el usuario deberá conceder los permisos necesarios para acceder a la cámara del dispositivo. En la ilustración 24 detalla como es el

proceso que realiza la detección de señaléticas de tránsito en base a este flujo detallado se obtiene como resultado la representación de realidad aumentada en tiempo real.

## **Figura 32**

*Escenario de prueba*

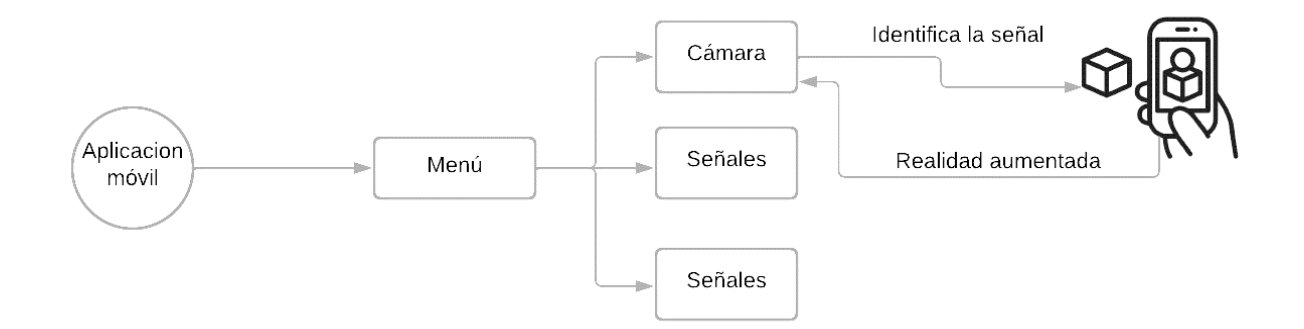

*Nota.* Flujo del escenario de prueba

## **Resultados de las pruebas**

En la figura 33 muestra el resultado que se obtuvo mediante el escenario de prueba, las pruebas fueron realizadas con las señaléticas ubicadas en la ciudad de Baños, específicamente la señalética zona de seguridad, el flujo que sigue para lograr la correcta detección, el menú de opciones accede a la de cámara, la cual accede a la misma, el usuario se acerca a la señalización, la aplicación valida la información con la base de datos y muestra la realidad aumentada en la pantalla.

### *Resultados del escenario de prueba*

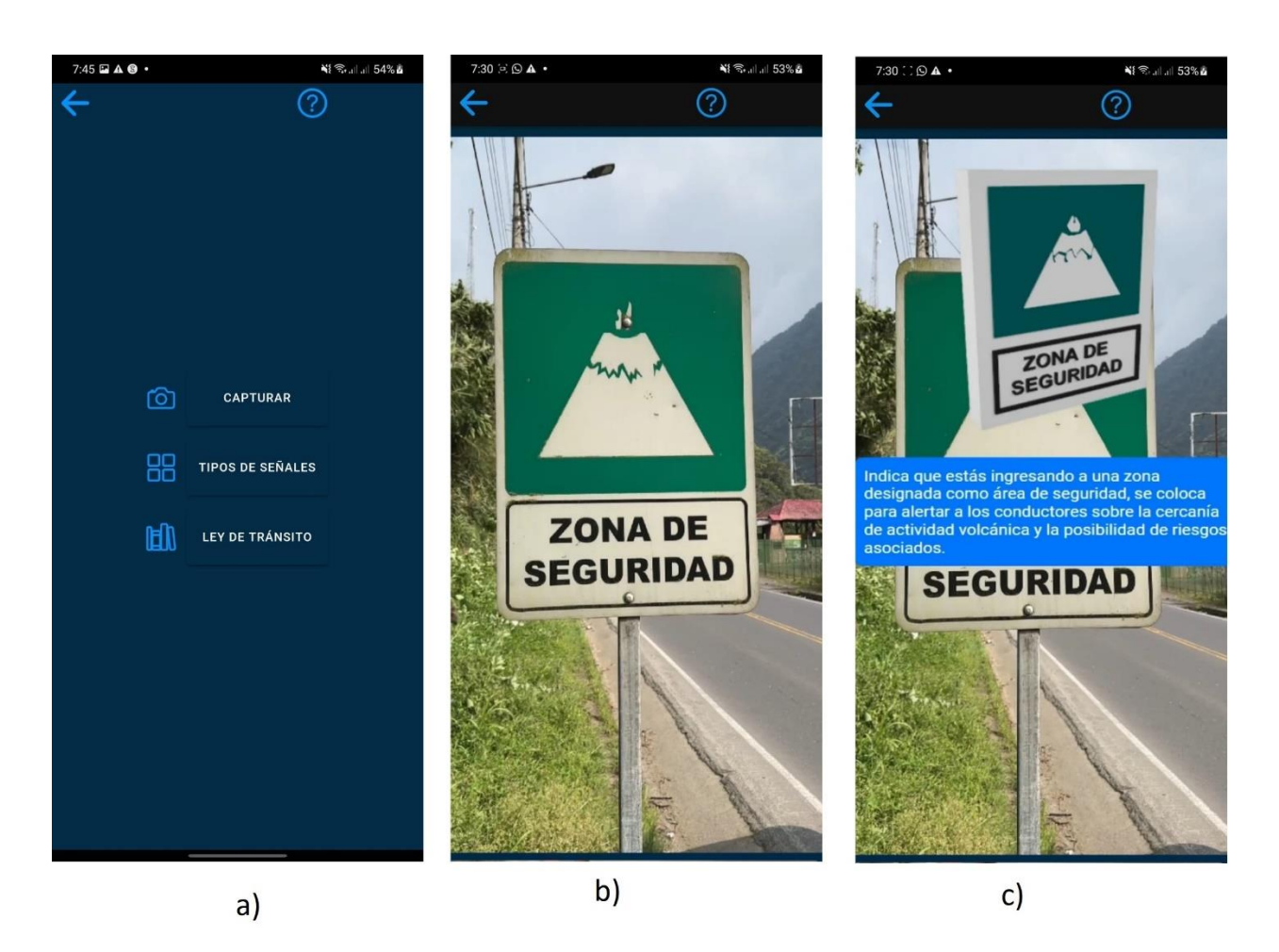

*Nota.* En a) muestra el menú, en b) muestra la señal de tránsito c) muestra el modelo 3D y la descripción de la señalética de tránsito

En la Tabla 16 valida la historia de usuario según los resultados que se muestran en la aplicación móvil, la cual describe el título, el nombre de la historia de usuario y los criterios de aceptación, los cuales se dividen en sub preguntas con las cuales se valida si cumplieron con el objetivo deseado.

## **Tabla 16**

*Lista de chequeo 1*

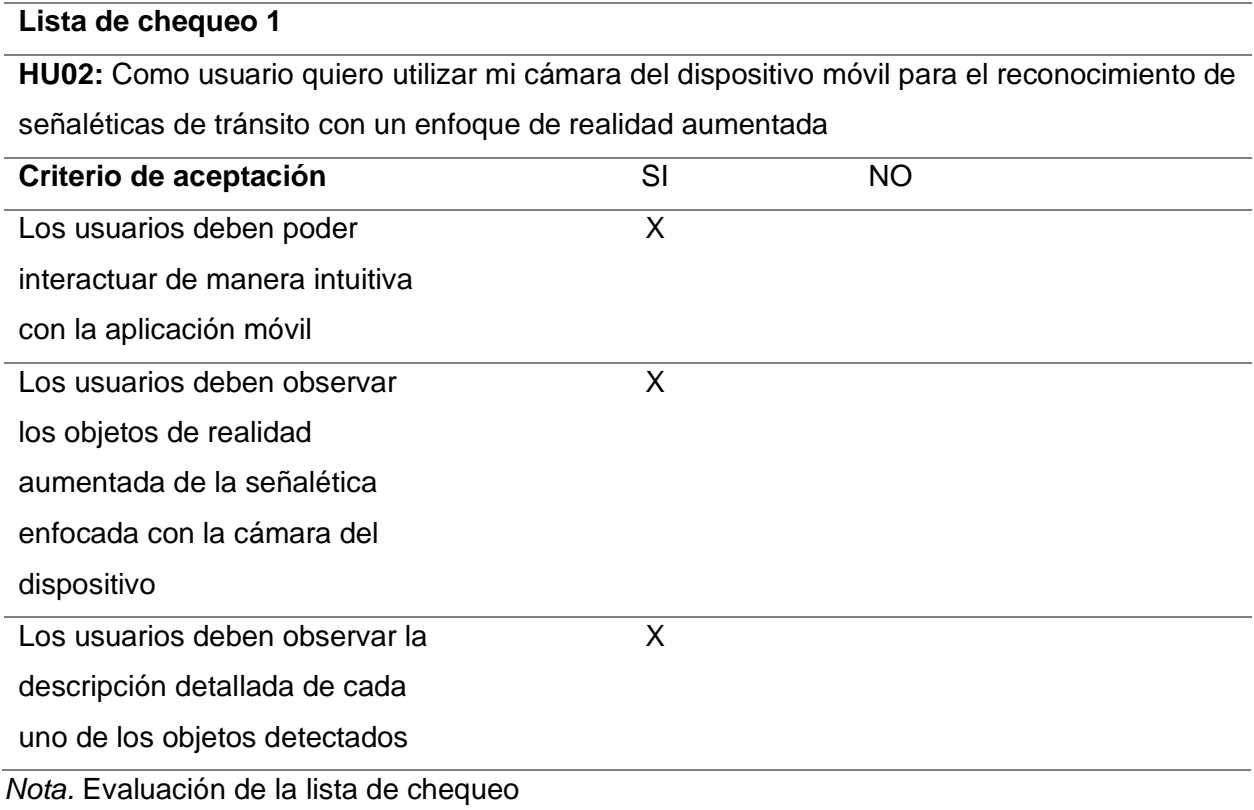

### **Capítulo VII**

### **Conclusiones y Recomendaciones**

#### **Conclusiones**

- El desarrollo de la aplicación móvil de realidad aumentada con el framework IONIC ha resultado satisfactorio, especialmente en el caso de estudio de reconocimiento y obtención de información de señales de tránsito.
- La investigación de las tecnologías ha permitido evidenciar herramientas maduras y confiables en el ámbito de la realidad aumentada y el reconocimiento de señales de tránsito que pueden servir como base sólida para el desarrollo de la aplicación propuesta.
- El diseño de la interfaz de usuario intuitiva y amigable se ha logrado mediante la investigación sobre las tendencias actuales en aplicaciones móviles planteando un diseño minimalista, priorizando la simplicidad y enfocándose en la experiencia de usuario
- La implementación del sistema de reconocimiento ha resultado satisfactoria, obteniendo el backend realizado en Flask con un modelo preentrenado y un dataset de señales de tránsito esto ha sido fundamental para el funcionamiento de la aplicación.
- La aplicación ha conseguido evaluar el rendimiento en dispositivos Android mediante la migración del proyecto a Android Studio con Capacitor lo cual permite una integración más efectiva de la aplicación en móviles, mejorando la experiencia de usuario.

### **Recomendaciones**

- Mantener las API actualizadas con los cambios legales y fiscales emitidos por las Agencia nacional de tránsito, para garantizar la conformidad del sistema con la normativa vigente.
- Impartir manuales de formación continua a los usuarios finales, para garantizar que conocen las actualizaciones y funciones del sistema.
- Priorizar la usabilidad y el diseño centrado en los usuarios en el desarrollo de futuras actualizaciones y funcionalidades manteniendo la simplicidad, enfocándose en la claridad de la información con la finalidad de tener una mejor interacción.
- Recopilar constantemente comentarios de los usuarios para identificar oportunidades de mejora en la experiencia y funcionalidad del sistema, garantizando una evolución constante de la aplicación.
- Practicar el uso de repositorios y trabajar con ramas separadas para cada actualización, permitiendo un entorno de desarrollo aislado donde probar y verificar los cambios sin afectar a la versión principal.

#### **Bibliografía**

- Alonso Arévalo, J., & Mirón-Canelo, J.-A. (2017, octubre). *Aplicaciones móviles en salud: Potencial, normativa de seguridad y regulación* (Journal Article (Unpaginated) 3). ACIMED; Centro Nacional de Información de Ciencias Médicas | Ministerio de Salud Pública. http://eprints.rclis.org/31975/
- Alvarez Marín, A., Castillo-Vergara, M., Pizarro-Guerrero, J., & Espinoza-Vera, E. (2017). Realidad Aumentada como Apoyo a la Formación de Ingenieros Industriales. *Formación universitaria*, *10*(2), 31-42. https://doi.org/10.4067/S0718-50062017000200005
- Arriagada García, C., & Aracena-Pizarro, D. (2007). Detección y reconocimiento de señales de tránsito utilizando matching de chamfer. *Ingeniare. Revista chilena de ingeniería*, *15*(2). https://doi.org/10.4067/S0718-33052007000200008
- Bohórquez, D. P., & Chaviano, O. G. (2021). Implementación de aplicaciones móviles para la gestión de la investigación a partir de información bibliométrica. *Bibliotecas. Anales de investigación*, *13*(2), Article 2.
- Bohórquez, I. M. M. (2018). Realidad aumentada y aplicaciones. *Tecnología, Investigación y Academia TIA*, *6*, 28-35.
- Cadavieco, J. F., & Sevillano, M. Á. P. (2017). La producción científica sobre Realidad Aumentada, un análisis de la situación educativa desde la perspectiva SCOPUS. *EDMETIC*, *6*(1), Article 1. https://doi.org/10.21071/edmetic.v6i1.5807
- Cajo, B. G. H., Cajo, D. P. H., Chanalata, M. G. M., & Cajo, I. M. H. (2021). Realidad aumentada como recurso de apoyo en el proceso enseñanza-aprendizaje. *Revista Electrónica Interuniversitaria de Formación del Profesorado*, *24*(3), Article 3. https://doi.org/10.6018/reifop.465451
- Caldera, B. R. (2021). Realidad Aumentada en Educación Primaria: Revisión sistemática. *Edutec. Revista Electrónica de Tecnología Educativa*, *77*, Article 77. https://doi.org/10.21556/edutec.2021.77.1703
- Chiliquinga, E. N. C., & Bracho, A. J. L. (2023). Gamificación y realidad aumentada como herramienta para enseñar y aprender. *Ciencia Latina Revista Científica Multidisciplinar*, *7*(2), 1325-1335. https://doi.org/10.37811/cl\_rcm.v7i2.5404
- Churata, H., & Fernando, L. (2017). Desarrollo De Aplicaciones Móviles Hibridas Con Ionic. *Bit@Bit*, *2*(4), Article 4.
- Fombona, J., & Pascual Sevillano, M. A. (2016). La producción científica sobre Realidad Aumentada, un análisis de la situación educativa desde la perspectiva SCOPUS. *EDMETIC*, *6*, 39. https://doi.org/10.21071/edmetic.v6i1.5807
- Franco, G. S., García, V. M. Z., & Pérez, M. A. G. (2023). Realidad aumentada: Herramienta en los procesos de aprendizaje de la asignatura de historia en nivel secundarias. *South Florida Journal of Development*, *4*(9), 3389-3397. https://doi.org/10.46932/sfjdv4n9-003
- Garita-Araya, R. A. (2013). Tecnología Móvil: Desarrollo de sistemas y aplicaciones para las Unidades de Información. *e-Ciencias de la Información*, *3*(2). https://doi.org/10.15517/eci.v3i2.10654
- Gesa, R. F. (2012). Combinando la realidad aumentada con las plataformas de e-elearning adaptativas. *Revista Venezolanda de Información,Tecnología y Conocimiento*.
- Grijalva, J. R. A. (2023). Desarrollo de una aplicación hibrida, para publicación de un catálogo de productos para la empresa apícola "nuestra tradición", usando ionic 6.". *Universidad Tecnica del Norte*.

http://repositorio.utn.edu.ec/bitstream/123456789/14832/2/04%20ISC%20695%20TRAB AJO%20GRADO.pdf

- Marianela, M. (2011). La importancia de los ejes de fijación del paisaje urbano en la educación vial. *Revista Geográfica de América Central*.
- Mendoza Fuentes, C. A. (2022). Potenciación de los aprendizajes de las ciencias naturales utilizando la realidad aumentada como estrategia didáctica. *Zona Próxima*, *35*, 67-85. https://doi.org/10.14482/zp.35.371.302

Prendes Espinosa, C. (2014). Realidad aumentada y educación: Análisis de experiencias prácticas. *Píxel-Bit, Revista de Medios y Educación*, *46*, 187-203. https://doi.org/10.12795/pixelbit.2015.i46.12

- Ragone, G., Good, J., & Howland, K. (2021). How Technology Applied to Music-Therapy and Sound-Based Activities Addresses Motor and Social Skills in Autistic Children. *Multimodal Technologies and Interaction*, *5*(3), Article 3. https://doi.org/10.3390/mti5030011
- Sasmoko, Indrianti, Y., & Manalu, S. R. (2022). Implementation of Agile Scrum Methodology in P4AI Application Development. *2022 8th International HCI and UX Conference in Indonesia (CHIuXiD)*, *1*, 25-29. https://doi.org/10.1109/CHIuXiD57244.2022.10009692
- Uluyol, Ç., & Sahin, S. (2016). *Augmented Reality: A New Direction in Education* (pp. 239-257). https://doi.org/10.4018/978-1-4666-9837-6.ch011
- Vega Gómez, C. J., Eduardo, B., Guadalupe, D., Coronado, A., & Camas, M. (2021). *Diseño de un sistema de monitoreo para senderos seguros en áreas naturales protegidas y su relación ante la pandemia COVID 19* (pp. 256-264).
- Wang, Z. (2020). Comparisons on Scrum Team Pairing Strategies: A multi-agent Simulation. *2020 IEEE 11th International Conference on Software Engineering and Service Science (ICSESS)*, 224-227. https://doi.org/10.1109/ICSESS49938.2020.9237643

**Anexos**